## **StorageTek Virtual Storage Manager System**

VSM コンソール計画ガイド Release 1 **E79949-02**

**2016 年 10 月**

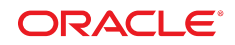

#### **StorageTek Virtual Storage Manager System**

VSM コンソール計画ガイド

#### **E79949-02**

Copyright © 2016, Oracle and/or its affiliates. All rights reserved.

このソフトウェアおよび関連ドキュメントの使用と開示は、ライセンス契約の制約条件に従うものとし、知的財産に関 する法律により保護されています。ライセンス契約で明示的に許諾されている場合もしくは法律によって認められている 場合を除き、形式、手段に関係なく、いかなる部分も使用、複写、複製、翻訳、放送、修正、ライセンス供与、送信、配 布、発表、実行、公開または表示することはできません。このソフトウェアのリバース・エンジニアリング、逆アセンブ ル、逆コンパイルは互換性のために法律によって規定されている場合を除き、禁止されています。

ここに記載された情報は予告なしに変更される場合があります。また、誤りが無いことの保証はいたしかねます。誤りを 見つけた場合は、オラクルまでご連絡ください。

このソフトウェアまたは関連ドキュメントを、米国政府機関もしくは米国政府機関に代わってこのソフトウェアまたは関 連ドキュメントをライセンスされた者に提供する場合は、次の通知が適用されます。

U.S. GOVERNMENT END USERS: Oracle programs, including any operating system, integrated software, any programs installed on the hardware, and/or documentation, delivered to U.S. Government end users are "commercial computer software" pursuant to the applicable Federal Acquisition Regulation and agency-specific supplemental regulations. As such, use, duplication, disclosure, modification, and adaptation of the programs, including any operating system, integrated software, any programs installed on the hardware, and/or documentation, shall be subject to license terms and license restrictions applicable to the programs. No other rights are granted to the U.S. Government.

このソフトウェアまたはハードウェアは様々な情報管理アプリケーションでの一般的な使用のために開発されたもので す。このソフトウェアまたはハードウェアは、危険が伴うアプリケーション (人的傷害を発生させる可能性があるアプリ ケーションを含む) への用途を目的として開発されていません。このソフトウェアまたはハードウェアを危険が伴うアプ リケーションで使用する際、安全に使用するために、適切な安全装置、バックアップ、冗長性 (redundancy)、その他の対 策を講じることは使用者の責任となります。このソフトウェアまたはハードウェアを危険が伴うアプリケーションで使用 したことに起因して損害が発生しても、Oracle Corporation およびその関連会社は一切の責任を負いかねます。

Oracle および Java はオラクルおよびその関連会社の登録商標です。その他の社名、商品名等は各社の商標または登録商 標である場合があります。

Intel、Intel Xeon は、Intel Corporation の商標または登録商標です。すべての SPARC の商標はライセンスをもとに使用 し、SPARC International, Inc. の商標または登録商標です。AMD、Opteron、AMD ロゴ、AMD Opteron ロゴは、Advanced Micro Devices, Inc. の商標または登録商標です。UNIX は、The Open Group の登録商標です。

このソフトウェアまたはハードウェア、そしてドキュメントは、第三者のコンテンツ、製品、サービスへのアクセス、あ るいはそれらに関する情報を提供することがあります。適用されるお客様と Oracle Corporation との間の契約に別段の定 めがある場合を除いて、Oracle Corporation およびその関連会社は、第三者のコンテンツ、製品、サービスに関して一切の 責任を負わず、いかなる保証もいたしません。適用されるお客様と Oracle Corporation との間の契約に定めがある場合を 除いて、Oracle Corporation およびその関連会社は、第三者のコンテンツ、製品、サービスへのアクセスまたは使用によっ て損失、費用、あるいは損害が発生しても一切の責任を負いかねます。

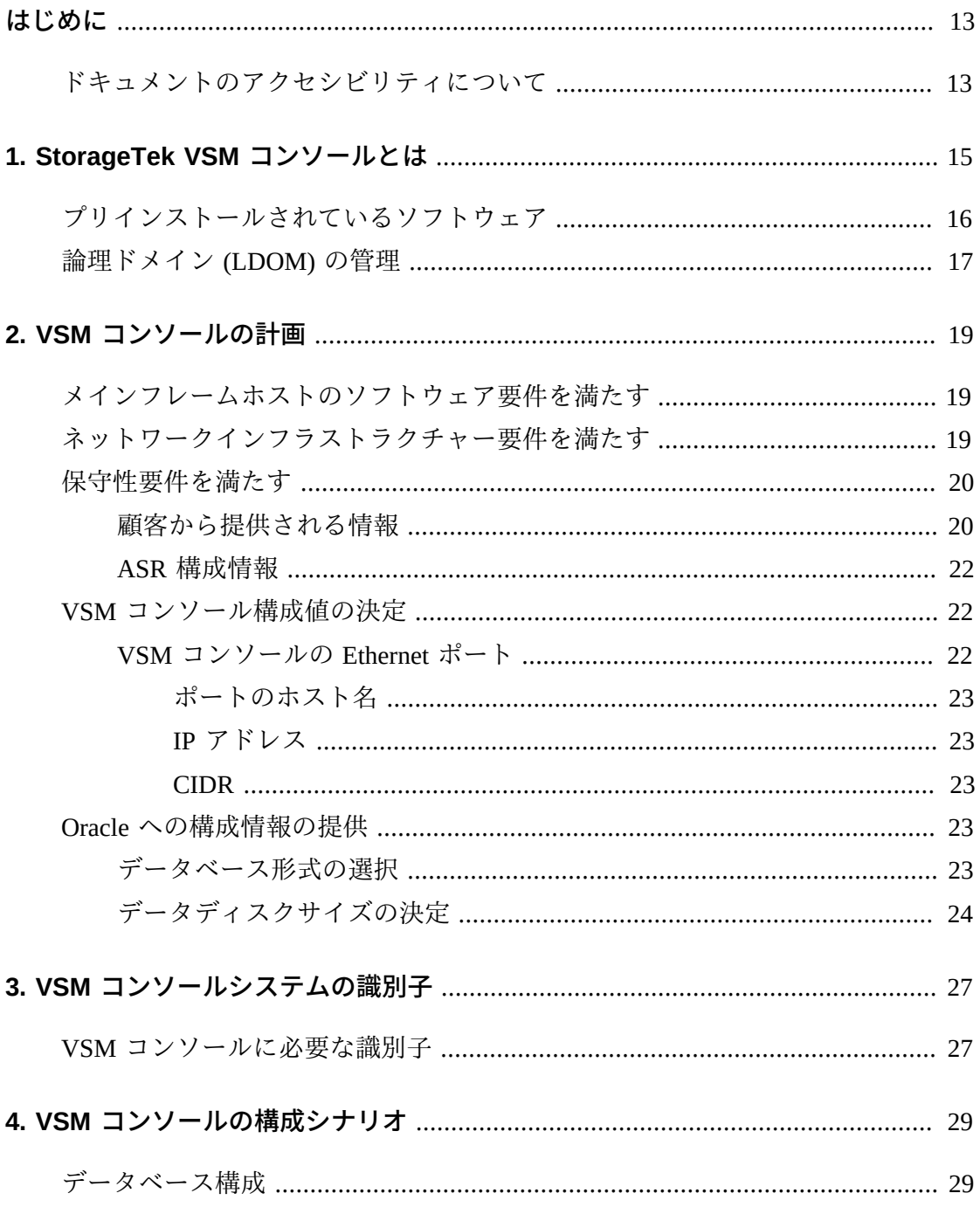

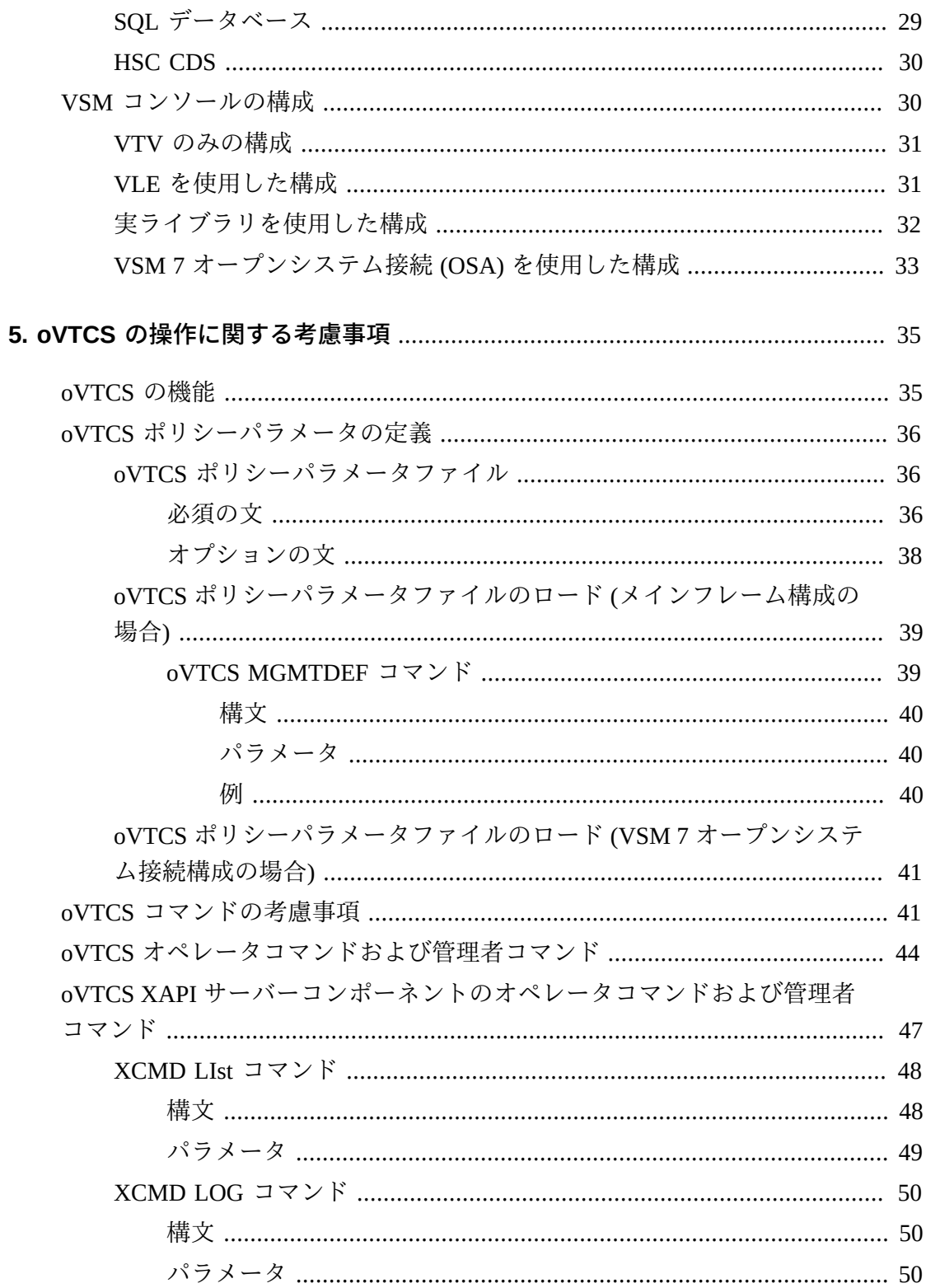

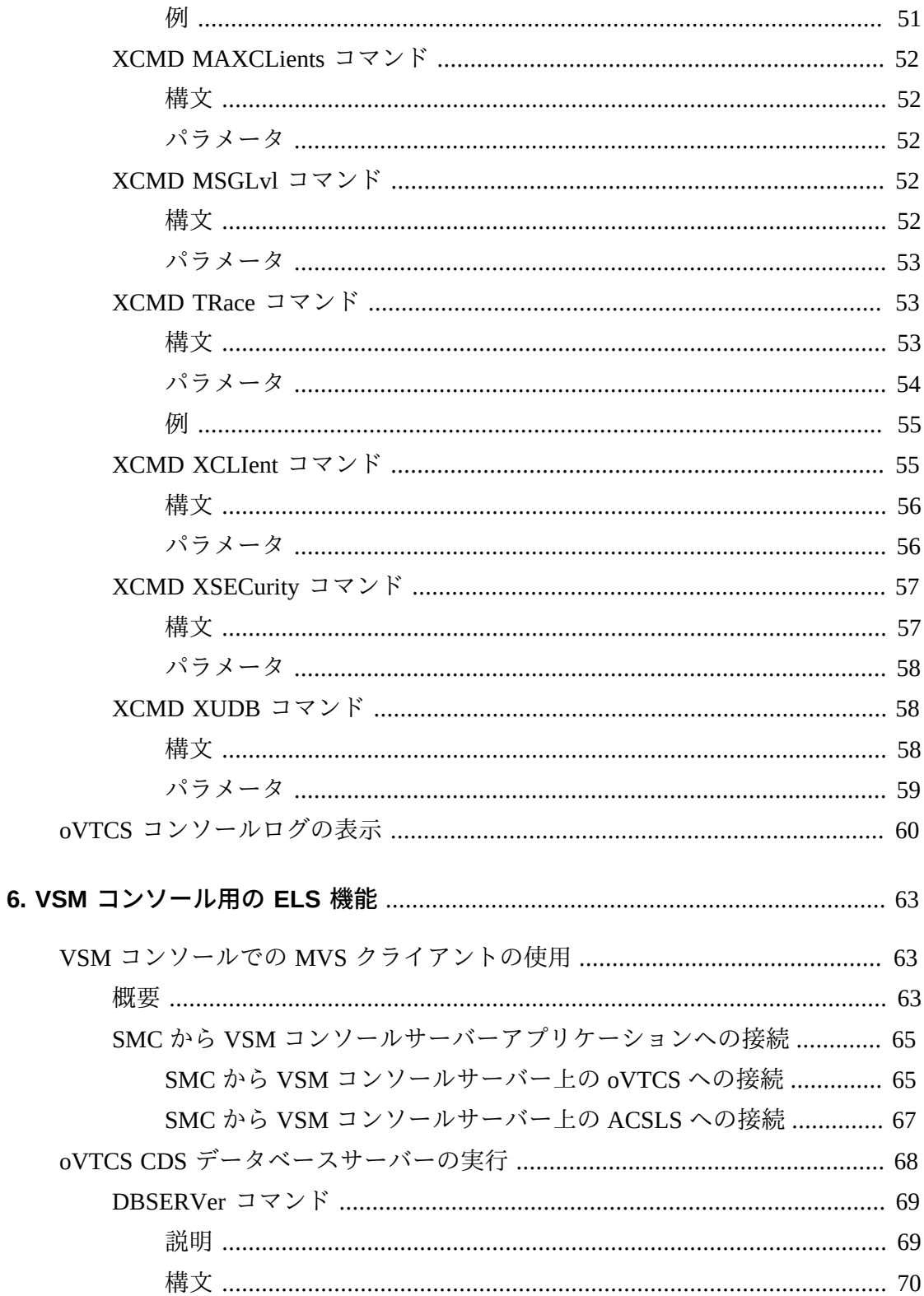

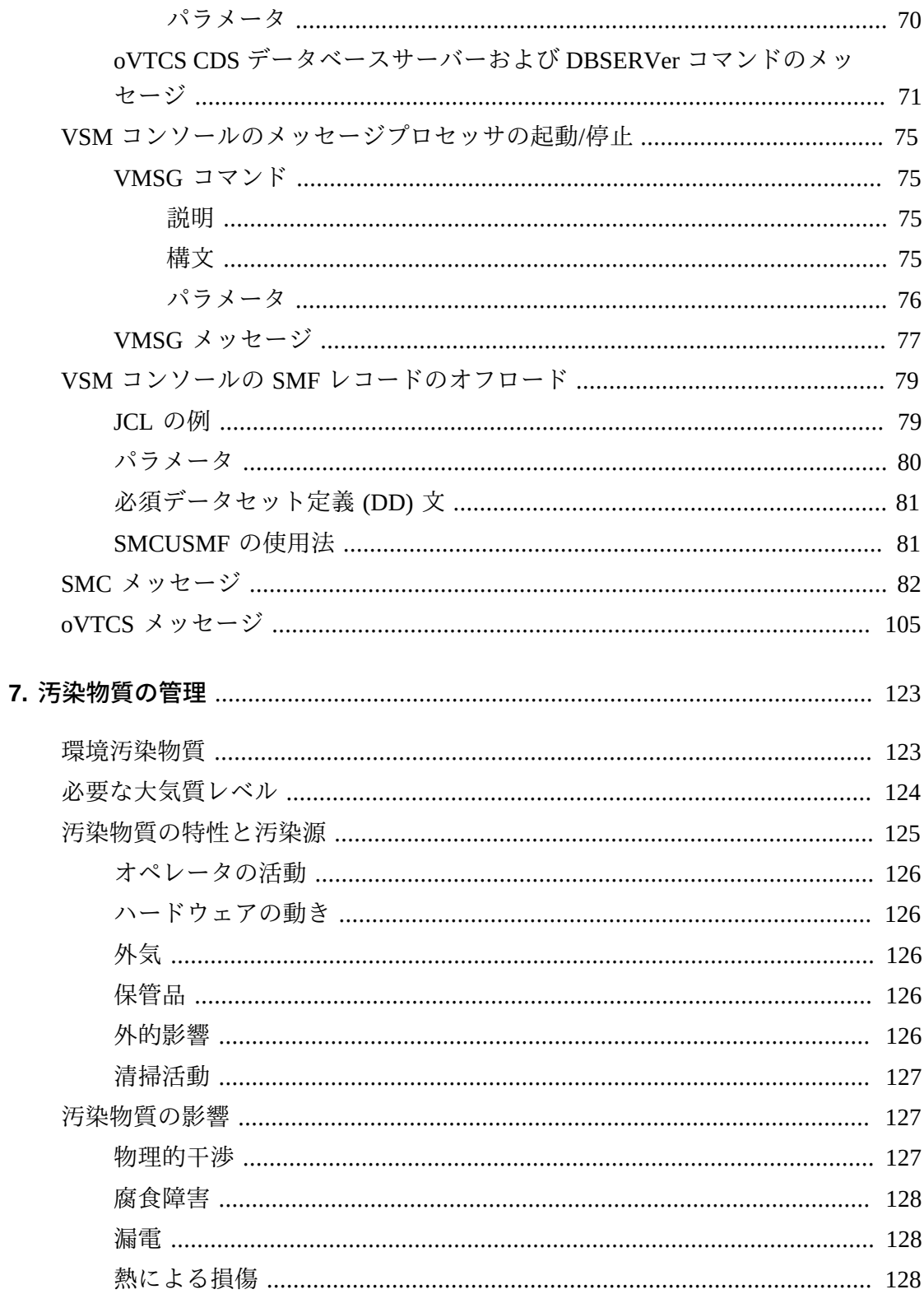

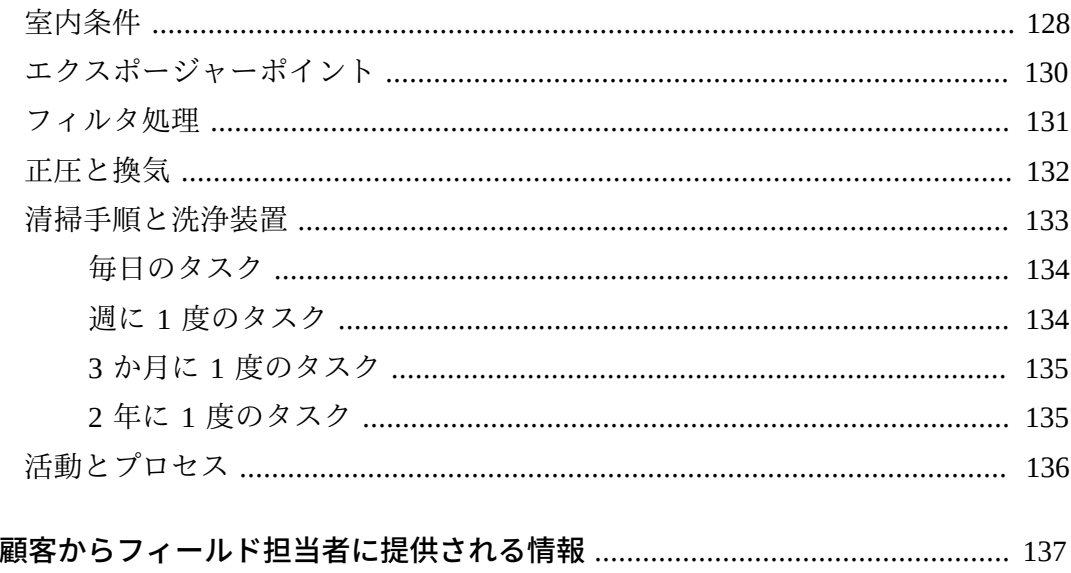

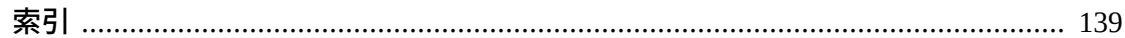

А.

# 表の一覧

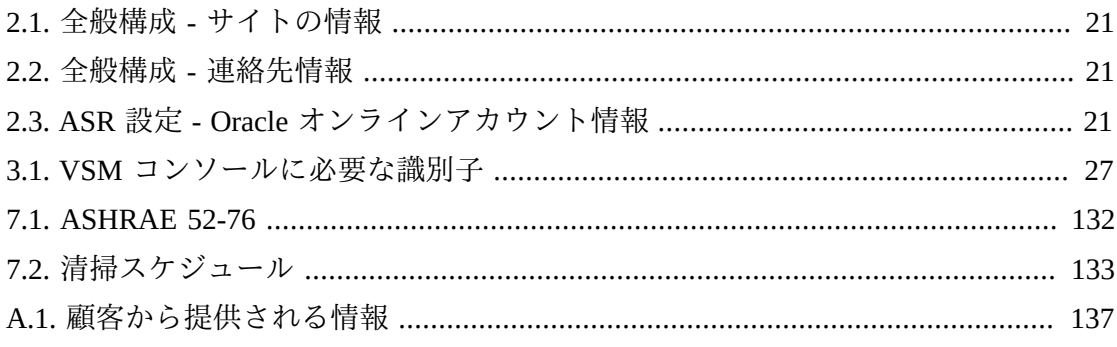

# **例の一覧**

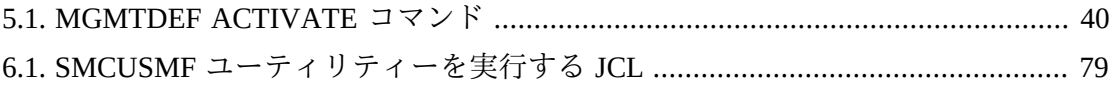

<span id="page-12-0"></span>このドキュメントは、Oracle の StorageTek Virtual Storage Manager コンソール (VSM コンソール) のサイト計画の実行を担当するお客様を対象としています。

#### **注記:**

VSM コンソールサーバーは、VSM 6 または VSM 7 とともに Sun Rack II モデル 1242 内に配置 されます。サイト計画については、該当する『*VSM 計画ガイド*』を参照してください。

# <span id="page-12-1"></span>**ドキュメントのアクセシビリティについて**

オラクルのアクセシビリティについての詳細情報は、Oracle Accessibility Program の Web サイト (<http://www.oracle.com/pls/topic/lookup?ctx=acc&id=docacc>) を 参照してください。

#### **Oracle Support へのアクセス**

サポートをご契約のお客様には、My Oracle Support を通して電子支援サービス を提供しています。詳細情報は ([http://www.oracle.com/pls/topic/lookup?](http://www.oracle.com/pls/topic/lookup?ctx=acc&id=info) [ctx=acc&id=info](http://www.oracle.com/pls/topic/lookup?ctx=acc&id=info)) か、聴覚に障害のあるお客様は ([http://www.oracle.com/pls/](http://www.oracle.com/pls/topic/lookup?ctx=acc&id=trs) [topic/lookup?ctx=acc&id=trs](http://www.oracle.com/pls/topic/lookup?ctx=acc&id=trs)) を参照してください。

1

# <span id="page-14-0"></span>**第1章 StorageTek VSM コンソールとは**

Oracle の StorageTek Virtual Storage Manager コンソールは、VSM 6 または VSM 7 ソ リューションの追加機能として提供されるハードウェアとソフトウェアのアプライ アンスです。

VSM コンソールは、T5-2 プラットフォーム上の 2 つの Solaris サーバーで構成され ます (冗長性のため 1 つはプライマリサーバー、もう 1 つはセカンダリサーバー)。 これらのサーバーは、既存の Oracle Sun Rack II モデル 1242 に設置され、同じラッ クに設置されている VSM に接続されます。これらのサーバーは、1 つの VSM ラッ ク内または 2 つの別々の VSM サーバーに設置できます。

#### **注記:**

- このドキュメントには、特に VSM コンソールに関連する情報が含まれています。VSM コン ソールは VSM 6 または VSM 7 でサポートされる機能であり、それより前の VSM リリース では使用できないため、追加情報については該当する『*VSM 計画ガイド*』を参照してくださ い。
- VSM コンソールアプライアンスは Oracle フィールドサービスによって設置されます。

[図1.1「VSM コンソールサーバー」](#page-15-1)は、VSM コンソールサーバーの主要コンポーネ ントを示しています。これらのコンポーネントについては、以降のセクションで説 明します。

### <span id="page-15-1"></span>**図1.1 VSM コンソールサーバー**

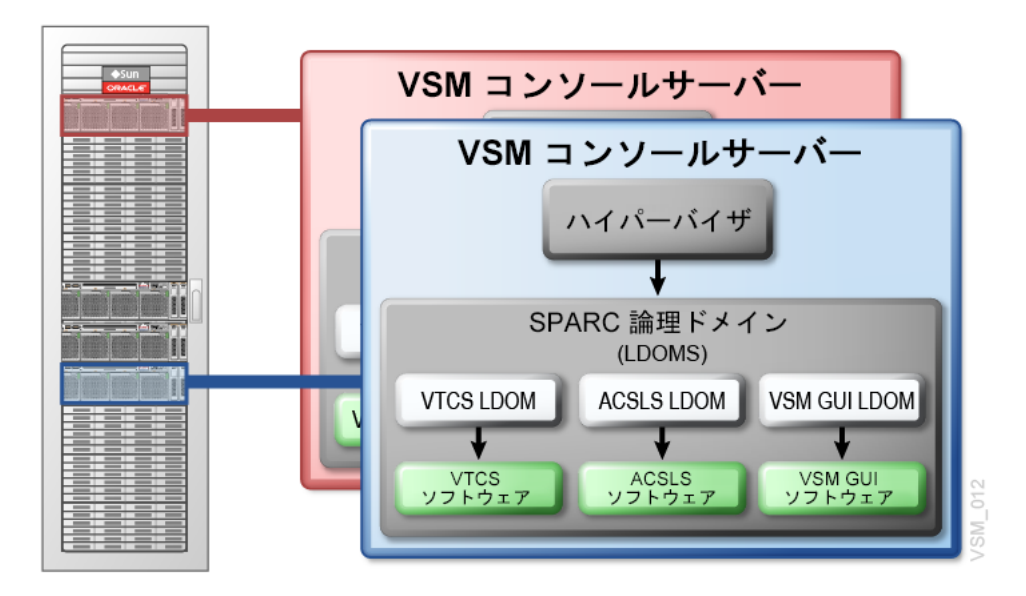

<span id="page-15-0"></span>**プリインストールされているソフトウェア**

VSM コンソールサーバーには、次の Oracle StorageTek ソフトウェアがプリインス トールされています。

• StorageTek 仮想テープ制御ソフトウェア (VTCS) Release 7.3 (Solaris オペレーティ ング環境で動作するようにカスタマイズ済み)

このソフトウェアは仮想テープボリューム (VTV) の管理を可能にします。VSM コンソールに接続されたクライアントからの仮想テープボリューム要求を処理し ます。VSM コンソールは既存の VTCS インタフェースを使用することにより、既 存の MVS の顧客に簡単な移行パスを提供します。**VSM コンソール上で実行され るこのバージョンの VTCS は oVTCS と呼ばれます。**

• XAPI サーバーのサポートに対応している StorageTek 自動カートリッジシステム ライブラリソフトウェア (ACSLS) Release 8.4

このソフトウェアは、VSM コンソールに接続されたクライアントからの実テープ ボリューム要求を処理します。

• StorageTek VSM GUI Release 1.1 (Solaris オペレーティング環境で動作するようにカ スタマイズ済み)

このソフトウェアは、VSM コンソール上の oVTCS のグラフィカルユーザーイン タフェース管理コンソールを提供します。VSM 7 OSA (オープンシステム接続) 機 能を使用した構成をサポートするための追加機能が含まれています。

## <span id="page-16-0"></span>**論理ドメイン (LDOM) の管理**

VSM コンソールプラットフォームは、複数の Oracle StorageTek ソフトウェアア プリケーションを実行するように設計されています。そのためには、VSM コン ソールサーバー上に複数の SPARC 論理ドメイン (LDOM) を配備する必要がありま す。Oracle StorageTek ソフトウェアアプリケーションの各インスタンスに、それぞ れ専用の LDOM が必要です。各 LDOM は、それぞれ専用の Solaris オペレーティン グシステム、仮想 CPU、メモリー、ディスク、およびネットワークインタフェース を使用します。

VSM コンソールは、LDOM リソースを物理ハードウェアにマップする、ハイパー バイザと呼ばれる制御ドメインを提供します。さらに、VSM コンソールでは、ユー ザーがハイパーバイザと個々の LDOM を構成および管理できるように、メニュー駆 動型の端末ユーザーインタフェースアプリケーション (TUI) が用意されています。

# **第2章 VSM コンソールの計画**

<span id="page-18-0"></span>この章では、次に示す VSM コンソールの計画のトピックに関する情報を提供しま す。

- [メインフレームホストのソフトウェア要件を満たす](#page-18-1)
- [ネットワークインフラストラクチャー要件を満たす](#page-18-2)
- [保守性要件を満たす](#page-19-0)
- [VSM コンソール構成値の決定](#page-21-1)
- [Oracle への構成情報の提供](#page-22-3)

## <span id="page-18-1"></span>**メインフレームホストのソフトウェア要件を満たす**

VSM コンソールに接続された MVS クライアントとして SMC を使用する場 合、VSM コンソールサーバー上の oVTCS には次のものが必要です。

- VTSS として VSM 6 または VSM 7
- SMC 7.3 以上 (XAPI サポートに対応)。VSM コンソールに対する MVS クライアン トとして機能します

## <span id="page-18-2"></span>**ネットワークインフラストラクチャー要件を満たす**

可能であれば、VSM コンソールが到着する前に、設置時間を最小限に抑えるた め、IP アドレス、VLAN 用ネットワークスイッチ、またはその他の設定 (ケーブル の配線など) の構成を行います。

各 VSM コンソールサーバーについて、次のようにネットワークで VSM コンソール に接続する準備ができていることを確認します。VSM コンソールに直接接続する すべてのネットワークスイッチおよびルーターには、1/10GBase-T (1Gb または 10Gb 銅 RJ45 Ethernet 接続) が必要です。各 VSM コンソールに最大 2 つの物理 Ethernet 接 続があります。

#### **注記:**

VSM コンソールの構成時に、VSM コンソールごとに最大 2 つのタイムサーバーを指定できま す。

適切な (お客様提供の) 1GigE Ethernet ケーブルを使用していることを確認してくだ さい。

- CAT5 以下のケーブルは GigE 伝送では許容されません。
- CAT5E ケーブル: パッチパネルを通す場合は 90 m、ストレートケーブルの場合は 100 m 許容可能です。
- CAT6 ケーブル: パッチパネル構成に関係なく、100 m 許容可能です。

このリリースでは、VSM コンソールから 1 台のルーターへの単一の接続がサポート されています。

## <span id="page-19-0"></span>**保守性要件を満たす**

VSM コンソール製品では、ほかの Oracle 製品と共通の標準 Oracle サービス戦略を 使用します。自動サービスリクエスト (ASR) は、Oracle Premier Support for Systems および Oracle 限定保証の機能であり、特定のハードウェア障害が発生したときに Oracle サービスを自動的にリクエストするように設計されています。ASR を使用し て、サービスケースの作成を手動または自動的にリクエストできます。デバイスの サービス契約が結ばれている必要があります。

オプションで、ASR と組み合わせて、Oracle サポートで ASR イベントの詳細を含む 電子メールの送信を構成できます。詳細は、Oracle サポートにお問い合わせくださ い。

ASR 機能の利点は、My Oracle Support サイトのナレッジ記事ドキュメント ID 1285574.1、ASR FAQ にも記載されています。

### <span id="page-19-1"></span>**顧客から提供される情報**

VSM コンソールは、送信 ASR と Oracle サポートとの電子メール通信を許可するよ うに構成されます。VSM コンソールの送信 ASR 通知をサポートするには、設置を 実施する Oracle フィールドエンジニアに[表2.1「全般構成 - サイトの情報」](#page-20-0) か[ら表](#page-20-2) [2.3「ASR 設定 - Oracle オンラインアカウント情報」](#page-20-2) までの情報をお客様から提供し ていただく必要があります。

### <span id="page-20-0"></span>**表2.1 全般構成 - サイトの情報**

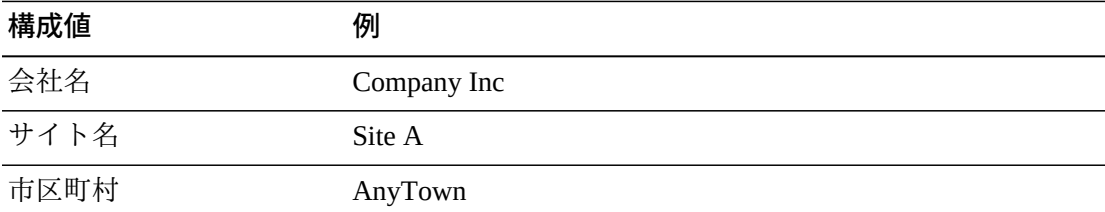

#### <span id="page-20-1"></span>**表2.2 全般構成 - 連絡先情報**

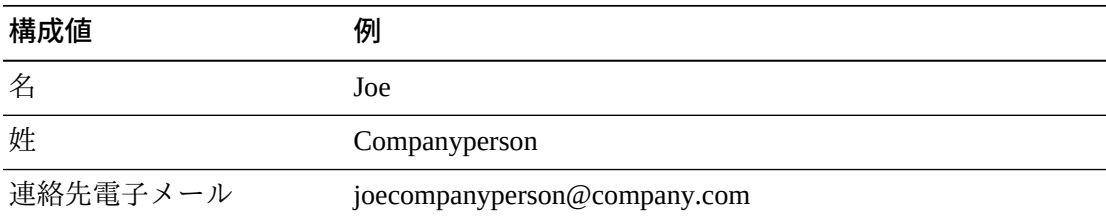

### <span id="page-20-2"></span>**表2.3 ASR 設定 - Oracle オンラインアカウント情報**

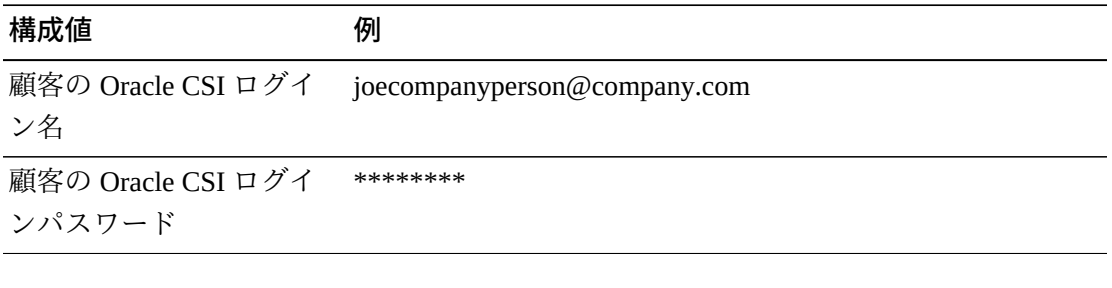

#### **注記:**

**My Oracle Support (MOS) にログインして、VSM コンソールの登録を承認する必要がありま す。この承認が完了するまで、VSM コンソールは MOS からのケースの自動生成ができませ ん。**

イベントおよびログ情報の電子メール通知のために、ASR アラートを通知する電子 メール ID のリストも提供していただく必要があります。

インストール時に送信通信ステップが完了していない場合、またはまったく許可 されない場合、Oracle サービスチームのサポートを必要とするイベントへのタイム リーな対応のための Oracle のオプションは著しく少なくなります。VSM コンソー ルは、イベントとログ情報を含む電子メールを、指定したお客様の内部電子メール アドレスに直接送信するように構成できます。この電子メールの受信者は Oracle と のサービスリクエストを直接開始して、VSM コンソールから受信したすべての電子 メールを Oracle サポートに転送できます。このケースでは、VSM コンソールの電

子メールが送信される電子メールアドレスをお客様から提供していただく必要があ り、この電子メールアドレスでは最大 5M の電子メールを受け取れることが必要で す。

## <span id="page-21-0"></span>**ASR 構成情報**

ASR は、次の情報を使用して構成されます。

- お客様の MOS 資格証明
- ASR イベントの URL。これは MOS です

## <span id="page-21-2"></span><span id="page-21-1"></span>**VSM コンソール構成値の決定**

次のセクションでは、VSM コンソールの構成値を決定する方法について説明しま す。

## **VSM コンソールの Ethernet ポート**

[図2.1「VSM コンソールの 1GigE Ethernet データポート」](#page-21-3)に、サーバーの背面の 1GigE Ethernet ポートを示します。

#### **注記:**

NET0 のみを使用して接続してください。

### <span id="page-21-3"></span>**図2.1 VSM コンソールの 1GigE Ethernet データポート**

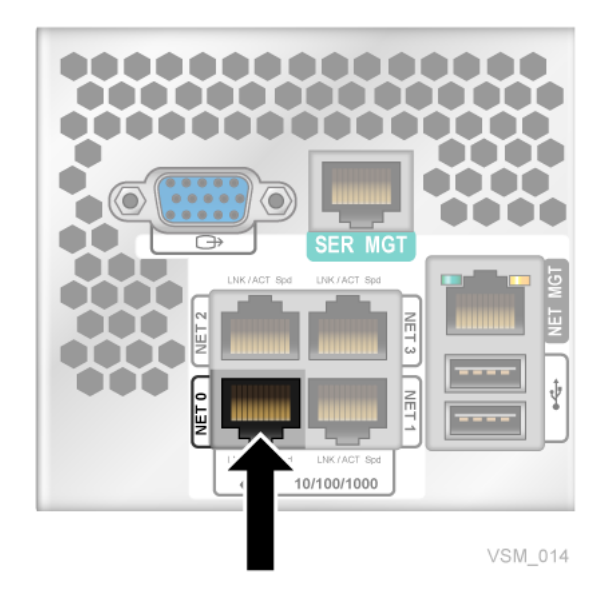

1GigE Ethernet ポートは、データトラフィック用および管理用のネットワークへの接 続に使用される汎用ポートです。

### <span id="page-22-0"></span>**ポートのホスト名**

この値は、ネットワークに接続される各 IP アドレスのマシン (ホスト) 名です。文字 は英数字 (A-Z、a-z、0-9) または「.」または「-」を使用できます。文字列の先頭と 末尾の文字は、「.」または「-」にできません。名前はすべて数値にすることはでき ません。ホスト名 (ドメイン名を含まない) は 8 文字以下である必要があります。

### <span id="page-22-1"></span>**IP アドレス**

サーバーのネットワークアドレスは 1 つしかありません。IP アドレスには IPv4 また は IPv6 アドレスを指定でき、標準の表記法を使用します。

### <span id="page-22-2"></span>**CIDR**

VSM コンソールは、ネットワークおよびホストアドレスを管理するために CIDR 表 記を使用します。VSM コンソールの接続先となるネットワークの CIDR がわかって いる必要があります。

## <span id="page-22-3"></span>**Oracle への構成情報の提供**

Oracle フィールド担当者が VSM コンソールを構成する準備をするときに、次の情報 を提供してください。

- データベースの形式
- <span id="page-22-4"></span>• データディスクサイズ

## **データベース形式の選択**

VSM コンソールの構成の前に、**Oracle フィールド担当者に次の情報を提供する必要 があります**。

- **データベースのモード。HSC ベースまたは SQL**
	- HSC ベースのデータベースでは、既存の MVS VTCS システムと VSM コンソー ル oVTCS システムの両方で同じ CDS を使用できます。

HSC CDS を使用すると、パフォーマンスが制限されます。

- SQL データベースは複数のシステム間でレプリケートできます。SQL データ ベースは、VSM コンソールのプライマリノードとセカンダリノードの両方で oVTCS ノードが実行される HA (高可用性) ソリューションになるように設計さ れています。
- **SQL データベースのオプションを選択した場合は、どちらの oVTCS ノードがプ ライマリでどちらがセカンダリかを Oracle に通知する必要があります。**

SQL データベースは複数のシステム間でレプリケートでき、VSM コンソールのプ ライマリノードとセカンダリノードの両方で oVTCS ノードが実行される HA (高 可用性) ソリューションになるように設計されています。

## <span id="page-23-0"></span>**データディスクサイズの決定**

LDOM の作成時に、VSM コンソールはデータディスクサイズの入力を求めます。

### **初期構成の場合は、次の見積りに基づいてデータディスクサイズの情報を指定する 必要があります**。

- ACSLS LDOM の場合、合計データディスクサイズは次のように約 21G バイトに なります。
	- データベースに 1G バイト
	- バックアップイメージに 10G バイト
	- ログやトレースなどの診断材料に 10G バイト。データディスクが大きいほど、 より多くの診断材料を保持できることに注意してください。

#### **注記:**

#### **十分な領域を確保するには、25G バイトを割り当てることをお勧めします。**

- oVTCS LDOM の場合、**1,000,000 個の VTV を含む構成の例を使用すると**、合計 データディスクサイズは次のように約 21G バイトになります。
	- CDS のサイズは構成のサイズによって異なります。
		- › VTV 当たり 500 バイトと仮定
		- › 1,000,000 個の VTV には 500M バイト
	- CDS バックアップに 5G バイト (1,000,000 個の VTV の CDS サイズ \* 10 に基づ く)。
	- ログやトレースなどの診断材料に 15G バイト。データディスクが大きいほど、 より多くの診断材料を保持できることに注意してください。

• VSM GUI LDOM の場合、合計データディスクサイズは約 48G バイトになりま す。

#### **注記:**

ディスクサイズは、必要に応じてあとで動的に変更できます。

# <span id="page-26-0"></span>**第3章 VSM コンソールシステムの識別子**

この章では、機能する VSM コンソールを作成するために指定する必要のある、 ユーザー ID、パスワード、ホスト名、IP アドレス、およびその他の情報について説 明します。

## <span id="page-26-1"></span>**VSM コンソールに必要な識別子**

[表3.1「VSM コンソールに必要な識別子」](#page-26-2) に、VSM コンソールに必要な識別子を示 します。

| 識別子:                | 必要事項:                   |
|---------------------|-------------------------|
| MOS のログイン情報         | ・ MOS ユーザー ID           |
|                     | ・ MOS パスワード             |
| <b>ILOM</b>         | • ILOM ユーザー名 (root)     |
|                     | • ILOM パスワード (changeme) |
|                     | • ホスト名                  |
|                     | • IP アドレス               |
|                     | $\cdot$ CIDR            |
| VSM コンソールのプラ        | サーバーの場合:                |
| イマリおよびセカンダリ<br>サーバー | • ホスト名                  |
|                     | • IP アドレス               |
|                     | $\cdot$ CIDR            |
|                     | • デフォルトルーター             |
|                     | • DNS サーバー 1-3          |
|                     | • 検索ドメイン 1-3            |
|                     | 仮想マシンの場合 (1 から x):      |

<span id="page-26-2"></span>**表3.1 VSM コンソールに必要な識別子**

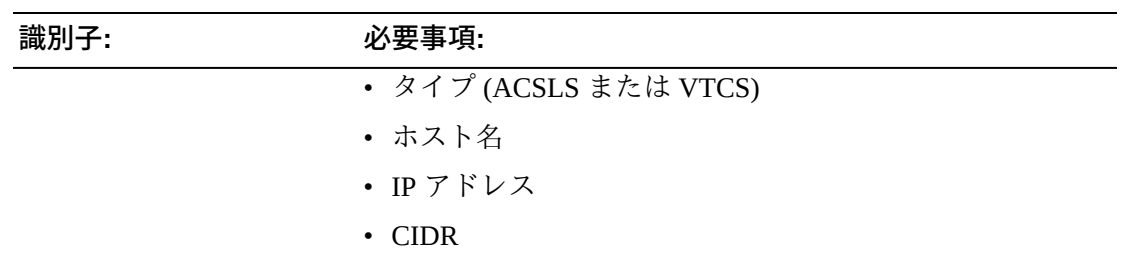

4

# **第4章 VSM コンソールの構成シナリオ**

<span id="page-28-0"></span>この章では、次の構成シナリオの例を示します。

- [データベース構成](#page-28-1)
- [VSM コンソールの構成](#page-29-1)

## <span id="page-28-1"></span>**データベース構成**

次の構成は、2 つのデータベースモードの例です。

- [SQL データベース](#page-28-2)
- [HSC CDS](#page-29-0)

## <span id="page-28-2"></span>**SQL データベース**

[図4.1「SQL サービスを使用した構成」](#page-28-3)は、SQL データベースサービスを使用する一 般的な構成を示しています。これは想定されるもっとも一般的な構成です。

VSM コンソールの初期構成の実行後、*oVTCS MGMTDEF ACTIVATE* コマンドを使用 して oVTCS のポリシーをロードし、oVTCS の構成を実行します。これらのタスク は、*SMCUUUI* ユーティリティーを介して実行されます[。「oVTCS ポリシーパラメー](#page-38-0) [タファイルのロード \(メインフレーム構成の場合\)」](#page-38-0)を参照してください。

*MGMTDEF* および oVTCS の構成が完了したら、VSM コンソールシステムを完全な サービスレベルに起動できます。

#### <span id="page-28-3"></span>**図4.1 SQL サービスを使用した構成**

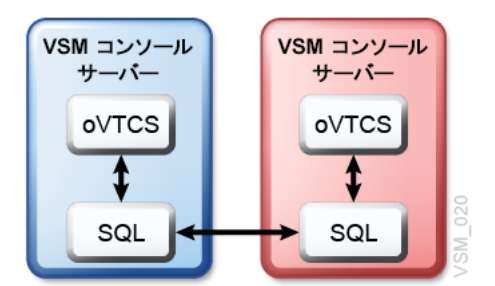

### <span id="page-29-0"></span>**HSC CDS**

[図4.2「HSC CDS を使用した構成」](#page-29-2)は、HSC CDS を使用する構成を示しています。

既存の本番環境の VTCS で HSC CDS を使用している場合、VSM コンソールに移行 するには、次の手順を実行できます。

#### **注記:**

この方法を使用すると、ELS の制御下にある既存の TapePlex を VSM コンソールの制御下の TapePlex に移行できます。これにより、ELS と VSM コンソールは同じハードウェア上で稼働 して同じ CDS を使用できます。具体的には、必要に応じて、ELS ですべて制御されるシステム にフォールバックできます。

- 1. HSC CDS を共有するように VSM コンソールを設定します。
- 2. VSM コンソール上にテストシステムを作成します。
	- これに失敗した場合は、VSM コンソールを削除してください。CDS では正し いデータが保持されます。
	- これに成功した場合は、VSM コンソールに本番環境を追加します。
- 3. テストシステムが正常に動作している場合は、すべての本番稼働を VSM コン ソールに移動し、すべての MVS システム上の VTCS を停止します。
- <span id="page-29-2"></span>4. SQL データベースサービスを使用するように VSM コンソールを構成します。

#### **図4.2 HSC CDS を使用した構成**

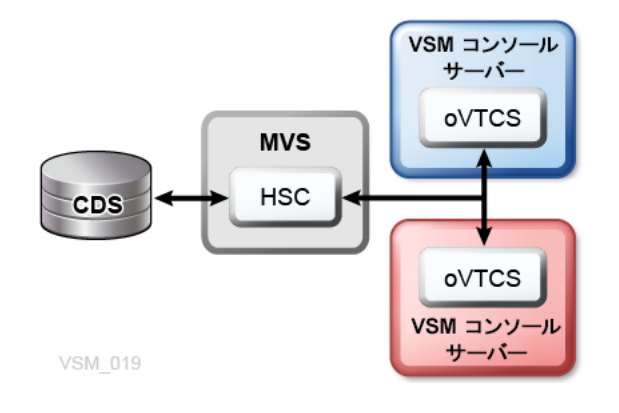

## <span id="page-29-1"></span>**VSM コンソールの構成**

次の構成は、VSM コンソールの例です。

• [VTV のみの構成](#page-30-0)

- [VLE を使用した構成](#page-30-1)
- [実ライブラリを使用した構成](#page-31-0)
- [VSM 7 オープンシステム接続 \(OSA\) を使用した構成](#page-32-0)

各例では、VSM コンソールにアクセスするために SMC クライアントが接続されて います。表示されていませんが、各構成には VSM システムが存在します。仮想要 求は、VSM コンソールサーバー上に配置された oVTCS アプリケーションによって 処理されます。

### <span id="page-30-0"></span>**VTV のみの構成**

[図4.3「VTV のみの構成」](#page-30-2)は、VTV のみを処理する VSM コンソールの構成を示して います。

この構成では、2 つの VSM コンソールサーバー (1 つはプライマリ、もう 1 つは セカンダリ) に oVTCS TapePlex が 1 つあります。SMC クライアントの SMCCMDS または SMCPARMS データセットでは、oVTCS TapePlex に対する 1 つの SMC *TAPEPlex* 文と 1 つの SMC *SERVer* 文だけを定義する必要があります。

VSM コンソールへの SMC クライアントの接続に関する詳細は[、「VSM コンソール](#page-62-1) [での MVS クライアントの使用」](#page-62-1)を参照してください。

### <span id="page-30-2"></span>**図4.3 VTV のみの構成**

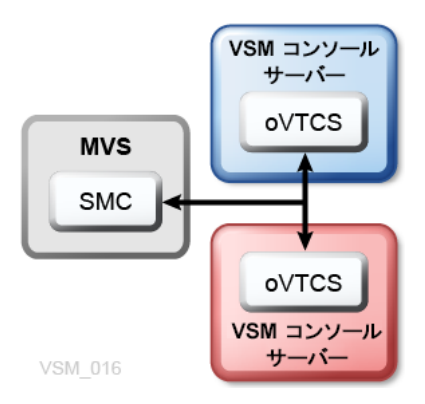

## <span id="page-30-1"></span>**VLE を使用した構成**

[図4.4「VLE を使用した構成」は](#page-31-1)、Oracle の仮想ライブラリ拡張機能 (VLE) が追加さ れた構成を示しています。

この構成では、2 つの VSM コンソールサーバー (1 つはプライマリ、もう 1 つは セカンダリ) に oVTCS TapePlex が 1 つあります。SMC クライアントの SMCCMDS または SMCPARMS データセットでは、oVTCS TapePlex に対する 1 つの SMC *TAPEPlex* 文と 1 つの SMC *SERVer* 文だけを定義する必要があります。

VSM コンソールへの SMC クライアントの接続に関する詳細は[、「VSM コンソール](#page-62-1) [での MVS クライアントの使用」](#page-62-1)を参照してください。

さらに、VSM コンソール上の oVTCS では、VLE を TapePlex として定義する必要が あります。[「oVTCS ポリシーパラメータファイルのロード \(メインフレーム構成の](#page-38-0) [場合\)」を](#page-38-0)参照してください。

### <span id="page-31-1"></span>**図4.4 VLE を使用した構成**

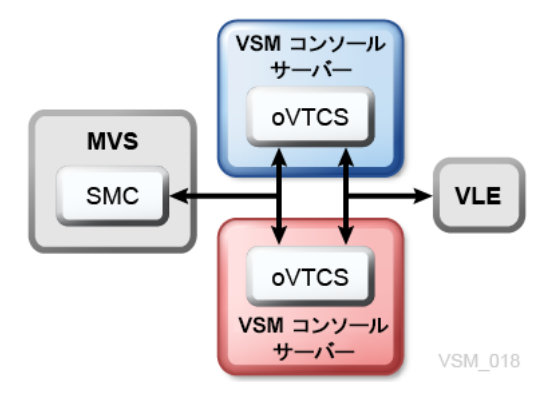

## <span id="page-31-0"></span>**実ライブラリを使用した構成**

[図4.5「実ライブラリを使用した構成」は](#page-32-1)、ライブラリが論理的に追加された構成を 示しています。

この構成では、2 つの VSM コンソールサーバー (1 つはプライマリ、もう 1 つはセ カンダリ) に oVTCS TapePlex が 1 つあります。SMC クライアントの SMCCMDS ま たは SMCPARMS データセットでは、VSM コンソール上の oVTCS に対する SMC *TAPEPlex* および *SERVer* 定義を定義する必要があります。

SL ライブラリに RTD 以外のテープドライブおよび MVC 以外のテープカート リッジがあり、これらに MVS からアクセスできる場合、SMC クライアントの SMCCMDS または SMCPARMS データセットでは、HSC または ACSLS ライブラリ サーバーに対する SMC TAPEPlex および SERVer 定義も定義する必要があります。

SL ライブラリに RTD テープドライブおよび MVC テープカートリッジのみが あり、これらに oVTCS からのみアクセスできる場合、SMC クライアントの SMCCMDS または SMCPARMS データセットでは、HSC または ACSLS ライブラリ サーバーに対する SMC TAPEPlex および SERVer を定義する必要はありません。

ライブラリサーバーは HSC または ACSLS です。

- HSC ライブラリサーバーは、MVS ホスト上に配置されます。
- ACSLS ライブラリサーバーは、VSM コンソールサーバー上の ACSLS LDOM に配 置されます。

VSM コンソールへの SMC クライアントの接続に関する詳細は[、「VSM コンソール](#page-62-1) [での MVS クライアントの使用」](#page-62-1)を参照してください。

さらに、VSM コンソール上の oVTCS では、HSC または ACSLS ライブラリサー バーを TapePlex として定義する必要があります。[「oVTCS ポリシーパラメータファ](#page-38-0) [イルのロード \(メインフレーム構成の場合\)」](#page-38-0)を参照してください。

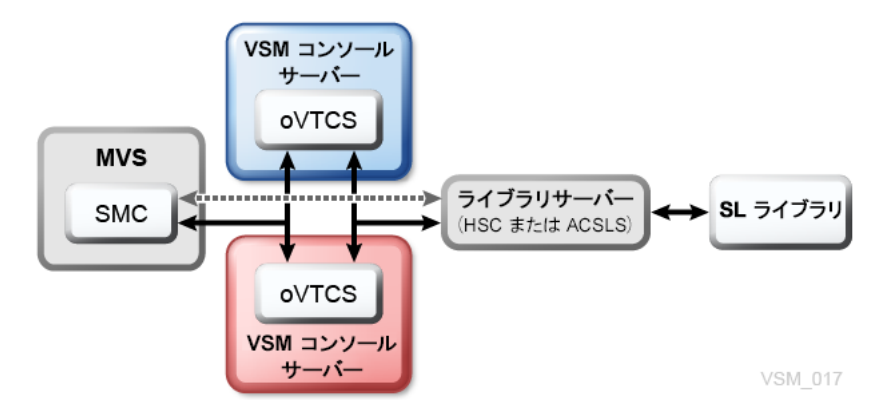

<span id="page-32-1"></span>**図4.5 実ライブラリを使用した構成**

## <span id="page-32-0"></span>**VSM 7 オープンシステム接続 (OSA) を使用した構成**

[図4.6「VSM 7 オープンシステム接続 \(OSA\) を使用した構成」](#page-33-0)は、VSM 7 オープン システム接続 (OSA) 機能を使用した構成を示しています。

この構成では、オープンシステムのバックアップアプリケーションサーバー (Veritas NetBackup や IBM Tivoli Storage Manager など) で VSM 7 OSA 機能とデュアル VSM コンソールサーバーを使用して、実テープボリュームへの仮想テープボリューム (VTV) の移行とリコール、ほかの VSM システムへの VTV のレプリケート、およ び、VLE システムへの VTV のコピーを行うためのサポートを提供します。

VSM 7 OSA と RTD の間、および VSM 7 OSA とバックアップサーバーの間の接続で は、FICON ではなくファイバチャネル (FC) インタフェースを使用します。

この構成では、VSM コンソールの機能には次のものが含まれます。

- oVTCS は、ストレージプールおよびポリシーを使用して 1 つ以上の OSA シス テムでの操作を管理し、さまざまなアクティビティーを開始します。oVTCS は、VSM コンソールに組み込まれた ACSLS のインスタンスを使用してテープラ イブラリも管理します。
- バックアップアプリケーションシステムも、OSA システムによって提供される仮 想ライブラリを管理するために別の ACSLS インスタンスを使用します。仮想ライ ブラリごとに一意の ACSLS インスタンスが必要です。
- VSM GUI は oVTCS の管理コンソールを提供します。
- オープンシステム接続機能の構成については、*VSM 7 の設置、構成、および保守ガ イド*を参照してください。

SL ライブラリ オープンシステム バックアップサーバー RTD RTD FC FC **FC FC VSM7 OSA** IP IP IP  $|P|$ IP IP ACSLS OVTCS ACSLS OVTCS **VLE VSM GUI VSM GUI** VSM コンソール VSM コンソール  $+/-$ -، ۶ サーバー

<span id="page-33-0"></span>**図4.6 VSM 7 オープンシステム接続 (OSA) を使用した構成**

# **第5章 oVTCS の操作に関する考慮事項**

<span id="page-34-0"></span>この章では、VSM コンソールサーバー上で実行されるバージョンの VTCS であ る、oVTCS のソフトウェアに関する考慮事項について説明します。

## <span id="page-34-1"></span>**oVTCS の機能**

oVTCS は、Solaris オペレーティング環境で VSM コンソール上で動作するようにカ スタマイズされた StorageTek 仮想テープ制御ソフトウェア (VTCS) Release 7.3 を表 します。oVTCS は次の機能を実行します。

• 仮想テープドライブ (VTD) の割り振りを操作します。

仮想テープストレージサブシステム (VTSS) は、仮想ボリューム (VTV) とトラン スポートを含む VSM ディスクバッファーです。VTSS は、32 台または 64 台のト ランスポートのエミュレーションを可能にするマイクロコードを備えたディスク デバイスです。デバイスは、「テープ」データのディスクからの読み取りとディ スクへの書き込み、そのデータの RTD からの読み取りと RTD への書き込みを実 行できます。

仮想テープドライブ (VTD) は、物理テープカートリッジをエミュレートす る VSM の仮想テープストレージサブシステム (VTSS) のトランスポートで す。VTD に書き込まれるデータは、実際にはディスクに書き込まれます。VTSS には、VTV の仮想マウントを実行する 64 の VTD があります。

- 仮想テープボリューム (VTV) の使用 (移行やリコールなど) を管理します。
	- 移行は、VTSS から実テープドライブ (RTD) にデータを移動することです。そ こで VTV は MVC にスタックされます。
	- リコールは、VTV を MVC から VTSS に戻すことです。VSM は必要に応じて VTV をリコールできます。
- VSM で使用される実テープメディアとトランスポートの使用を管理します。

## <span id="page-35-1"></span><span id="page-35-0"></span>**oVTCS ポリシーパラメータの定義**

このセクションでは、oVTCS ポリシーパラメータファイルについて説明し、VSM コンソール構成でこのファイルをアクティブ化する方法について説明します。

## **oVTCS ポリシーパラメータファイル**

VSM コンソール構成では、oVTCS は oVTCS ポリシーパラメータファイルを使用し て、oVTCS 構成の管理クラスおよびストレージクラスのポリシーを取り込みます。 起動時に、oVTCS は CDS 内の VTV のステータスを調べ、定義されているポリシー をロードし、それらのポリシーを尊重するために必要なアクションを実施します。

oVTCS がクラスタ内で実行されている場合、このパラメータファイルは各ノードに 自動的に配布されます。また、ファイルの設定は再起動後も永続します。

このパラメータファイルを最初にロードするための方法は、使用している構成に よって異なります。

- メインフレーム構成の場合は、[「oVTCS ポリシーパラメータファイルのロード](#page-38-0) [\(メインフレーム構成の場合\)」](#page-38-0)を参照してください。
- VSM 7 オープンシステム接続構成の場合は、[「oVTCS ポリシーパラメータファイ](#page-40-0) [ルのロード \(VSM 7 オープンシステム接続構成の場合\)」を](#page-40-0)参照してください。

### <span id="page-35-2"></span>**必須の文**

oVTCS ポリシーパラメータファイルには、次の各文のインスタンスが少なくとも 1 つ含まれている必要があります。

#### **注記:**

*TAPEPLEX* を除き、次の文は ELS の使用法とほぼ一致します。これらの文の詳細は、使用して いる Oracle StorageTek ELS のドキュメントを参照してください。

#### **POOLPARM**

これらの文は、oVTCS インスタンスのスクラッチプールと MVC プールを記述 します。

#### **注記:**

共有 CDS モードでは、CDS 内の *POOLPARM* 文は使用されません。
### **VOLPARM**

これらの文は、さまざまな volser 範囲の属性を定義し、それらを *POOLPARM* 文に 割り当てます。これらは ELS でのこの文の使用法とほぼ一致しますが、*VOLPARM* 文を変更しても oVTCS 構成は更新されない点だけが異なります。

## **STORCLAS**

これらの文はストレージクラスを定義します。ストレージクラスは、データセッ トのパフォーマンス目標と可用性要件を指定するストレージ属性の名前付きリス トです。

## **MGMTCLAS**

これらの文は管理クラスを定義します。管理クラスは、データセットによる領域 の割り当てと使用を制御するためにストレージ管理者が割り当てる、管理属性の 集まりです。

### **TAPEPLEX**

これらの文は、ACSLS、HSC、および VLE のほかのインスタンスに対してネッ トワーク接続の詳細を定義します。VSM コンソールに移行先となる RTD が 存在する場合は、TapePlex のタイプ (ACSLS、HSC、または VLE) に関係なく *TAPEPLEX* 文が必要です。

VSM コンソールの移行先となり得るシステムが複数ある場合は、システムごと に個別の *TAPEPLEX* 文が必要です。

*TAPEPLEX* 文の形式は次のとおりです。

*TAPEPLEX NAME=tapeplex\_name SERVer(server [,server] [,server] [,server]) [SUBSYS=subsystem\_name]*

ここでは:

- *NAME* は、TapePlex に割り当てられている名前を指定します。これ は ACSLS、HSC、または VLE システムを指定でき、ターゲットの ACSLS、HSC、または VLE によって割り当てられている TapePlex 名と一致す る必要があります。
- *SERVer* は、指定された TapePlex への 1 つ以上のサーバーパスを指定します。 ホスト名または IP アドレスを指定できます。
- *SUBSYS* は HSC MVS サブシステムの名前を指定します。ターゲット TapePlex が HSC であり、同じ MVS ホスト上に複数の HSC サブシステムが存在する場 合にのみ必要です。

次に、*SERVer* パラメータでホスト名を指定する HSC システムの *TAPEPLEX* 文の 例を示します。

*TAPEPLEX NAME=HSCVTCS SERV(host-name)*

または、*SERVer* パラメータで *host-name* の代わりに IP アドレスを指定できま す。

次に、*SERVer* パラメータで各ノードの IP アドレスを指定するマルチノード VLE システムの *TAPEPLEX* 文の例を示します。

*TAPEPLEX NAME=VLE1 SERV(ip\_address1, ip\_address2, ip\_address3)*

このタイプの構成で、個々の VLE ノードに対してメンテナンスを実行できま す。SMC の *SERVer DISable* コマンドは VSM コンソールでサポートされてい ません。代わりに、次のプロセスを使用します。

- 1. oVTCS ポリシーパラメータファイルで、*TAPEPLEX* 文を更新し、メンテナン スを要求しているノードの IP アドレスを削除します。
- 2. 更新されたパラメータファイルで oVTCS の *MGMTDEF ACTIVATE* コマンドを 発行します。
- 3. 削除されたノードでメンテナンスを実行します。
- 4. *TAPEPLEX* 文を更新し、ノードに IP アドレスをふたたび追加します。
- 5. oVTCS の *MGMTDEF ACTIVATE* コマンドを発行し、更新されたパラメータ ファイルをロードします。

## **オプションの文**

oVTCS パラメータファイルには、オプションで次の文を含めることができます。

#### **注記:**

次の文は ELS の使用法とほぼ一致します。これらの文の詳細は、使用している Oracle StorageTek ELS のドキュメントを参照してください。

#### **OPTION**

この文は、ファイルの識別文字列 (名前) を指定します。

#### **MIGRSEL**

これらの文は、VTSS からストレージクラスへの移行を管理するための移行要求 設定を指定します。

### **MIGRVTV**

これらの文は、即時移行によって処理される個々の VTV コピーの移行要求設定 を指定します。

## **MVCATTR**

これらの文は、スワップ先 RTD のデバイスタイプを MVC メディア名に割り当 てます。RTD の MVC の読み取り中にエラーが発生した場合、VTCS は MVC を 別の RTD にスワップして操作を再試行することがあります。

#### **STORLST**

これらの文は、ストレージクラスのリストと各クラスに対応する優先度を指定し ます。

#### **STORSEL**

これらの文は、参照先の *STORLST* 制御文で指定されたストレージクラスのリス トとその優先度に適用される、ストレージクラス使用規則を指定します。

#### **VTSSLST**

これらの文は、VTSS のリストとそれぞれに対応する優先度を指定します。

#### **VTSSSEL**

これらの文は、参照先の *VTSSLST* 制御文で指定された VTSS のリストとその優 先度に適用される、ストレージクラス使用規則を指定します。

#### **CMDEXEC**

これらの文は、起動時またはパラメータファイルがロードされたときに実行する コマンドを定義します。ELS の起動コマンドファイルと同等の機能を提供しま す。

# <span id="page-38-0"></span>**oVTCS ポリシーパラメータファイルのロード (メインフレーム構 成の場合)**

メインフレーム構成で oVTCS ポリシーパラメータファイルをアクティブ化するに は、SMC *SMCUUUI* ユーティリティーを使用して oVTCS *MGMTDEF* コマンドを発行し ます。

## **oVTCS MGMTDEF コマンド**

oVTCS *MGMTDEF* コマンドは、oVTCS ポリシーパラメータファイルをアクティブ化 します。

*SMCUUUI* ユーティリティーから、*UUIIN SDD* 文で、oVTCS パラメータファイル の名前、および *MGMTDEF* コマンド文と *ACTIVATE* パラメータを指定します[。例](#page-39-0) [5.1「MGMTDEF ACTIVATE コマンド」](#page-39-0) を参照してください。

完全修飾パスとファイル名を指定するかぎり、oVTCS パラメータファイルはどこに あってもかまいません。

*SMCUUUI* ユーティリティーについては、『*ELS コマンド、制御文、およびユーティ リティーリファレンス*』を参照してください。

#### **注記:**

oVTCS *MGMTDEF* コマンドはネイティブな oVTCS コマンドであり、SMC *MGMTDEF* コマンドには 関連しません。

# **構文**

[図5.1「oVTCS MGMTDEF コマンドの構文」は](#page-39-1)、oVTCS *MGMTDEF* コマンド文の構文 を示しています。

## <span id="page-39-1"></span>**図5.1 oVTCS MGMTDEF コマンドの構文**

>>-MGMTDEF- $\overline{\phantom{0}}$ -activate $\overline{\phantom{0}}$  List $\overline{\phantom{0}}$ 

# **パラメータ**

[図5.1「oVTCS MGMTDEF コマンドの構文」に](#page-39-1)示すように、oVTCS *MGMTDEF* コマン ドには次のパラメータが含まれます。

## **ACTIVATE**

オプションで、指定した oVTCS パラメータファイル内のパラメータを検証して から、これらのパラメータ設定をアクティブ化します。

#### **注記:**

*ACTIVATE* パラメータを指定しない場合は、指定した oVTCS パラメータファイル内のパラ メータの検証だけが行われます。

## **LIST**

オプションで、oVTCS パラメータファイルから読み取られたパラメータを一覧 表示します。

## **例**

次の例では、*SMCUUUI* ユーティリティーの *UUIIN* 文で、*MGMTDEF* コマンドに *ACTIVATE* パラメータを指定しています。

## <span id="page-39-0"></span>**例5.1 MGMTDEF ACTIVATE コマンド**

//UUIIN DD \* SDD DDNAME(INPARMS) INPUT TEXT MGMTDEF ACTIVATE

前述の例の *MGMTDEF ACTIVATE* コマンドは、*INPARMS* という oVTCS パラメータ ファイルを検証してアクティブ化するよう指定しています。

# **oVTCS ポリシーパラメータファイルのロード (VSM 7 オープンシ ステム接続構成の場合)**

VSM 7 オープンシステム接続構成で oVTCS ポリシーパラメータファイルをアク ティブ化するには、VSM コンソールに用意されている VSM GUI を使用します。

- 1. VSM GUI アプリケーションを起動します。
- 2. 「**VSM Console menu**」にアクセスします。このメニューには次のオプションが あります。
	- **Command Line Interface (CLI)**
	- **Configuration/Policy**
	- **Console Log**
- 3. 「**VSMc Configuration/Policy**」タブを選択します。このページでは、oVTCS ポ リシー設定を定義する oVTCS ポリシーファイルをダウンロード、編集、および アップロードできます。
- 4. メニューから **TapePlex 名**を選択します。
- 5. メニューから**サーバーアドレス**を選択します。選択した TapePlex に構成されて いるサーバーアドレスのみが一覧表示されます。
- 6. 「**Download**」ボタンをクリックし、ポリシーパラメータファイルを指定して VSM GUI にロードます。
- 7. 「**Edit**」ボタンをクリックし、必要に応じてファイルを編集します。
- 8. 「**Upload**」ボタンをクリックし、指定した oVTCS TapePlex 内でファイルをアク ティブ化します。

「**VSM Console Menu**」を使用して構成設定をロードする方法の詳細については、 『*VSM GUI ユーザーズガイド*』を参照してください。

# <span id="page-40-0"></span>**oVTCS コマンドの考慮事項**

次のリストに oVTCS コマンドの考慮事項を示します。

• CDS ロギングはサポートされていません。したがって、*CONFIg GLOBAL* 文の *LOGPOL* パラメータは無効です。

• SMC 7.3 を使用する場合は、SMC *HTTP* コマンドの *XSECurity* パラメータを *OFF* に設定することによって XAPI セキュリティーを無効にする必要があります。こ れにより、HSC に接続されている RTD がオンラインなることができます。

SMC *HTTP* コマンドについては、『*ELS コマンド、制御文、およびユーティリ ティーリファレンス*』を参照してください。

- oVTCS には、メインフレーム構成で oVTCS ポリシーパラメータファイルをアク ティブ化できるネイティブな *MGMTDEF* コマンドがあります。このコマンドは ELS *MGMTDEF* コマンドには関連しません。詳細は[、「oVTCS ポリシーパラメータファ](#page-38-0) [イルのロード \(メインフレーム構成の場合\)」](#page-38-0)を参照してください。
- VTV または MVC を CDS に追加するには、*CONFIg VTVVOL* および *CONFIg MVCVOL* 文を使用する必要があります。*POOLPARM* または *VOLPARM* の方法を使用す ることはできません。

*POOLPARM* と *VOLPARM* は *SUBPOOL* 名の指定に使用できます。ただし、ボリューム を定義するには、*CONFIg VTVVOL* および *CONFIg MVCVOL* を使用する必要があり ます。

*POOLPARM* および *VOLPARM* 制御文については、『*ELS コマンド、制御文、および ユーティリティーリファレンス*』を参照してください。

*CONFIg VTVVOL* および *CONFIg MVCVOL* 制御文の詳細については、『*ELS レガ シーインタフェースリファレンス*』を参照してください。

- *SMCUUUI* ユーティリティーからマウントを発行するときは、次の規則を使用しま す。
	- 完全な *MOUNT* キーワードを指定する必要があります。ELS コマンドとは異な り、このキーワードを省略形にすることはできません。
	- デバイスアドレスは、*N*、*NAME*、または *DRIVE\_NAME=devaddr* の形式で指定し ます。ここで、*devaddr* はデバイスアドレスです。
	- volser は、*V*、*VOL*、または *VOLSER=volser* の形式で指定します。ここ で、*volser* はボリュームシリアル番号または *SCRTCH* です。
	- サブプールは、*P*、*POOL*、*SUBPOOL*、または *SUBPOOL\_NAME=subpool-name* の形 式で指定します。
- *SMCUUUI* ユーティリティーからマウント解除を発行するときは、次の規則を使用 します。
	- 完全な *DISMOUNT* キーワードまたは省略形の *DISM* を指定できます。
- デバイスアドレスは、*N*、*NAME*、または *DRIVE\_NAME=devaddr* の形式で指定し ます。ここで、*devaddr* はデバイスアドレスです。
- volser は、*V*、*VOL*、または *VOLSER=volser* の形式で指定します。ここ で、*volser* はボリュームシリアル番号または *SCRTCH* です。
- 非共有 CDS モードのテープライブラリの処理:

構成が共有 CDS モードで実行されない場合は、次に示すパラメータの制限が適用 されます。

- oVTCS 構成の *RTD* 文に *STORMNGR* パラメータを含める必要があります。
- oVTCS 構成の *VTSS* 文では、*DEFLTACS* パラメータはデフォルトにのみ設定でき ます。
- *STORCLAS* 文で *ACS* パラメータを使用する場合は *STORMNGR* パラメータが必要で す。
- *MGMTCLAS* 文で *ACSLIST* パラメータは使用できません。

構成が共有 CDS モードで実行される場合は、すべてのライブラリが「リモート」 とみなされ、したがって独立した TapePlex の一部になります。デフォルトライブ ラリである TapePlex の名前は、データベース構成の一部として指定されます。通 常、この TapePlex は CDS も指定します。したがって、前述の制限は適用されま せん。

- oVTCS *TRace* コマンドには、*ON* と *OFF* の 2 つのオプションだけが含まれます。
	- *TRace ON* は、すべてのトレースファイルを閉じ、実行中のすべてプロセスに対 する新しいトレースファイルを開きます。これが推奨される設定です。
	- *TRace OFF* はすべてのトレースを停止します。

ELS の *TRace* コマンドとは異なり、トレースする特定のコンポーネントを指定す ることはできません。

• VSM コンソールメッセージを取得するには SMC *VMSG* コマンドを使用します。

このコマンドの詳細は、[「VSM コンソールのメッセージプロセッサの起動/停](#page-74-0) [止」](#page-74-0)を参照してください。

• VSM コンソールで HSC CDS を共有できるようにするには、HSC *DBSERVER* コマ ンドを使用します。

このコマンドの詳細は、[「oVTCS CDS データベースサーバーの実行」](#page-67-0)を参照して ください。

• SMF タイプのレコードを VSM コンソールサーバーからオフロードするに は、SMC *SMCUSMF* ユーティリティーを使用します。

このユーティリティーの詳細については、[「VSM コンソールの SMF レコードの](#page-78-0) [オフロード」](#page-78-0)を参照してください。

- アクティブな oVTCS ポリシー文のリストを取得するには、内部の MVS *GETMGPOL* コマンドを使用します。
	- oVTCS *MGMTCLAS* および *STORCLAS* 文を取得するには、*GETMGPOL* コマンドをサ ブパラメータなしで指定します。
	- oVTCS *MGMTCLAS* 文を取得するには、*GETMGPOL MGMTCLAS* を指定します。
	- oVTCS *STORCLAS* 文を取得するには、*GETMGPOL STORCLAS* を指定します。
	- すべての oVTCS ポリシー文を取得するには、*GETMPOL FLATDD(*filename*)* を指 定します。これによって oVTCS パラメータファイルの内容全体が返されます。
- マルチノード内

# **oVTCS オペレータコマンドおよび管理者コマンド**

oVTCS には一連のオペレータコマンドと管理者コマンドがあります。これらのコ マンドは対応する ELS VTCS コマンドと同じですが、[「oVTCS コマンドの考慮事](#page-40-0) [項」](#page-40-0)で説明されているとおり、いくつかの例外があります。

これらのコマンドを発行するには、次のいずれかの方法を使用します。

• メインフレームのみの構成では、SMC Route コマンドまたは *SMCUUUI* ユーティリ ティーを使用して、SMC クライアントから VSM コンソール上の oVTCS にコマン ドを送信します。

SMC *Route* コマンドおよび *SMCUUUI* ユーティリティーについては、『*ELS コマン ド、制御文、およびユーティリティーリファレンス*』を参照してください。

- VSM 7 オープンシステム接続 (OSA) 構成では、VSM コンソールに用意されてい る VSM GUI アプリケーションを起動し、VSMc コマンド行インタフェース (CLI) 機能を使用して、VSM コンソール上の oVTCS にコマンドを送信します。この機 能の使用については、『VSM GUI ユーザーズガイド』を参照してください。
	- 1. VSM GUI アプリケーションを起動します。
	- 2. 「**VSM Console menu**」にアクセスします。
- 3. 「**VSMc Command Line Interface (CLI)**」タブを選択します。このページで は、oVTCS ポリシー設定を定義する oVTCS ポリシーファイルをダウンロー ド、編集、およびアップロードできます。
- 4. TapePlex および該当するノードのサーバーアドレスを選択します。
- 5. 入力テキストボックスに oVTCS コマンドを入力し、「**Submit**」をクリックし ます。

このコマンドは、コマンドログおよびコマンド出力テーブルに記録されます。

oVTCS には次のコマンドがあります。各コマンドについては、『*ELS コマンド、制 御文、およびユーティリティーリファレンス*』を参照してください。

- *ARCHive*
- *AUDIT*
- *CANcel*
- *CONSolid*
- *CONFIg*
- *DEComp*
- *DELETSCR*
- *DISMount*
- *Display*
	- *CMD*
	- *MSG*
	- *SERVer*
	- *ACTive*
	- *CLInk*
	- *CLUster*
	- *CONFIG*
	- *LOCKs*
	- *MIGrate*
	- *MVC*
	- *MVCPool*
	- *PATH*
- *Queue*
- *REPlicat*
- *RTD*
- *SCRatch*
- *STORclas*
- *STORMNgr*
- *TASKs*
- *VSCRatch*
- *VTD*
- *VTSS*
- *VTV*
- *DRMONitr*
- *EEXPORT*
- *EXPORT*
- *INVENTRY*
- *MEDVERfy*
- *MERGMFST*
- *METADATA*
- *MIGrate*
- *Mount*
- *MVCDRain*
- *MVCMAINT*
- *MVCPLRPT*
- *MVCRPt*
- *RECall*
- *RECLaim*
- *RECONcil*
- *SCRPT*
- *SET MIGOPT*
- *TRace*
- *Vary* (*CLInk*、*PATH*、*RTD*、*VTSS*)
- *VLEMAINT*
- *VTVMAINT*
- *VTVRPt*

# **oVTCS XAPI サーバーコンポーネントのオペレータコマンドおよび 管理者コマンド**

VSM コンソールには、VSM コンソール内で動作する XAPI サーバーコンポーネン トの管理を可能にする、XAPI サーバーのオペレータコマンドおよび管理者コマンド がいくつかあります。

これらのコマンドを発行するには、次のいずれかの方法を使用します。

• xapi\_startup\_file を使用して XAPI サーバーコマンドを発行する

*xapi\_start\_file* は、XAPI サーバーの起動時に読み取られる、XAPI サーバーコ マンドのファイルです。

*XCLIENT* と *XUDB* の定義、および *XSECURITY* と *MSGLVL* の指定には、この方法が 推奨されます。

このファイルは起動時に読み取られるため、XAPI サーバーコンポーネントが再起 動された場合、これらのコマンドを再入力する必要はありません。

VSM コンソールの下の xapi\_start\_file のデフォルトパスは */data/ovtcs/config/ xapi\_startup\_file* です。

• oVTCS\_cli XCMD インタフェースを使用して XAPI サーバーコマンドを発行する

*oVTCS\_cli* インタフェースを使用して、「*XCMD*」に続いて XAPI サーバーコマン ド文字列を指定することにより、コマンドを XAPI サーバーコンポーネントに送 ることができます。

たとえば、*oVTCS\_cli* を使用して XAPI サーバーの「*LOG 0011*」コマンドを入力 するには、次のコマンドを入力します。

*oVTCS\_cli ' XCMD LOG 0011'*

StorageTek ソフトウェアサポートの指示によって XAPI サーバーの *LIST* および *TRACE* コマンドを入力する場合には、この方法が推奨されます。

• VSM GUI を使用して XAPI サーバーコマンドを発行する

VSM 7 オープンシステム接続 (OSA) 構成では、VSM GUI の VSM コンソールコマ ンド行インタフェースオプションを使用して、VSM コンソールに XAPI サーバー コマンドを発行できます。

VSM コンソールメニューのオプションの使用については、『*VSM GUI ユーザー ズガイド*』を参照してください。

# **XCMD LIst コマンド**

XCMD *LIst* コマンドは、XAPI サーバーコンポーネントおよび環境の設定を表示 します。XCMD *LIst* コマンドは、主に StorageTek ソフトウェアサポートの指示に 従って使用するように意図されています。

## **構文**

[図5.2「XCMD LIst コマンドの構文」は](#page-47-0)、*XCMD LIst* コマンドの構文を示していま す。

## <span id="page-47-0"></span>**図5.2 XCMD LIst コマンドの構文**

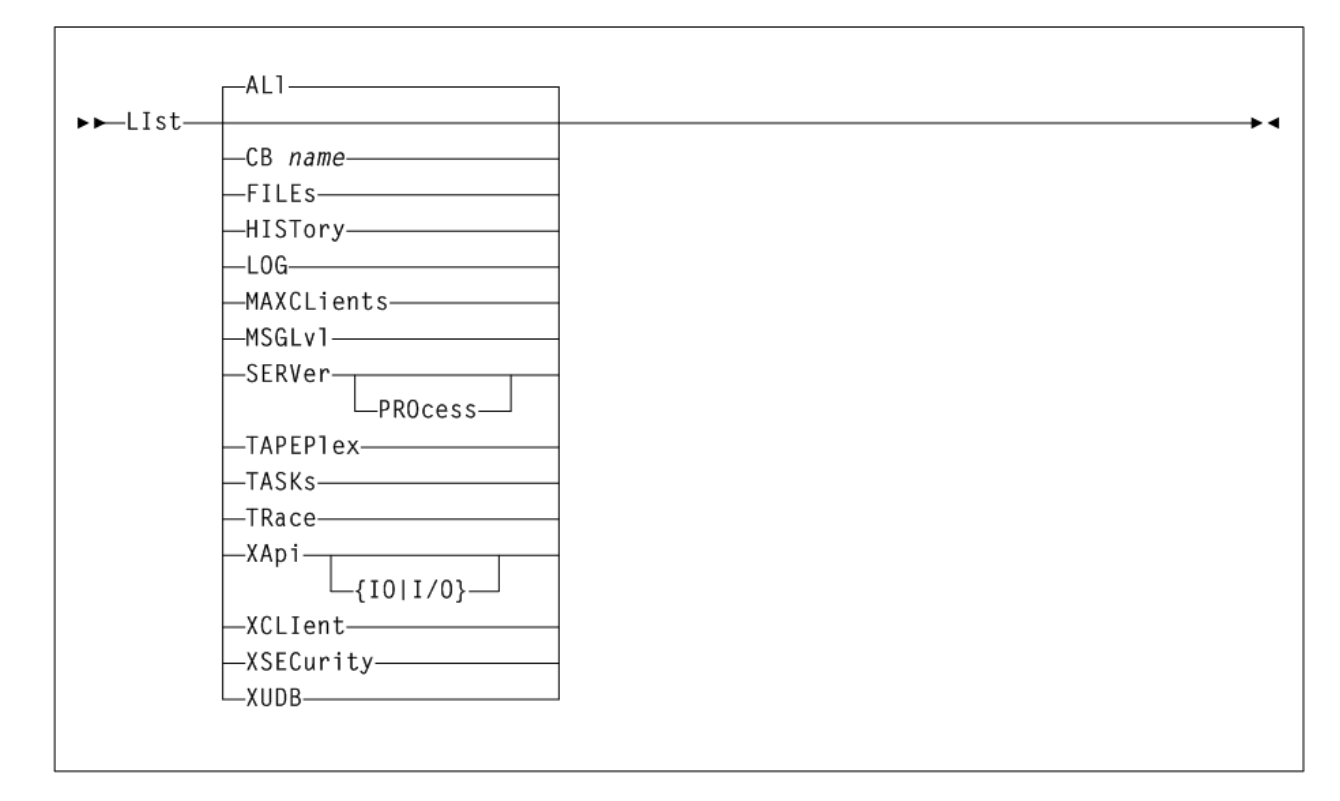

# **パラメータ**

図に示すように、*XCMD LIst* コマンドには次のパラメータが含まれます。

### **ALl**

オプションで、すべての XAPI サーバーパラメータおよび環境変数を表示しま す。*LIst* コマンドでパラメータが指定されていないときには、*ALl* がデフォル トとなります。

#### **CB** *NNNN* **または** *NNNN-IIII*

オプションで、指定した (*NNNN*) XAPI サーバー制御ブロックを 16 進数文字で表 示します。名前 (*NNNN*) または名前とインデックス (*NNNN-IIII*) の組み合わせは 次のとおりです。

- *HTTPCVT* は、メインの XAPI サーバーの共有セグメントを示します。
- *HTTPGBL* は、XAPI サーバーのグローバル定義を示します。
- *HTTPREQ-nnn* は、XAPI サーバーの要求ブロックを示します。
- *HTTPAPI-nnn* は、XAPI サーバーの *API* 要求ブロックを示します。
- *XCLIENTTABLE* は、XAPI サーバーの *XCLIENT* 共有セグメントを示します。
- *XUDBTABLE* は、XAPI サーバーの *XUDB* 共有セグメントを示します。

#### **FILEs**

オプションで、XAPI サーバーのファイルパスを一覧表示します。

#### **HISTory**

オプションで、過去 24 時間の XAPI サーバーの受け入れ履歴を一覧表示しま す。

#### **LOG**

オプションで、XAPI サーバーの *LOG* 設定を一覧表示します。

#### **MAXCLients**

オプションで、XAPI サーバーの *MAXCLients* 設定を一覧表示します。

#### **MSGLvl**

オプションで、XAPI サーバーの *MSGLvl* 設定を一覧表示します。

#### **SERVer**

オプションで、関連する UNIX システムのリリースおよびリソース制限 と、XAPI サーバーのリリース、バージョン、および環境設定を一覧表示しま

す。

### **PROcess**

*LIst SERVer* とともに指定された場合、*PROcess* キーワードはオプション で、個々の XAPI システムプロセスを一覧表示します。

#### **TAPEPlex**

オプションで、XAPI サーバーの TapePlex 名を一覧表示します。

### **TASKs**

オプションで、XAPI サーバーのシステムタスクおよび作業タスクを、それぞれ の実行統計とともに一覧表示します。

## **TRace**

オプションで、XAPI サーバーの *TRace* 設定を一覧表示します。

**XApi**

オプションで、関連する XAPI サーバーの TCP/IP パラメータを一覧表示しま す。

#### **IO または I/O**

*LIst XApi* とともに指定された場合、*IO* (または *I/O*) キーワードはオプショ ンで、XAPI サーバーの TCP/IP 統計を一覧表示します。

### **XCLIent**

オプションで、XAPI サーバーの *XCLIent* 定義を一覧表示します。

## **XSECurity**

オプションで、XAPI サーバーの *XSECurity* 設定を一覧表示します。

#### **XUDB**

オプションで、XAPI サーバーの *XUDB* 定義を一覧表示します。

## **XCMD LOG コマンド**

XCMD *LOG* コマンドは、XAPI サーバーのログ設定を表示または変更します。XAPI サーバーのロギングは、オプションで、XAPI サーバーログファイルに対して TCP/ IP 要求、TCP/IP 応答、XAPI サーバーのオペレータコマンド、コンソールメッセー ジ、およびエラーを有効にします。XCMD *LOG* コマンドは、主に StorageTek ソフト ウェアサポートの指示に従って使用するように意図されています。

## **構文**

[図5.3「XCMD LOG コマンドの構文」は](#page-49-0)、*XCMD LOG* コマンドの構文を示していま す。

## <span id="page-49-0"></span>**図5.3 XCMD LOG コマンドの構文**

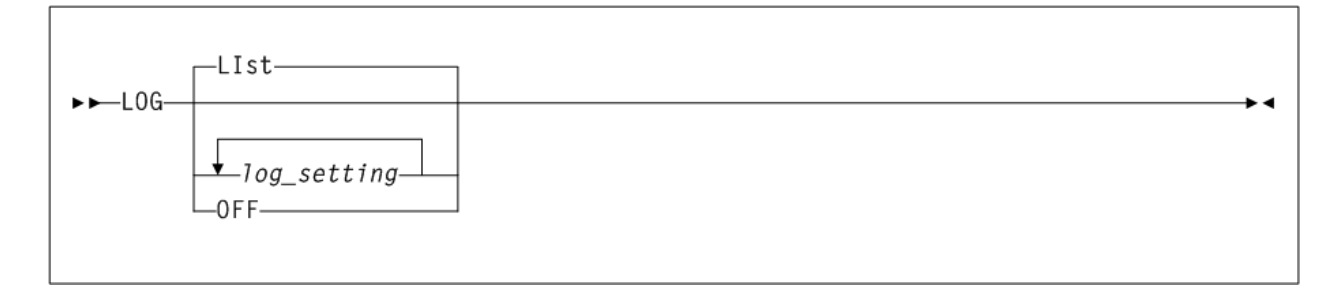

**パラメータ**

図に示すように、*XCMD LOG* コマンドには次のパラメータが含まれます。

#### **LIst**

オプションで、XAPI サーバーのログ設定を表示します。*LOG* コマンドでパラ メータが指定されていないときには、*LIst* がデフォルトとなります。

#### **OFF**

オプションで、すべての XAPI サーバーログイベントをオフにします。

#### **1 または 0**

オプションで、個々の XAPI サーバーログイベントをオフまたはオンにします。 最大 16 文字の「*0*」と「*1*」から成る文字列を入力できます。「*1*」はログイベ ントをオンにし、「*0*」はログイベントをオフにします。入力された文字列内の 位置によって、個々のログイベントが次のように制御されます。

- *1000000000* は、XAPI サーバーのエラーメッセージを標準出力に記録します
- *0100000000* は、XAPI サーバーのメッセージをログファイルに記録します
- *0010000000* は、XAPI 入力要求エラーをログファイルに記録します
- *0001000000* は、XAPI recv パケットをログファイルに記録します
- *0000100000* は、XAPI send パケットをログファイルに記録します
- *0000010000* は、XCMD コマンドと応答をログファイルに記録します

#### **注記:**

- 現在、文字列の位置 7-16 で制御される XAPI サーバーのログ設定はありません。6 文字を超 える (ただし 17 文字未満の) 文字列を入力すると、文字は検証されますが、そのあと無視さ れます。
- *LOG 0* は *LOG OFF* と同等です。
- 以前のログ設定は、入力した設定によって完全に置き換えられます。したがって、*LOG 010001* に続いて *LOG 00011* を入力した場合、この 2 番目の *LOG* コマンドのあとは、XAPI メッセージも *XCMD* コマンドと応答もログファイルに記録されなくなります。
- XAPI サーバーの起動前に環境変数 *SMCVLOGFILE* を指定しておけば、XAPI サーバーログ ファイルのデフォルトパスをオーバーライドできます。
- XAPI サーバーログファイルの場所と名前を表示するには、XCMD *LIST FILES* コマンドを入 力します。
- XAPI サーバーの起動前に環境変数 *SMCVLOG* を指定しておけば、XAPI サーバーのログ設定を 設定できます。

## **例**

次の例の *LOG* コマンドは、XAPI *recv* パケットと *send* パケットの両方をログファ イルに記録します。

*LOG 00011*

# **XCMD MAXCLients コマンド**

XCMD *MAXCLients* コマンドは、一度にアクティブにできる同時要求の数の上限を 設定するために使用されます。*MAXCLients* の制限に達すると、XAPI サーバーで受 信された新しいクライアント要求には「*503 Service unavailable*」という応答が 返され、クライアントによる再試行が必要になります。

## **構文**

[図5.4「XCMD MAXCLients コマンドの構文」は](#page-51-0)、*XCMD MAXCLients* コマンドの構文 を示しています。

## <span id="page-51-0"></span>**図5.4 XCMD MAXCLients コマンドの構文**

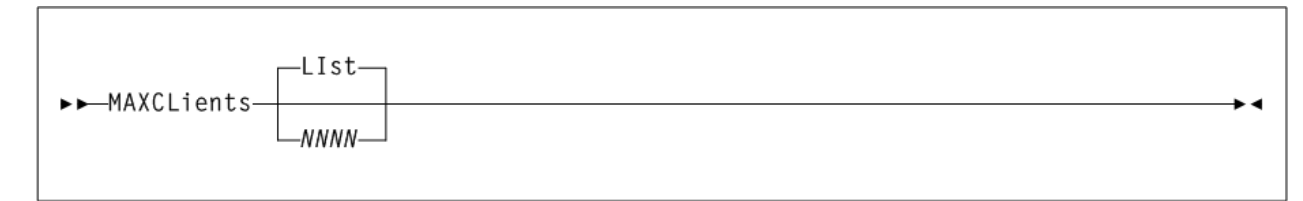

# **パラメータ**

図に示すように、*XCMD MAXCLients* コマンドには次のパラメータが含まれます。

## **LIst**

オプションで、XAPI サーバーの *MAXCLients* 設定を表示します。*MAXCLients* コマンドでパラメータが指定されていないときには、*LIst* がデフォルトとなり ます。

## *NNNN*

オプションで、同時要求の最大数を指定します。1 - 1000 の数値を入力します。

# **XCMD MSGLvl コマンド**

XAPI サーバーの *MSGLvl* コマンドは、*stdout* に出力するメッセージを決定する ために使用されます。各 XAPI サーバーメッセージには、固定の *MSGLvl* がありま す。XAPI サーバーの *MSGLvl* がメッセージの *MSGLvl* より大きい場合、そのメッ セージは出力され、それ以外の場合には抑制されます。XAPI の *MSGLvl* が高いほ ど、XAPI サーバーのメッセージングは冗長になります。

# **構文**

[図5.5「XCMD MSGLvl コマンドの構文」](#page-52-0)は、*XCMD MSGLvl* コマンドの構文を示して います。

## <span id="page-52-0"></span>**図5.5 XCMD MSGLvl コマンドの構文**

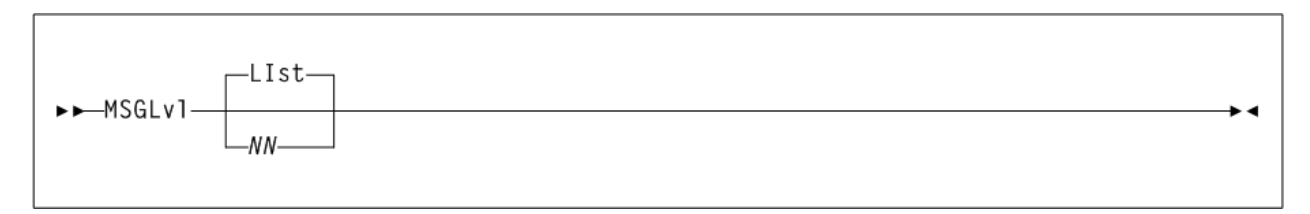

# **パラメータ**

図に示すように、*XCMD MSGLvl* コマンドには次のパラメータが含まれます。

## **LIst**

オプションで、XAPI サーバーの *MSGLvl* 設定を表示します。*MSGLvl* コマンドで パラメータが指定されていないときには、*LIst* がデフォルトとなります。

## *NN*

オプションで、XAPI サーバーの *MSGLvl* を指定します。次のように 0 - 32 の数 値を入力します。

- *0* 起動/停止およびエラーメッセージのみを表示します。
- *4* 警告メッセージを表示します
- *8* 追加のシステムステータスメッセージを表示します
- *> 8* デバッグメッセージを表示します。StorageTek ソフトウェアサポートの 指示でのみ使用してください。

# **XCMD TRace コマンド**

XCMD *TRace* コマンドは、XAPI サーバーのトレース設定を表示または変更しま す。XAPI サーバーのトレースは、オプションで、XAPI サーバーコンポーネントの トレースイベントを有効にします。XCMD *TRace* コマンドは、必ず StorageTek ソフ トウェアサポートの指示に従って使用するように意図されています。

# **構文**

[図5.6「XCMD TRace コマンドの構文」は](#page-53-0)、*XCMD TRace* コマンドの構文を示してい ます。

## <span id="page-53-0"></span>**図5.6 XCMD TRace コマンドの構文**

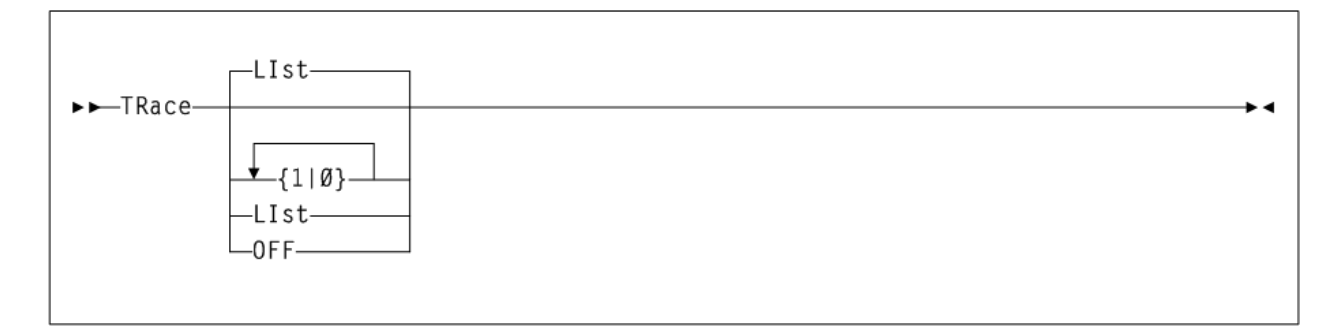

## **パラメータ**

図に示すように、XCMD TRace コマンドには次のパラメータが含まれます。

#### **LIst**

オプションで、XAPI サーバーのトレース設定を表示します。*TRace* コマンドで パラメータが指定されていないときには、*LIst* がデフォルトとなります。

#### **OFF**

オプションで、すべての XAPI サーバートレースイベントをオフにします。

#### **1 または 0**

オプションで、個々の XAPI サーバートレースイベントをオフまたはオンにし ます。最大 16 文字の「*0*」と「*1*」から成る文字列を入力できます。「*1*」はト レースイベントをオンにし、「*0*」はトレースイベントをオフにします。入力さ れた文字列内の位置によって、個々のトレースイベントが次のように制御されま す。

- *1000000000* は、XAPI エラーをトレースします
- *0100000000* は、XAPI TCP/IP コンポーネントのイベントをトレースします
- *0010000000* は、PGMI API コンポーネントのイベントをトレースします
- *0001000000* は、XAPI サーバースレッドのイベントをトレースします
- *0000100000* は、XAPI サーバーの *malloc()* および *free()* イベントをトレー スします
- *0000010000* は、XAPI サーバーの XML 解析イベントをトレースします
- *0000001000* は、XAPI サーバーコマンドのイベントをトレースします
- *0000000100* は、XAPI サーバーのシステムモニターをトレースします
- *0000000010* は、XAPI サーバーの XML、CSV、およびテキスト出力コンポー ネントのイベントをトレースします
- *0000000001* は、XAPI サーバーの論理ファイルイベントをトレースします

#### **注記:**

- 現在、文字列の位置 11-16 で制御される XAPI サーバーのトレース設定はありません。11 文 字を超える (ただし 17 文字未満の) 文字列を入力すると、文字は検証されますが、そのあと 無視されます。
- *TRACE 0* は *TRACE OFF* と同等です。
- 以前のトレース設定は、入力した設定によって完全に置き換えられます。したがっ て、*TRACE 010001* に続いて *TRACE 00011* を入力した場合、この 2 番目の *TRACE* コマンドの あとは、TCP/IP コンポーネントのイベントも、XAPI サーバーの *malloc()* および *free()* イ ベントも、XAPI サーバートレースファイルにトレースされなくなります。
- XAPI サーバーの起動前に環境変数 *SMCVTRCFILE* を指定しておけば、XAPI サーバートレー スファイルのデフォルトパスをオーバーライドできます。
- XAPI サーバートレースファイルの場所と名前を表示するには、XCMD *LIST FILES* コマンド を入力します。
- XAPI サーバーの起動前に環境変数 *SMCVTRACE* を指定しておけば、XAPI サーバーのトレー ス設定を設定できます。

## **例**

次の例の *TRace* コマンドは、XAPI サーバーのスレッドおよびプロセスのイベント と XAPI サーバーの *malloc()* および *free()* イベントの両方を XAPI サーバート レースファイルにトレースします。

*TRace 00011*

## **XCMD XCLIent コマンド**

XAPI サーバーの *XCLIent* コマンドは、デフォルトのサーバー XAPI プロトコルと は異なるプロトコルバージョンを使用する XAPI クライアントを定義するために使 用されます。

#### **注記:**

- *XCLIent* コマンドは、XAPI セキュリティーが有効になっている (*XSECurity ON*) 場合に、 「セキュアでない」古いプロトコルを使用するクライアントを定義するためにのみ必要で す。*XSECurity ON* が指定されている場合、*XCLIent* コマンドで定義されていないクライア ントから発信される XAPI 要求では、新しい XAPI プロトコルを使用するものとみなされま す。
- *XSECurity OFF* が指定されている場合、*XCLIent* の定義は必要ありません。

# **構文**

[図5.7「XCMD XCLIent コマンドの構文」](#page-55-0)は、*XCMD XCLIent* コマンドの構文を示し ています。

## <span id="page-55-0"></span>**図5.7 XCMD XCLIent コマンドの構文**

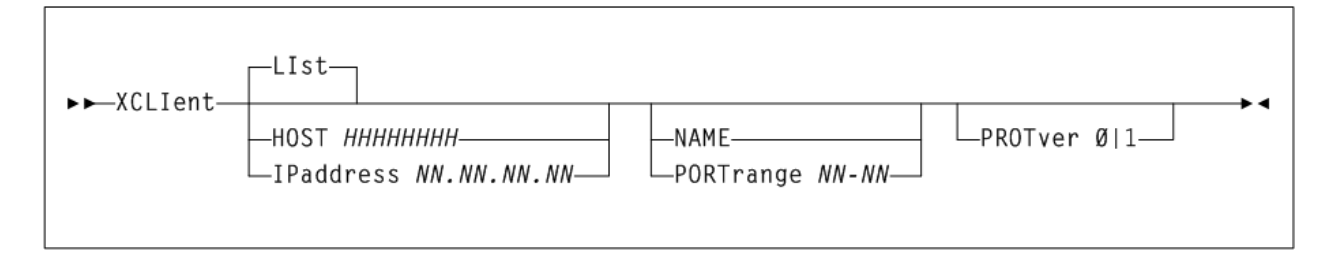

# **パラメータ**

図に示すように、*XCMD XCLIent* コマンドには次のパラメータが含まれます。

## **LIst**

オプションで、XAPI サーバーの *XCLIent* 定義を表示します。*XCLIent* コマンド でパラメータが指定されていないときには、*LIst* がデフォルトとなります。

## **HOst** *HHHHHHHH*

オプションで、クライアントが存在する IP リゾルバホスト名 (*HHHHHHHH*) を指定 します。*HOst* 名は、TCP/IP 名前テーブル内で解決可能な名前である必要があり ます。次の規則が適用されます。

- この値は 1 文字から 255 文字までの長さである必要があります。
- 最初の文字は、英字または数字のどちらかである必要があります。
- 最後の文字は、英字または数字のどちらかである必要があります。
- 最初と最後の間の文字は、アルファベット、数字、ハイフン、またはピリオド にする必要があります。

### **IPaddress** *NN.NN.NN.NN*

オプションで、クライアントの IP アドレス (*NN.NN.NN.NN*) を指定します。

## **NAme** *CCCCCCCC*

オプションで、クライアントの名前 (*CCCCCCCC*) を指定します。クライアント が SMC/MVS である場合、指定された *NAme* は、*<client\_subsystem\_name>* と して返された名前にする必要があります。それ以外の場合、指定された *NAme* は、*<client\_name>* として返された名前にする必要があります。*NAme* が「*\**」 と指定されている場合、指定した *HOst* または *IPaddress* からのすべての要求 は、指定したプロトコルバージョンを使用しているものとして定義されます。

### **PORTrange** *NN***-***NN*

オプションで、指定のプロトコルバージョンの使用を許可されている特定の *HOst* または *IPaddress* で、XAPI 要求が発信されるクライアントポートの範 囲 (*NN-NN*) を指定します。有効なポートは 1 - 65535 で、範囲には 10 - 1000 個の ポートを含むことができます。

### **PROTver [0|1]**

オプションで、プロトコルバージョンを指定します。

- 「*0*」は、「セキュアでない」古いプロトコルを示します。
- 「*1*」は、新しい XAPI セキュリティープロトコルバージョンを示します。デ フォルトは *0* です。

## **注記:**

- *HOst* と *IPaddress* は相互に排他的です。
- *NAme* と *PORTrange* は相互に排他的です。
- SMC/MVS クライアントポートを指定の範囲に制限する SMC/MVS *TCPIP PORTrange* コマン ドを指定した場合は、*PORTrange* を使用するべきです。

# **XCMD XSECurity コマンド**

XAPI サーバーの *XSECurity* コマンドは、XAPI サーバーの XAPI セキュリティープ ロトコルをグローバルに有効または無効にするために使用されます。

XAPI セキュリティープロトコルが有効になっている場合は、XAPI サーバーで受信 されたすべての要求にユーザーパスワードのセキュリティーが適用されます。

#### **注記:**

- XAPI セキュリティーがグローバルに有効になっている場合は、*XCLIent* 定義に指定すれ ば、個々のクライアントを XAPI セキュリティーから「免除」できます。
- XAPI セキュリティーがグローバルに有効になっている場合は、クライアントとサーバーの 両方に同じユーザーおよびパスワードが定義されている必要があります。XAPI セキュリ ティーユーザーおよびパスワードは、通常は *XUDB* 定義を使用して指定されますが、Virtual Storage Manager コンソール (VSMc) での XAPI セキュリティーユーザーに関する *XUDB* の注記 を参照してください。

# **構文**

[図5.8「XCMD XSECurity コマンドの構文」](#page-57-0)は、*XCMD XSECurity* コマンドの構文を 示しています。

## <span id="page-57-0"></span>**図5.8 XCMD XSECurity コマンドの構文**

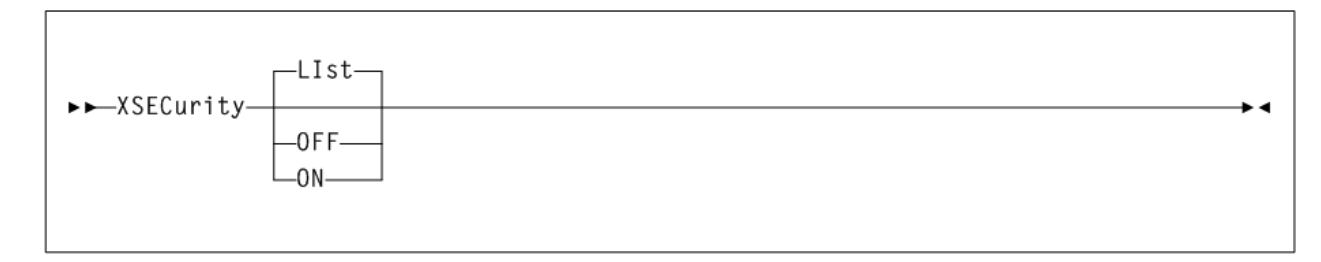

## **パラメータ**

図に示すように、*XCMD XSECurity* コマンドには次のパラメータが含まれます。

## **LIst**

オプションで、XAPI サーバーの *XSECurity* 設定を表示します。*XSECurity* コ マンドでパラメータが指定されていないときには、*LIst* がデフォルトとなりま す。

## **ON**

オプションで、XAPI セキュリティーを有効にします。 **OFF** オプションで、XAPI セキュリティーを無効にします。

## **XCMD XUDB コマンド**

XAPI サーバーの *XUDB* コマンドは、XAPI セキュリティーユーザーを追加、更新、 削除、および一覧表示するために使用されます。XAPI セキュリティーユーザーリス トは、クライアントとサーバーの両方によって維持されます。

## **注記:**

- クライアントとサーバーの両方で、同じ XUDB *USER* を定義する必要があります。
- *XSECurity OFF* が指定されている場合、XUDB の定義は必要ありません。

## **構文**

[図5.9「XCMD XUDB コマンドの構文」](#page-58-0)は、*XCMD XUDB* コマンドの構文を示してい ます。

## <span id="page-58-0"></span>**図5.9 XCMD XUDB コマンドの構文**

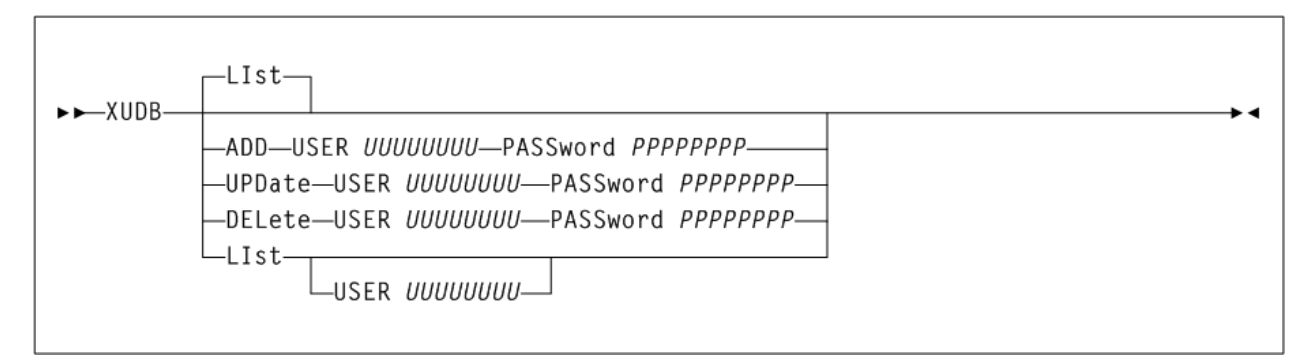

# **パラメータ**

図に示すように、*XCMD XUDB* コマンドには次のパラメータが含まれます。

### **LIst**

オプションで、XAPI サーバーの XUDB 定義を表示します。*XUDB* コマンドでパ ラメータが指定されていないときには、*LIst* がデフォルトとなります。

#### **ADD**

指定したユーザー名およびパスワードを XAPI セキュリティーユーザーリストに 追加するように指定します。

## **USER** *UUUUUUUU*

追加する名前を指定します。クライアントとサーバーの両方に同じ名前とパ スワードが定義されているかぎり、*USER* 名は定義済みの UNIX ユーザー名 でなくてもかまいません。*USER* 名の長さは最大 20 文字です。

#### **PASSWORD PPPPPPPP**

指定した *USER* のパスワードを指定します。*PASSword* の長さは最大 20 文字 です。

## **UPDate**

XAPI セキュリティーユーザーリスト内の指定したユーザー名を、指定した *PASSword* で更新するように指定します。

## **USER** *UUUUUUUU*

更新する名前を指定します。

#### **PASSWORD PPPPPPPP**

指定した *USER* の新しいパスワードを指定します。

## **DELete**

XAPI セキュリティーユーザーリスト内の指定したユーザー名を削除するように 指定します。

#### **USER** *UUUUUUUU*

削除する名前を指定します。

### **LIst**

XAPI セキュリティーユーザーリスト内の指定したユーザー名を一覧表示するよ うに指定します。

#### **USER** *UUUUUUUU*

一覧表示する名前を指定します。*USER* が指定されていない場合は、すべての 名前が一覧表示されます。

### **注記:**

- XAPI サーバーが Virtual Storage Manager コンソール (VSMc) のコンポーネントである場合、 XAPI サーバーは XAPI セキュリティーユーザーの追加、更新、および削除に VSM コンソー ルの機能を使用します。VSM コンソール上で XUDB *ADD* コマンドを発行することはできま すが、XAPI セキュリティーユーザーの保守には VSM コンソールの TUI を使用することをお 勧めします。
- VSM コンソール上で XUDB *ADD*、*UPDate*、または *DELete* コマンドを発行すると、VSM コ ンソールユーザーデータベースが更新されます。
- VSM コンソールでは、XUDB *LIST* コマンドは、ユーザーが VSM コンソールユーザーデー タベース内に保持されていることだけを示します。

# **oVTCS コンソールログの表示**

VSM コンソールに用意されている VSM GUI を使用すると、実行中のシステムログ を表示して、各 VSM コンソールサーバー上で実行されている oVTCS インスタンス から生成されたコンソールオペレータメッセージを確認できます。

コンソールログを表示するには:

- 1. VSM GUI アプリケーションを起動します。
- 2. 「**VSM Console menu**」にアクセスします。
- 3. 「**Console Log**」タブを選択します。
- 4. 「**Tapeplex**」メニューから TapePlex を選択して、その TapePlex からメッセージ を「Console Log」に取り込みます。

次の 3 種類のメッセージが表示されます。

- WTO (オペレータ宛メッセージ)
- WTOR (要返信 WTO)
- HILITE (強調表示 WTO)

「Console Log」ページには次の 2 つのテーブルがあります。

• WTOR および HILITE テーブルには、選択された TapePlex の WTOR および HILITE メッセージが一覧表示されます。メッセージはメッセージタイプによって ソートされ、最新のものがいちばん下になるように時系列順に表示されます。

一部のフィールドにはコンテキストメニューインジケータがあります。このよう なフィールドを右クリックしてコンテキストメニューにアクセスすると、WTOR メッセージへの返信やメッセージの削除といったアクションを実行できます。

• ログテーブルには、WTO メッセージ、および返信または削除された WTOR およ び HILITE メッセージが一覧表示されます。メッセージはメッセージタイプによっ てソートされ、最新のものがいちばん下になるように時系列順に表示されます。

VSM コンソールのコンソールログの詳細な使用方法については、『*VSM GUI ユー ザーズガイド*』を参照してください。

# **第6章 VSM コンソール用の ELS 機能**

この章では、VSM コンソールのコマンド、操作、および使用法に影響する次の ELS 関連トピックについて説明します。

- [VSM コンソールでの MVS クライアントの使用](#page-62-0)
- [oVTCS CDS データベースサーバーの実行](#page-67-0)
- [VSM コンソールのメッセージプロセッサの起動/停止](#page-74-0)
- [VSM コンソールの SMF レコードのオフロード](#page-78-0)
- [SMC メッセージ](#page-81-0)
- [oVTCS メッセージ](#page-104-0)

# <span id="page-62-0"></span>**VSM コンソールでの MVS クライアントの使用**

このセクションでは、Oracle の StorageTek ストレージ管理コンポーネント (SMC) を、VSM コンソールに接続された MVS クライアントとして使用する方法について 説明します。

## <span id="page-62-1"></span>**概要**

VSM コンソールサーバー上の oVTCS には次のものが必要です。

- VTSS として VSM 6 または VSM 7
- SMC 7.3 以上 (XAPI サポートに対応)。VSM コンソールに対する MVS クライアン トとして機能します。
- VSM コンソールサーバー上の ACSLS 8.4 (VTV のみを処理する VSM コンソール 構成の場合、または、マルチボリュームカートリッジ (MVC) のサポートのために ACSLS が VLE で置き換えられている場合は、必要ありません)

[図6.1「VSM コンソールサーバーへの MVS クライアント接続」は](#page-63-0)、MVS クライア ント/VSM コンソールサーバーのデータフローを示しています。この例では、SL ラ イブラリ内のネイティブテープと VSM 6 内の VTV を両方ともサポートするため に、VSM コンソールには ACSLS と oVTCS LDOM の両方が構成されています。

<span id="page-63-0"></span>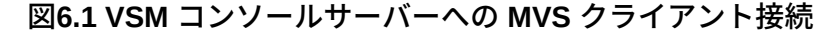

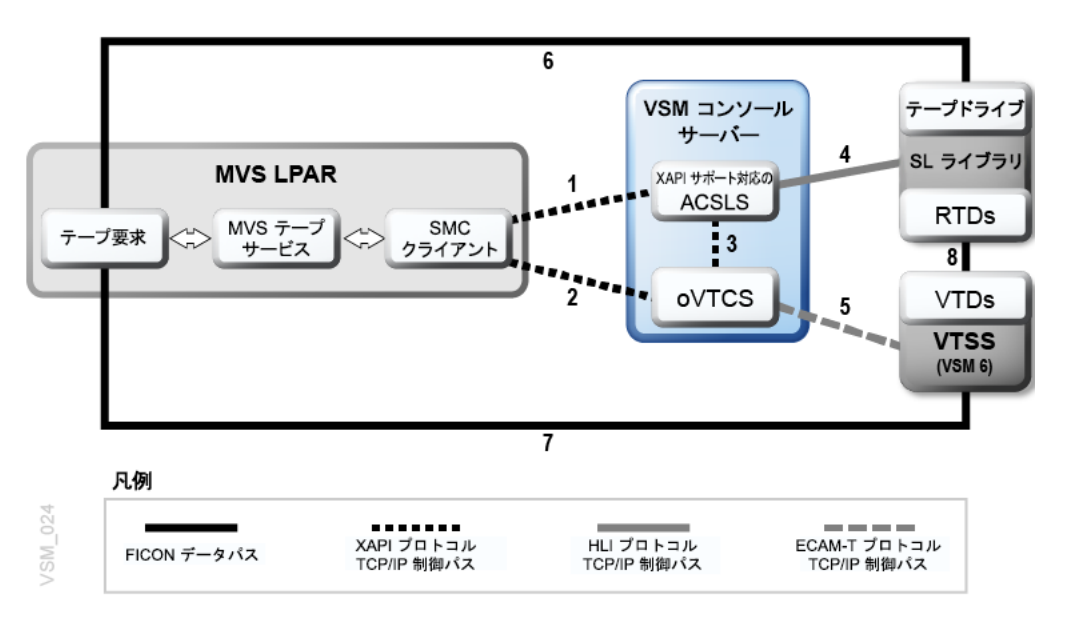

[図6.1「VSM コンソールサーバーへの MVS クライアント接続」で](#page-63-0)は次のことが示さ れています。

- 次のパスには、TCP/IP 経由の XAPI プロトコルが使用されます。
	- SMC から VSM コンソール上の ACSLS への制御パス (パス 1)。
	- MVS 上の SMC から VSM コンソール上の oVTCS への制御パス (パス 2)。
	- oVTCS から XAPI サポート対応 ACSLS への制御パス (パス 3)。
- VSM コンソール上の ACSLS から SL ライブラリへの制御パス (パス 4) に は、TCP/IP 経由の HLI プロトコルが使用されます。
- VSM コンソール上の oVTCS ソフトウェアから VTSS への制御パス (パス 5) に は、TCP/IP 経由の ECAM-T プロトコルが使用されます。
- 次のパスには FICON が使用されます。
	- MVS から SL ライブラリ内の実テープドライブへのデータパス (パス 6)。
	- MVS から VTSS 内の VTD へのデータパス (パス 7)。
	- VTSS 上の VTD から SL ライブラリ内の RTD へのデータパス (パス 8)。

[図6.1「VSM コンソールサーバーへの MVS クライアント接続」に](#page-63-0)示すように、SMC クライアントから VSM コンソールソフトウェアへの制御パスは、次のように動作 します。

- 1. MVS ジョブが MVS のテープ割り振りおよびマウントまたはマウント解除サー ビスにテープ要求を送信します。
- 2. SMC クライアントが MVS テープサービスからそのテープ要求を受け取ります。
- 3. SMC クライアントは、TCP/IP 経由の XAPI プロトコルを使用して、次のものを 送信します。
	- VSM コンソールサーバーの oVTCS への仮想テープ要求。
	- VSM コンソールサーバー上の XAPI 対応 ACSLS への実テープ要求。

#### **注記:**

- SL ライブラリ内のすべてのテープドライブが oVTCS RTD で、SL ライブラリ内のすべての テープカートリッジが oVTCS MVC である場合、SMC クライアントは SL ライブラリにアク セスする必要がありません。このシナリオでは、SMC クライアントから XAPI サポート対応 ACSLS への制御パス (パス 1)、および MVS から SL ライブラリ内のテープドライブへのデー タパス (パス 6) は削除されます[。「SMC から VSM コンソールサーバー上の ACSLS への接](#page-66-0) [続」](#page-66-0)を参照してください。
- oVTCS が VTV のみで構成されている場合、oVTCS RTD と oVTCS MVC はありません。この シナリオでは、SL ライブラリは存在せず、XAPI サポート対応 ACSLS は必要ありません。
- すべての oVTCS MVC が VLE 上にある場合、XAPI サポート対応 ACSLS は必要ありませ ん。
- MVS 上に HSC および VTCS もある場合、VSM コンソール上の oVTCS からのクロステープ レプリケーションのターゲットとして構成されている別の VTSS に接続されているときは、 追加のデータパスおよび制御パスが必要になります。

# **SMC から VSM コンソールサーバーアプリケーションへの接続**

次のセクションでは、SMC クライアントが VSM コンソールサーバー上の oVTCS お よび ACSLS アプリケーションに接続できるようにする方法について説明します。こ れは使用している構成によって異なります。[「概要」](#page-62-1)を参照してください。

# **SMC から VSM コンソールサーバー上の oVTCS への接続**

SMC クライアントから VSM コンソール上の oVTCS への XAPI 制御パスを構成す るには、次のステップを実行する必要があります。これは[図6.1「VSM コンソール](#page-63-0) [サーバーへの MVS クライアント接続」](#page-63-0)のパス 2 です。

1. SMC クライアントの SMCCMDS または SMCPARMS データセットに SMC *TAPEPlex* および *SERVer* コマンドを含めて、VSM コンソールサーバー上の oVTCS を TapePlex として定義し、SMC クライアントと VSM コンソールサー バー上の oVTCS LDOM の間の TCP/IP 制御パスを定義します。

例:

```
TAPEPLEX NAME(VTSP31) ENABLE
SERVER NAME(VTSP31S) ENABLE TAPEPLEX(VTSP31) +
     HOST (VTSP31.yourhost.com) PORT(7070)
```
この例には次のものが含まれています。

- VSM コンソールサーバー上の oVTCS TapePlex *VTSP31* を定義する SMC *TAPEPlex* コマンド。
- VSM コンソールへの TCP/IP 制御パスを定義する SMC *SERVer* コマンド。ここ では:
	- TapePlex 名 (*VTSP3*) は、*TAPEPlex* 文に指定された名前と一致します。
	- VSM コンソールのサーバー名は *VTSP3S* です。
	- VSM コンソールのホスト名アドレスは *VTSP31.yourhost*.*com* です。*HOST* パラメータの代わりに *IPADDRESS* パラメータを指定することもできます。
	- サーバーの *PORT* パラメータの値は *7070* です。この値は、VSM コンソー ル上の oVTCS に構成されているリスナーポートと一致する必要があります (oVTCS リスナーポートのデフォルト値は *7070*)。

SMCCMDS および SMCPARMS データセットについては、ELS ドキュメント 『*SMC の構成および管理*』を参照してください。SMC *TAPEPlex* および *SERVer* コマンドについては、『*ELS コマンド、制御文、およびユーティリティーリファ レンス*』を参照してください。

2. MVC および仮想ボリュームを構成します。

MVC および仮想ボリュームとプールを定義するための oVTCS パラメータファ イルを作成し、VSM 6 または VSM 7 および SL ライブラリ上のテープドライブ にデータをルーティングするための管理クラスおよびストレージクラスを作成し ます。*SMCUUUI* ユーティリティーを使用して、このパラメータファイルをロード する oVTCS *MGMTDEF* コマンドを指定します[。「oVTCS ポリシーパラメータファ](#page-38-0) [イルのロード \(メインフレーム構成の場合\)」を](#page-38-0)参照してください。

# <span id="page-66-0"></span>**SMC から VSM コンソールサーバー上の ACSLS への接続**

ここでは、SMC クライアントから VSM コンソール上の XAPI サポート対応 ACSLS への XAPI 制御パスを構成する方法について説明します。これ[は図6.1「VSM コン](#page-63-0) [ソールサーバーへの MVS クライアント接続」](#page-63-0)のパス 1 です。

SL ライブラリの構成によっては、この手順は必要でない場合があります。

- SL ライブラリに RTD 以外のテープドライブおよび MVC 以外のテープカー トリッジがあり、これらに MVS からアクセスできる場合は、次の説明に従っ て、SMC から ACSLS への XAPI 制御パスを構成する必要があります。
- SL ライブラリ内のすべてのテープドライブが RTD で、SL ライブラリ内のすべて のテープカートリッジが MVC である場合、SMC クライアントは SL ライブラリ にアクセスする必要がありません。このシナリオでは、SMC クライアントから VSM コンソール上の ACSLS への XAPI 制御パスを構成する必要はありません。

SMC を ACSLS に接続するには:

SMC クライアントの SMCCMDS または SMCPARMS データセットに SMC *TAPEPlex* および *SERVer* コマンドを含めて、VSM コンソールサーバー上の ACSLS を TapePlex として定義し、SMC クライアントと VSM コンソールサーバー上の ACSLS LDOM の間の TCP/IP 制御パスを定義します。

例:

```
TAPEPLEX NAME(ACSLSLIB) ENABLE
SERVER NAME(ACSLSSRV) ENABLE TAPEPLEX(ACSLSLIB) +
     HOST (myhost.hostname.com) PORT(50020)
```
この例には次のものが含まれています。

- VSM コンソールサーバー上の ACSLS TapePlex *ACSLIB* を定義する SMC *TAPEPlex* コマンド。
- VSM コンソールへの TCP/IP 制御パスを定義する SMC *SERVer* コマンド。ここで は:
	- TapePlex 名 (*ACSLSLIB*) は、*TAPEPlex* 文に指定された名前と一致します。
	- VSM コンソールのサーバー名は *ACSLSSRV* です。
	- VSM コンソールのホスト名アドレスは *myhost.hostname*.*com* です。*HOST* パラ メータの代わりに *IPADDRESS* パラメータを指定することもできます。

◦ サーバーの *PORT* パラメータの値は *50020* です。この値は、VSM コンソール上 の ACSLS に構成されているリスナーポートと一致する必要があります (ACSLS リスナーポートのデフォルト値は *50020*)。

SMCCMDS および SMCPARMS データセットについては、ELS ドキュメント『*SMC の構成および管理*』を参照してください。SMC *TAPEPlex* および *SERVer* コマンド については、『*ELS コマンド、制御文、およびユーティリティーリファレンス*』を 参照してください。

# <span id="page-67-0"></span>**oVTCS CDS データベースサーバーの実行**

oVTCS CDS データベースサーバーコンポーネントプロキシを使用すると、VSM コ ンソールサーバー上で実行されているクライアント oVTCS はローカル z/OS VTCS として機能でき、z/OS 上にある CDS データベースにアクセスできます。

oVTCS クライアントがブロードキャストメッセージの送受信やロック保持などを行 うには、CDS 内に独自の「ホストスロット」を持つ必要があります。この要件によ り、oVTCS CDS データベースサーバーの実行に次の制限が課されます。

- VTCS が実行されているか、または VTCS が実行される可能性のある z/OS ホス ト上では、oVTCS CDS データベースサーバーを実行できません。EXEC 文に NOVTCS 起動パラメータを指定した上で HSC サブシステムを起動する必要があ ります。
- oVTCS CDS データベースサーバーは単一の oVTCS クライアントとのみ通信でき ます。クライアントとサーバーの間には 1 対 1 の関係があります。たとえば、2 つの oVTCS アプライアンスがある場合は、それぞれ独自の HSC ホストが必要 になります。結果として、[図6.2「oVTCS クライアントと oVTCS CDS DB サー](#page-67-1) [バーの関係」](#page-67-1)に示すように 2 つの HSC インスタンスが存在し、それぞれ独自の oVTCS CDS データベースサーバーを実行します。

## <span id="page-67-1"></span>**図6.2 oVTCS クライアントと oVTCS CDS DB サーバーの関係**

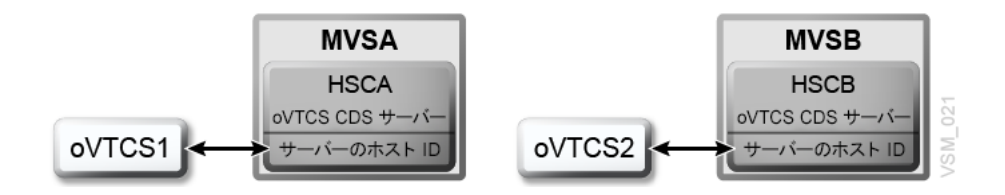

[図6.2「oVTCS クライアントと oVTCS CDS DB サーバーの関係」](#page-67-1)の「サーバー のホスト ID」ボックスは、*DBSERVer* コマンドが発行されるサーバーを表しま す [\(「DBSERVer コマンド」](#page-68-0)を参照)。oVTCS クライアント CDS のプロキシホス ト ID を提供しているホストでもあります。したがって、oVTCS1 はホスト ID MVSA、oVTCS2 はホスト ID MVSB です。MVSA と MVSB は、同じ CDS を共有 することはできますが、別々のホスト ID を持っている必要があります。

- oVTCS CDS データベースサーバーには、HSC データベースサービスがアクティ ブになっていることが必要です。したがって、HSC が基本サービスレベルに達す る前に oVTCS CDS データベースサーバーを起動することはできません。
- *DBSERVer START* コマンドを HSC 起動パラメータファイルに含めるか、または HSC オペレータコマンドとして発行できます。このコマンドは UUI/XAPI に対応 していません。
- oVTCS CDS データベースサーバーには、ソケットリスナーに独自の TCP/IP ポー トが割り当てられていることが必要です。ポート番号は *DBSERVer START* コマ ンドで指定されます。oVTCS CDS データベースサーバーと同じホスト上で SMC HTTP サーバーを実行している場合は、別々のポート番号を指定する必要があり ます。
- Oracle StorageTek ソフトウェアサポートから依頼された場合は、GTF および TRace VTcs コマンドを使用して、z/OS 上の oVTCS CDS データベースサーバーの トレースを有効にしてください。

## <span id="page-68-0"></span>**DBSERVer コマンド**

## **インタフェース:**

- コンソールまたはユーティリティーのみ
- UUI サポート: いいえ

#### **サブシステムの要件:**

アクティブな HSC が必要です。VTCS がアクティブであってはいけません。

## **説明**

*DBSERVer* コマンドは、oVTCS CDS データベースサーバーを起動または停止しま す。oVTCS CDS データベースサーバーは、oVTCS クライアントからの CDS データ ベース I/O 要求を処理します。

#### **注記:**

oVTCS CDS データベースサーバーは、実行中の VTCS コンポーネントがない HSC サブシステ ム内でのみ起動できます。

## **構文**

次の図は、DBSERVer コマンドの構文を示しています。

## **図6.3 DBSERVer コマンドの構文**

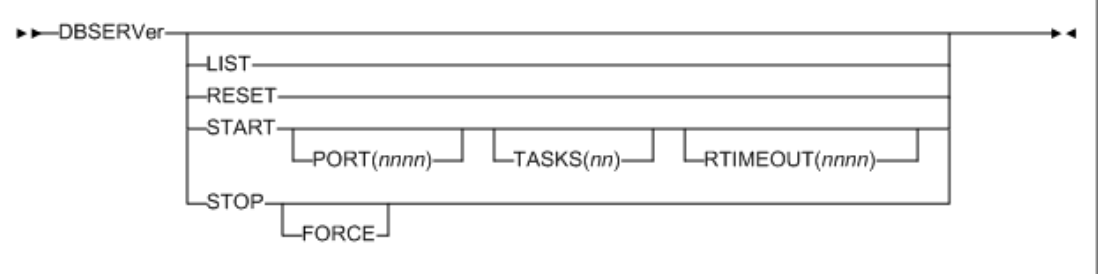

# **パラメータ**

## **LIST**

オプションで、oVTCS CDS データベースサーバーの設定とステータスを一覧表 示します。

## **RESET**

オプションで、oVTCS CDS データベースサーバーを強制的にリセットします。 これにより、受け入れられていたソケットが閉じられ、保留中の作業はすべてク リアされ、再度 oVTCS クライアントの再接続を待機します。

## **START**

オプションで、oVTCS CDS データベースサーバーを起動します。

#### **PORT(***nnnn***)**

オプションで、ソケットリスナーポート *nnnn* を指定します。*PORT(nnnn)* を 指定しない場合、デフォルトは 8081 です。

## **TASKS(***nn***)**

オプションで、非同期 CDS 読み取り用のタスクの最大数を指定します。許 容可能な値は 1-10 です。*TASKS(nn)* を指定しない場合、デフォルトは 4 で す。

#### **RTIMEOUT(***nnnn***)**

オプションで、予約タイムアウト *nnnn* を秒単位で指定します。許容可能な 値は 1-3600 です。*RTIMEOUT(nnnn)* を指定しない場合、デフォルトは 180 で す。

## **STOP**

オプションで、oVTCS CDS データベースサーバーを停止します。

#### **FORCE**

オプションで、oVTCS CDS データベースサーバーが正常に終了されていな い場合でも強制的に終了します。

# **oVTCS CDS データベースサーバーおよび DBSERVer コマンド のメッセージ**

#### **SLS0780I**

*Cannot start the oVTCS CDS server; CCCCCCCC*

*説明*: DBSERVER コマンドで START オプションが指定されましたが、記述されて いる理由により、oVTCS CDS データベースサーバーを起動できませんでした。

*システムアクション*: そのコマンドは拒否されます。

*ユーザーの対応*: 条件を訂正し、DBSERVER コマンドを再送信します。

## **SLS0781I**

*oVTCS CDS database server started on PORT=NNNN*

*説明*: DBSERVER コマンドで START オプションが指定され、指定のポート番号で リスニングが正常に開始されました。

*システムアクション*: なし。

*ユーザーの対応*: なし。

#### **SLS0782I**

*Timeout waiting for oVTCS CDS database server startup*

*説明*: DBSERVER コマンドで START オプションが指定されましたが、割り当てら れたタイムアウト期間内に oVTCS CDS データベースサーバーが正常に起動しませ んでした。

*システムアクション*: なし。

*ユーザーの対応*: コンソールのメッセージを調べて、起動失敗の理由を確認してくだ さい。

## **SLS0783I**

*Cannot {LIST|RESET|STOP} the oVTCS CDS server; not currently active*

*説明*: DBSERVER コマンドで LIST または STOP オプションが指定されました が、oVTCS CDS データベースは現在アクティブになっていません。

*システムアクション*: そのコマンドは拒否されます。

*ユーザーの対応*: なし。

### **SLS0784I**

*Timeout waiting for oVTCS server CCCCCCCC termination*

*説明*: DBSERVER コマンドで STOP オプションが指定されましたが、示されている oVTCS CDS データベースサーバーコンポーネントは、割り当てられたタイムアウト 期間内に正常に終了しました。

*システムアクション*: なし。

*ユーザーの対応*: コンソールのメッセージを調べて、終了失敗の理由を確認してくだ さい。問題が続く場合は、DBSERVER STOP FORCE オプションを使用します。

#### **SLS0785I**

*oVTCS CDS database server termination complete*

*説明*: DBSERVER コマンドで STOP オプションが指定され、正常に終了されまし た。

*システムアクション*: なし。

*ユーザーの対応*: なし。

#### **SLS0786I**

*oVTCS server TCP/IP error; func=CCCCCCCC*, *errno=NN*

*{TERMINATING|RESETTING|RETRYING|CONTINUING}*

*説明*: oVTCS CDS データベースサーバーで、TCP/IP の処理中にエラーが発生しまし た。

*システムアクション*: 指定されたアクションに応じて、oVTCS CDS データベース サーバーは終了するか、自身をリセットするか、操作を再試行するか、または単に エラーを無視して続行します。

*ユーザーの対応*: 問題が続く場合は、MVS システムログを調べて TCP/IP スタックの 問題を確認してください。

## **SLS0787I**
*oVTCS server transaction error; CCCCCCCC*

*説明*: oVTCS CDS データベースサーバーで、oVTCS トランザクションまたは応答の 処理中にエラーが発生しました。

*システムアクション*: oVTCS クライアントとの通信がリセットされます。

*ユーザーの対応*: 問題が続く場合は、StorageTek ソフトウェアサポートに連絡してく ださい。

## **SLS0788I**

*oVTCS protocol failure: CCCCCCCC*

*説明*: oVTCS CDS データベースサーバーで、oVTCS クライアントとの通信中または oVTCS 要求の処理中に重大なエラーが検出されました。この予期しないエラーまた はプロトコル違反によって oVTCS サーバーの整合性が影響を受けました。

*システムアクション*: oVTCS クライアントとの通信がリセットされます。

*ユーザーの対応*: 問題が続く場合は、StorageTek ソフトウェアサポートに連絡してく ださい。

## **SLS0789I**

*oVTCS client has held the CDS reserve for NNN seconds*

*説明*: oVTCS CDS データベースサーバーで、oVTCS クライアントによって長いデー タベース予約が開始されたことが検出されました。これは異常であり、想定される CDS 予約期間を超えています。

*システムアクション*: CDS の予約が解放され、oVTCS クライアントとの通信がリ セットされます。

*ユーザーの対応*: ログファイルを調べて、oVTCS クライアントと HSC を確認して ください。問題が続く場合は、StorageTek ソフトウェアサポートに連絡してくださ い。

## **SLS0790I**

*oVTCS CDS server cannot continue; CCCCCCCC*

*説明*: oVTCS CDS データベースサーバーで重大なエラーが発生したため、続行でき ません。

*システムアクション*: oVTCS CDS データベースサーバーが終了します。

*ユーザーの対応*: DBSERVER START コマンドを適切なパラメータで発行して oVTCS CDS データベースサーバーを再起動し、StorageTek ソフトウェアサポートに 連絡してください。

### **SLS0791**

*oVTCS CDS server reset complete; awaiting new connection*

*説明*: 予期しないイベントまたはオペレータの DBSERVER RESET コマンドへの応答 として、oVTCS CDS データベースサーバーが停止してから再起動しました。

*システムアクション*: 既存の oVTCS クライアント接続が閉じられ、接続プロセスが 再起動されます。oVTCS サーバーは oVTCS クライアントの再接続を受け入れる準 備ができています。

*ユーザーの対応*: MVS または HSC のログを調べて、リセットイベントの根本原因を 確認してください。

#### **SLS0792I**

*oVTCS client connection accepted from CCCCCCCC*

*説明*: oVTCS CDS データベースサーバーは、IP アドレス *CCCCCCCC* から新しいソ ケット接続を受け入れました。

*システムアクション*: oVTCS CDS データベースサーバーは、指定のクライアントか らの要求を処理する準備ができています。

*ユーザーの対応*: なし。

# **SLS0793I**

*oVTCS Server status: oVTCS Server started: DD*/*MM HH*:*MM*:*SS Socket listener port: NNNNN CDS reserve time in seconds: NNNN CDS asynchronous read tasks: NN Data trace length in bytes: NNNNN Number of input messages: NNN*,*NNN*,*NNN Number of output messages: NNN*,*NNN*,*NNN Number of input bytes NNN*,*NNN*,*NNN*{*K*|*M*} *Number of output bytes: NNN*,*NNN*,*NNN*{*K*|*M*} *Number of process resets: NNN*,*NNN*,*NNN*

*Client connected MM*/*DD HH*:*MM*:*SS from NN*.*NN*.*NN*.*NN*

*説明*: DBSERVER コマンドで LIST オプションが指定されました。

*システムアクション*: oVTCS CDS データベースサーバーの設定とステータスが表示 されます。

*ユーザーの対応*: なし。

# **VSM コンソールのメッセージプロセッサの起動/停止**

SMC VMSG コマンドは、SMC oVTCS メッセージプロセッサを起動または停止しま す。

# **VMSG コマンド**

# **インタフェース:**

- コンソール、ユーティリティー、SMCCMDS データセット、SMCPARMS データ セット
- UUI サポート: はい (XML/CSV 出力なし)

# **サブシステムの要件:**

アクティブな SMC が必要。

# **説明**

SMC *VMSG* コマンドは、Virtual Storage Manager コンソール (VSMc) のメッセージプ ロセッサクライアントを起動および停止するために使用されます。VMSG メッセー ジプロセッサクライアントは、リモート VSM コンソールサーバーによって発行さ れたメッセージの受信と返信をローカル SMC サブシステムで行えるようにします。

# **構文**

次の図は、*VMSG* コマンドの構文を示しています。

**図6.4 VMSG コマンドの構文**

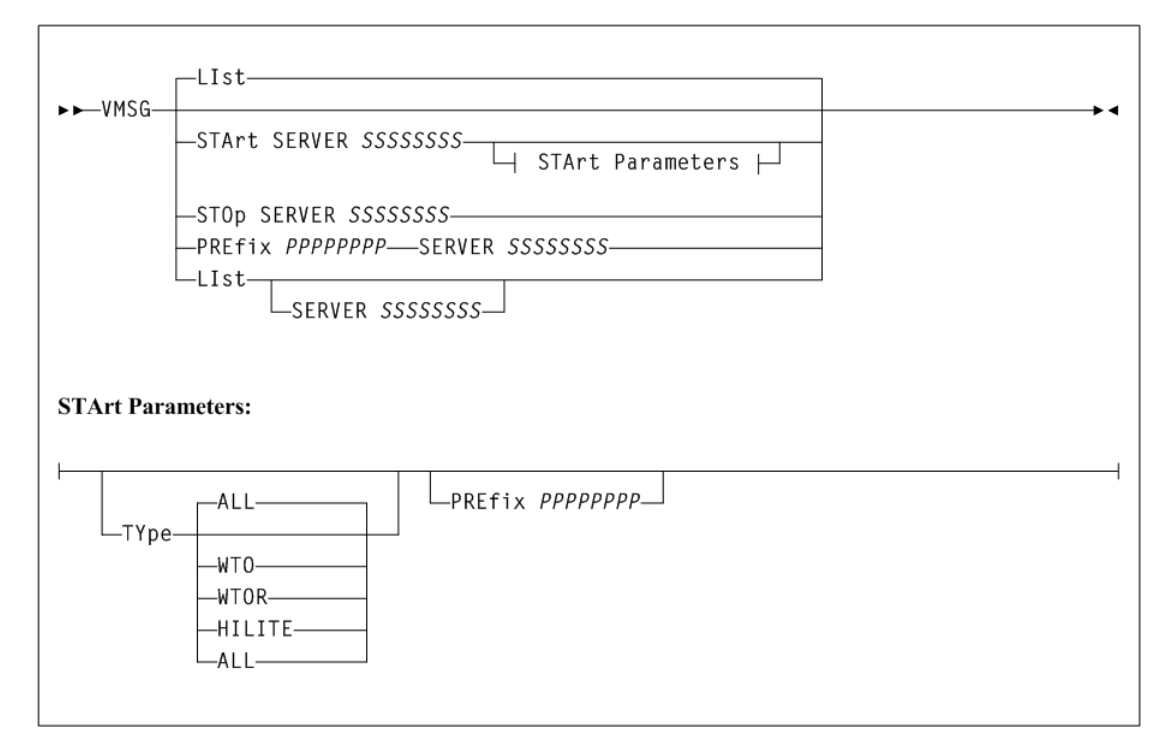

# **パラメータ**

## **LIst**

オプションで、*VMSG* タスクステータス情報を表示します。

# **SERVER** *SSSSSSSS*

オプションで、指定したサーバーの VMSG プロセッサだけを一覧表示しま す。指定した場合、指定のサーバーは、SMC *SERVer* コマンドによって以前 に定義されている必要があります。

*LIst* は、*STArt*、*STOp*、または *PREfix* キーワードを指定していない場合の デフォルトです。

## **START**

オプションで、VMSG メッセージプロセッサクライアントを起動します。

# **SERVER** *SSSSSSSS*

VMSG プロセッサのサーバー名を指定します。サーバー名は必須であ り、SMC *SERVer* コマンドによって以前に定義されている必要があります。

## **TYPE (***type-list***)**

オプションで、*VMSG* クライアントが受信するメッセージの 1 つ以上のタイ プを含むタイプリストを定義します。

コンマを使用して値を区切りながら *type-list* で次の 1 つ以上を指定します。

**ALL**

すべてのメッセージを受信します。*ALL* を指定する場合は、ほかのメッ セージタイプとともに指定することはできません。これがデフォルトで す。

# **HILITE**

強調表示された WTO メッセージを受信します。

# **WTO**

強調表示されない WTO メッセージを受信します。

### **WTOR**

返信が必要なメッセージを受信します。

# **PREfix** *PPPPPPPP*

オプションで、SMC サブシステムログでこの VSM コンソールサーバーから のメッセージを識別するメッセージ接頭辞識別子を指定します。指定しない 場合、指定した *server* 名がメッセージ接頭辞として使用されます。接頭辞 は、最大 8 文字の長さに設定でき、次のどの組み合わせでも含められます。

- $\bullet$  A Z
- $0 9$
- $@#\$$ ,.()+-=<|!;%>?:

## **STOP**

オプションで、VMSG メッセージプロセッサクライアントを停止させます。

## **SERVER** *SSSSSSSS*

*VMSG* プロセッサのサーバー名を指定します。サーバー名は必須であ り、SMC *SERVer* コマンドによって以前に定義されている必要があります。

# **PREfix** *PPPPPPPP*

オプションで、SMC サブシステムログでこの VSM コンソールサーバーからの メッセージを識別するメッセージ接頭辞識別子を指定します。指定しない場合、 指定したサーバー名がメッセージ接頭辞として使用されます。接頭辞は、最大 8 文字の長さに設定でき、次のどの組み合わせでも含められます。

- $\bullet$  A Z
- $\cdot$  0 9
- $\omega \neq 0, \ldots$  .  $(\rightarrow + = \leq | \cdot | \cdot \frac{9}{2} \cdot \frac{3}{2})$

## **SERVER** *SSSSSSSS*

VMSG プロセッサのサーバー名を指定します。サーバー名は必須であ り、SMC *SERVer* コマンドによって以前に定義されている必要があります。

# **VMSG メッセージ**

## **SMC0284**

*CCCCCCCC command parameter*=*PPPPPPPP value*=*VVVVVVVV is invalid; RRRRRRRRRR*

*レベル:* 0

*説明: CCCCCCCC* コマンドのパラメータ *PPPPPPPP* に無効な値 *VVVVVVVV* が指定 されました。値はコマンドコンテキストのため無効です。

*システムアクション:* なし。

*ユーザーの対応*: パラメータ値を訂正して、コマンドを再送信します。

### **SMC0285**

*VMSG task for server SSSSSSSS [START|STOP|message prefix updated]*

*レベル:* 0

*説明:* サーバー *SSSSSSSS* の VMSG タスクが STARTED、STOPPED であるか、メッ セージ接頭辞が更新されました。

*システムアクション:* なし。

*ユーザーの対応:* なし。

# **SMC0286**

*VMSG server SSSSSSSS exception reason: RRR...RRR*

*レベル*: 4

*説明*: サーバー *SSSSSSS* の VMSG タスクが、要求の処理中に例外を検出しました。

*システムアクション*: VMSG 要求が再試行されます。

*ユーザーの対応*: エラーの原因を調査します。必要に応じて、サーバーに関連付けら れた VMSG タスクを停止して再起動します。

#### **SMC0287**

*PPPPPPPP SSS*...*SSS*

*レベル*: 0

*説明*: このメッセージは VMSG タスクの応答として受信されます。*PPPPPPPP* は指 定されたメッセージ接頭辞で、メッセージ接頭辞が指定されない場合はサーバー名 です。

*システムアクション*: なし。

*ユーザーの対応*: 特定のメッセージについては関連する製品を参照してください。

## **SMC0304**

*VMSG TASK STATUS: TAPEPLEX=CCCCCCCC SERVER=CCCCCCCC Prefix=PPPPPPPP Msg types=MMM...MMM Status: SSSSSSSS Started: mon dd hh:mm:ss Last msg: mon dd hh:mm:ss WTOs=NNNNNN WTORs=NNNNNN DOMs=NNNNNN*

*レベル*: 0

*説明*: SMC *VMSG LIst* コマンドが発行されました。SMC0304 の複数行メッセージに は、各 *VMSG* タスクのステータスが一覧表示されます。

*システムアクション*: なし。

*ユーザーの対応*: なし。

# **VSM コンソールの SMF レコードのオフロード**

SMC *SMCUSMF* ユーティリティーを使用すると、SMF レコードを VSM コンソール サーバーからオフロードできます。SMF レコードは、次の DCB 属性の z/OS データ セットに置かれます。

- recfm VB
- lrecl 27990
- blksize 27994

これらの HSC/VTCS SMF レコードの詳細は、ELS ドキュメント『*ELS プログラミン グリファレンス*』を参照してください。

# **JCL の例**

次の JCL 例では、*SMCUSMF* ユーティリティーを実行します。

# **例6.1 SMCUSMF ユーティリティーを実行する JCL**

//jobname JOB (account),REGION=0M //S1 EXEC PGM=SMCUSMF,PARM='pgmparms' //STDOUT DD SYSOUT=\* //SMCSMF DD DISP=SHR,DSN=yoursmf.output.dataset

# **パラメータ**

JCL 例では、次の *SMCUSMF* ユーティリティーパラメータを *pgmparms* に指定できま す。

# **NOHDR**

オプションで、*STDOUT* レポートの見出しとページ区切りキャリッジ制御が生成 されるよう指定します。

# **LINECNT(***nn***)**

オプションで、*STDOUT* レポートのページ区切り行数設定を指定します。

*nn*

1 ページ当たりの行数。有効な値は 10-99 です。

# **SERVer(***ssss***)**

SMF レコードのオフロード元の VSM コンソールサーバーの名前を指定します。 指定したサーバーは、VSM コンソール TapePlex のアクティブサーバーである必 要があります。*SERVer* は必須パラメータです。

*ssss*

サーバー名。

# **BEGIN(***begin-date***:***begin-time***)**

SMF レコード作成の期間の開始を指定します。これはサーバーの日付と時間で す。

*begin-date*

開始日。書式は *yyyymmdd* です。

# *yyyymmdd*

開始日です。

# **TODAY**

開始日として今日を指定します。

# **YESTERDAY**

開始日として昨日を指定します。

# *begin-time*

開始時間 (24 時間制の値で、書式は *hhmmss* です。開始時間の許容範囲 は、000000 から 235959 です。デフォルト値は 000000 です。

# **END(***end-date***:***end-time***)**

オプションで、SMF レコード作成の期間の終わりを指定します。これはサー バーの日付と時間です。

# *end-date*

終了日。書式は *yyyymmdd* です。

# *yyyymmdd*

終了日です。 **TODAY** 終了日として今日を指定します。

## **YESTERDAY**

終了日として昨日を指定します。

# *end-time*

終了時間 (24 時間制の値で、書式は *hhmmss* です。終了時間パラメータの許 容範囲は、000000 から 235959 です。デフォルト値は 235959 です。

#### **SMFTYPE(***nnn***)**

オプションで、出力レコードに SMF レコードタイプを指定します。

## *nnn*

SMF レコードタイプ。有効な値は 128 から 255 です。デフォルトは 255 で す。

# **必須データセット定義 (DD) 文**

次の DD 文が必要になります。

# **STDOUT**

*SMCUSMF* ユーティリティーは、*STDOUT* データセットで最終完了コードとエラー メッセージを報告します。

# **SMCSMF**

*SMCUSMF* ユーティリティーは、SMF レコードを *SMCSMF* データセットに置きま す。これは可変ブロックファイルです。DCB 属性は次のようにする必要があり ます。

*DCB=(RECFM=VB,LRECL=27990,BLKSIZE=27994)*

# **SMCUSMF の使用法**

VSM コンソールの TapePlex が、2 台のサーバーで定義されており、各サーバー が、SMCUSMF の最後の実行以降、その TapePlex のアクティブサーバーとして機能 してきた場合、次の手順を実行して、両方のサーバーからすべての SMF レコードを 収集する必要があります。

SERVER1 がアクティブで SERVER2 が非アクティブの場合:

- 1. *SERVER(SERVER1)* とともに *SMCUSMF* を実行します。
- 2. SERVER1 を無効にします。

*SERVER NAME(SERVER1) DISABLE*

このコマンドは SERVER2 をアクティブにします。

- 3. *SERVER(SERVER2)* とともに *SMCUSMF* を実行します。
- 4. SERVER1 を再度有効にします。

## *SERVER NAME(SERVER1) ENABLE*

SERVER2 はアクティブのままですが、SERVER2 がアクセス不可になった場合 は、SERVER1 がアクティブサーバーになる対象となります。SERVER1 を (必要 に応じて) もう一度アクティブサーバーにするには、SERVER2 を無効にしてか ら、SERVER1 が TapePlex のアクティブサーバーになったあとで有効にします。

# **SMC メッセージ**

ここでは、SMC によって発行されるメッセージについて説明します。これらのメッ セージは、「SMC」接頭辞で識別されます。

#### **SMC9000**

*Copyright (c) YYYY, YYYY*, *Oracle and/or its affiliates.All rights reserved.*

レベル: 0

*説明*: XAPI 通信サーバーが起動されました。

*システムアクション*: なし。

*ユーザーの対応*: なし。

#### **SMC9001**

*Communication server initialization starting*

レベル: 0

*説明*: XAPI 通信サーバーの起動が開始しました。

*システムアクション*: なし。

*ユーザーの対応*: なし。

# **SMC9002**

*Communication server initialization complete*

レベル: 0

*説明*: XAPI 通信サーバーの起動が完了しました。

*システムアクション*: なし。

*ユーザーの対応*: なし。

## **SMC9003**

*Communication server release=N.N.N active on host=HHHHHHHH*, *port=NNNN*, *TapePlex=PPPPPPPP*

レベル: 0

*説明*: XAPI 通信サーバーのステータスメッセージには、リリース、ホスト名、リス ニングポート番号、および TapePlex 名が一覧表示されます。ステータスメッセージ は、起動時と、毎日午前 0 時以降に 1 回表示されます。

*システムアクション*: なし。

*ユーザーの対応*: なし。

## **SMC9004**

*Error allocating shared memory segment, key=XXXXXXXX, errno=NN (CCCC ...CCCC); { server terminating | RESET specified, continuing | EXCL not specified, continuing}*

レベル: 0

*説明*: XAPI 通信サーバーで、起動中に必要な共有メモリーセグメントを定義しよう として、示されているエラーが発生しました。

*システムアクション*: XAPI 通信サーバーの起動オプションに応じて、排他または共有 の共有メモリーセグメントが必要になります。排他オプション (EXCL) が指定され た場合は、サーバーが終了します。それ以外の場合、XAPI 通信サーバーは、示され ている共有メモリーセグメントを共有 (つまりリセット) することによって起動を続 行します。

*ユーザーの対応*: EXCL が指定された場合、すでに 1 つの XAPI 通信サーバーがアク ティブになっていると、重複して起動することはできません。XAPI 通信がまだ開 始されていないことが確実である場合は、RESET 起動オプションを指定できます。 または、UNIX 機能を使用して、既存の IPC 共有メモリーセグメントを削除できま す。

## **SMC9005**

*Error attaching shared memory segment, id=XXXXXXXX, errno=NN (CCCC. ..CCCC); SSSSSSSS terminating*

レベル: 0

*説明*: XAPI 通信サーバーのタスクで、XAPI 通信の実行中に必要な共有メモリーセグ メントを接続しようとして、示されているエラーが発生しました。

*システムアクション*: 示されている XAPI 通信サーバーサービス *SSSSSSSS* が終了しま す。

*ユーザーの対応*: UNIX サービスを使用して、IPC 共有メモリーセグメントのステータ スを判別します。共有メモリーセグメントが誤って削除されている場合は、XAPI 通 信サーバーの再起動が必要になります。

### **SMC9006**

*Error initializing CCCCCCCC semaphore, errno=NN (CCCC...CCCC); server terminating*

レベル: 0

*説明*: XAPI 通信サーバーで、起動中に必要なセマフォーを初期化しようとして、示 されているエラーが発生しました。

*システムアクション*: XAPI 通信サーバーの起動が終了されます。

*ユーザーの対応*: 示されている *errno* と理由を使用して、セマフォーを初期化できな かった原因を特定します。

#### **SMC9007**

*Error in EEEEEEEE variable; using { default | truncated } value=VVVV ...VVVV*

レベル: 0

*説明*: XAPI 通信サーバーで、示されている環境変数 *EEEEEEEE* を取得しようとし て、エラーが発生しました。

*システムアクション*: 示されている環境変数 *EEEEEEEE* に、デフォルト値または切り 詰められた値 *VVVV...VVVV* が使用されます。

*ユーザーの対応*: UNIX サービスを使用して、示されている環境変数 *EEEEEEEE* の値 を判別します。

#### **SMC9008**

*Error writing WTO mque id=QQQQ...QQQQ errno=NN (CCCC....CCCC) trying printf*

レベル: 0

*説明*: XAPI 通信サーバーで、VSMc WTO メッセージサービスによる出力用のメッ セージをキューに入れようとして、示されているエラーが発生しました。

*システムアクション*: XAPI 通信サーバーはメッセージを代わりに *stdout* に書き込み ます。

*ユーザーの対応*: UNIX サービスを使用して、示されている IPC メッセージキュー *QQQQ...QQQQ* のステータスを判別します。

#### **SMC9009**

*Error msgsnd diag message queue=QQQQ...QQQQ errno=NN (CCCC...CCCC); { log service | trace service} disabled trying printf*

レベル: 0

*説明*: XAPI 通信サーバーで、XAPI 通信サーバーのログおよびトレースサービスへの 出力用の診断ログまたはトレースレコードをキューに入れようとして、示されてい るエラーが発生しました。

*システムアクション*: XAPI 通信サーバーのログサービスまたはトレースサービスが無 効になります。

*ユーザーの対応*: UNIX サービスを使用して、示されている IPC メッセージキュー *QQQQ...QQQQ* のステータスを判別します。

# **SMC9010**

*Error { creating | opening | reading | writing | retrying } file=FFFF ...FFFF errno=NN (CCCC...CCCC); SSSSSSSS terminating*

レベル: 0

*説明*: XAPI 通信サーバーで、ファイル *FFFF...FFFF* の処理中に、示されているエ ラーが発生しました。

*システムアクション*: 示されている XAPI 通信サーバーサービス *SSSSSSSS* が終了され ます。

*ユーザーの対応*: 示されている *errno* と理由を使用して、ファイル操作が失敗した原 因を特定します。

# **SMC9011**

*{ log | trace } file at NNNNN bytes*

レベル: 8

*説明*: XAPI 通信サーバーで、示されているバイト数がログまたはトレースファイル に書き込まれました。

*システムアクション*: なし。

*ユーザーの対応*: なし。

## **SMC9012**

*Unknown message type=NNNN on diag message queue=QQQQ...QQQQ*; *message ignored*

レベル: 04

*説明*: XAPI 通信サーバーの診断サービスで、不明なメッセージタイプ *NNNN* が キュー *QQQQ...QQQQ* に見つかりました。

*システムアクション*: この不明なメッセージは無視されます。

*ユーザーの対応*: 問題が続く場合は、StorageTek ソフトウェアサポートに連絡してく ださい。

# **SMC9013**

*Communication server termination starting*

レベル: 0

*説明*: XAPI 通信サーバーの終了が開始しました。

*システムアクション*: なし。

*ユーザーの対応*: なし。

# **SMC9014**

*Communication server terminating { work | service } process PPPPPPPP=NNNNN*

レベル: 0

*説明*: XAPI 通信サーバーの終了中に、示されているプロセス *PPPPPPPP* (pid=*NNNNN*) が要求どおりに終了しませんでした。

*システムアクション*: 示されているプロセスが強制終了され、終了処理が続行されま す。

*ユーザーの対応*: なし。

## **SMC9015**

*Communication server termination complete*

レベル: 0

*説明*: XAPI 通信サーバーが終了プロセスを完了しました。

*システムアクション*: なし。

*ユーザーの対応*: なし。

# **SMC9016**

*ftok errno=NN (CCCC...CCCC}* for *{ WTO message queue | diagnostic message queue | HTTPCVT } from path=FFFF...FFFF; server terminating*

レベル: 0

*説明*: XAPI 通信サーバーで、示されている *ftok* エラーがファイルパス *FFFF...FFFF* に対して発生しました。

*システムアクション*: XAPI 通信サーバーの起動が終了されます。

*ユーザーの対応*: 示されている *errno* と理由を使用して、*ftok* 操作が失敗した原因を 特定します。

# **SMC9017**

*Internal error; file=SSSS...SSSS[NNNN], function=FFFFFFFF, RRRR ...RRRR {errno=NN (CCCC...CCCC) }*

レベル: 0

*説明*: XAPI 通信サーバーで、ソースファイル *SSSS...SSSS* の行 *NNNN*、関数 *FFFFFFFF* 内で内部エラー発生しました。理由 *RRRR...RRRR* および可能性のある *errno* も表示されます。

*システムアクション*: 現在の操作は終了されます。

*ユーザーの対応*: StorageTek ソフトウェアサポートに連絡してください。

# **SMC9018**

*Error starting work process smcvcvt; no free HTTPREQ*

レベル: 0

*説明*: XAPI 通信サーバーは、新しいトランザクション要求を受信しましたが、タス ク限界に達していたため要求を処理できませんでした。

*システムアクション*: 新しいトランザクション要求は拒否されます。

*ユーザーの対応*: 複数の XAPI 通信サーバー間で作業負荷を分散させます。

#### **SMC9019**

*Abnormal termination; process=NNNNN, signal=NN (CCCC...CCCC)*

レベル: 0

*説明*: XAPI 通信サーバープロセス *nnnn* が予期しないシグナル NN で終了されまし た。

*システムアクション*: 現在の要求は終了されます。

*ユーザーの対応*: SMC9020 および SMC9021 メッセージに示されている診断情報を収 集し、StorageTek ソフトウェアサポートに連絡してください。

# **SMC9020**

*NNN stack trace entries returned for process=NNNNN*

レベル: 0

*説明*: XAPI 通信サーバープロセス *NNNNN* が終了されました。

*システムアクション*: プロセス *NNNNN* には *NNN* 個のバックトレースエントリがあ り、それらが一覧表示されます。

*ユーザーの対応*: SMC9020 および SMC9021 メッセージに示されている診断情報を収 集し、StorageTek ソフトウェアサポートに連絡してください。

# **SMC9021**

*Core dump { generated to file: FFFF...FFFF |*

*requested but could not be written | requested but could not be renamed | request failed, errno=NN (CCCC...CCCC) }*

レベル: 0

*説明*: XAPI 通信サーバープロセスが終了されました。

*システムアクション*: XAPI 通信サーバーはコアダンプイメージを要求しました。コア ダンプイメージの結果が表示されます。

*ユーザーの対応*: SMC9020 および SMC9021 メッセージに示されている診断情報を収 集し、StorageTek ソフトウェアサポートに連絡してください。

# **SMC9022**

*CCCCCCCC command received*

レベル: 8

*説明*: XAPI 通信サーバーで、*CCCCCCCC* オペレータコマンドが受信されました。

*システムアクション*: *CCCCCCCC* コマンドの処理が続行されます。

*ユーザーの対応*: なし。

## **SMC9023**

*CCCCCCCC command RC=NN*

レベル: 8

*説明*: XAPI 通信サーバーで、*CCCCCCCC* オペレータコマンドが処理され、リターン コード *NN* で完了しました。

*システムアクション*: なし。

*ユーザーの対応*: なし。

# **SMC9024**

*CCCCCCCC is an invalid command*

レベル: 0

*説明*: XAPI 通信サーバーに *CCCCCCCC* オペレータコマンドが入力されました が、*CCCCCCCC* は有効なコマンド動詞ではありません。

*システムアクション*: そのコマンドは拒否されます。

*ユーザーの対応*: コマンドを訂正して、再入力します。

# **SMC9025**

*CCCCCCCC command requires a value*

レベル: 0

*説明*: XAPI 通信サーバーに *cccccccc* オペレータコマンドが値なしで入力されました が、*CCCCCCCC* コマンドには値が必要です。

*システムアクション*: そのコマンドは拒否されます。

*ユーザーの対応*: コマンドを訂正して、再入力します。

## **SMC9026**

*VVVVVVVV is an invalid value for the CCCCCCCC command*

レベル: 0

*説明*: XAPI 通信サーバーに *CCCCCCC* オペレータコマンドが無効な値 *VVVVVVVV* で 入力されました。

*システムアクション*: そのコマンドは拒否されます。

*ユーザーの対応*: コマンドを訂正して、再入力します。

### **SMC9027**

# *KKKKKKKK=VVVVVVVV*

レベル: 0

*説明*: XAPI 通信サーバーにオペレータコマンドが入力され、表示されている値のリ ストが結果として返されました。キーワードまたは *KKKKKKKK* の値は *VVVVVVVV* です。

*システムアクション*: なし。

*ユーザーの対応*: なし。

# **SMC9028**

*Startup parameter PPPPPPPP successfully processed*

レベル: 0

*説明*: XAPI 通信サーバーの実行可能ファイルがコマンド行オプション *PPPPPPPP* で 開始され、起動時に正常に処理されました。

*システムアクション*: なし。

*ユーザーの対応*: なし。

### **SMC9029**

*Startup parameter PPPPPPPP { is invalid | requires a value | contains an invalid value}*

レベル: 0

*説明*: XAPI 通信サーバーの実行可能ファイルがコマンド行オプション *PPPPPPPP* で開始されましたが、示されている理由により起動時に正常に処理されませんでし た。

*システムアクション*: コマンド行オプション *PPPPPPPP* は拒否されますが、起動は続 行されます。

*ユーザーの対応*: コマンド行オプションを訂正します。

#### **SMC9030**

*Startup parameter PPPPPPPP is mutually exclusive with XXXXXXXX*

レベル: 0

*説明*: XAPI 通信サーバーの実行可能ファイルがコマンド行オプション *PPPPPPPP* お よび *XXXXXXXX* で開始されましたが、*PPPPPPPP* と *XXXXXXXX* は同時に指定でき ません。

*システムアクション*: コマンド行オプション *PPPPPPPP* は受け入れられ、コマンド行 オプション *XXXXXXXX* は拒否されますが、起動は続行されます。

*ユーザーの対応*: コマンド行オプションを訂正します。

# **SMC9031**

*Line parse error={ mismatched or invalid quotes detected | mismatched or invalid parenthesis detected | maximum token number exceeded | parameter truncated }*

レベル: 0

*説明*: XAPI 通信サーバーにオペレータコマンドが入力されましたが、示されている 解析エラーのため、コマンド行を処理できませんでした。

*システムアクション*: そのコマンドは拒否されます。

*ユーザーの対応*: コマンドを訂正して、再入力します。

## **SMC9032**

*XAPI PORT=NNNNN IPADDRESS=NNN.NNN.NNN.NNN HOST=HHHH...HHHH MAXCLIENTS=NNN XSECURITY={ ON | OFF } Total: I/Os=NNNNNN bytes=NNNNNN accepts=NNNNNN intervals=NNNNNN Total: processed input reqs=NNNNNN rejects=NNNNNN Last: I/Os=NNNNNN bytes=NNNNNN accepts=NNNNNN High: I/Os=NNNNNN bytes=NNNNNN accepts=NNNNNN tasks=NNNNNN Avg: I/Os=NNNNNN bytes=NNNNNN accepts=NNNNNN Total: errs=NNNNNN retries=NNNNNN Total: maxclient errs=NNNNNN other errs=NNNNNN xsec errs=NNNNNN*

レベル: 0

*説明*: XAPI 通信サーバーの XAPI LIST I/O コマンドが受信されました。現在の XAPI 設定が I/O およびエラー統計とともに表示されます。

*システムアクション*: なし。

*ユーザーの対応*: なし。

# **SMC9033**

*Current tasks:*

*Name Pid Tid Count Last Time Status smcvmai NNNNN XXXXXXXX NNNNNN MM/DD HH:MM:SS SSSS...SSSS smcvwts NNNNN XXXXXXXX NNNNNN MM/DD HH:MM:SS SSSS...SSSS smcvdts NNNNN XXXXXXXX NNNNNN MM/DD HH:MM:SS SSSS...SSSS smcvops NNNNN XXXXXXXX NNNNNN MM/DD HH:MM:SS SSSS...SSSS smcvmon NNNNN XXXXXXXX NNNNNN MM/DD HH:MM:SS SSSS...SSSS smcvlis NNNNN XXXXXXXX NNNNNN MM/DD HH:MM:SS SSSS...SSSS smcvwrk*-*NNNN NNNNN XXXXXXXX NNNNNN MM/DD HH:MM:SS SSSS...SSSS*

レベル: 0

*説明*: XAPI 通信サーバーの XAPI LIST TASKS コマンドが受信されました。現在の XAPI 通信サーバーのシステムタスクおよび作業タスクが、それぞれの実行カウント およびステータスとともに表示されます。作業負荷およびプロセスの *hi-water* に よっては、複数の *smcvwrk*-*NNNN* 作業タスクが表示される場合があります。

*システムアクション*: なし。

*ユーザーの対応*: なし。

#### **SMC9034**

*process reuse required for cmd server; retrying*

レベル: 0

*説明*: XAPI 通信サーバーにオペレータコマンドが入力されましたが、要求を処理す るために使用できる空きタスクがありません。

*システムアクション*: XAPI 通信サーバーは、要求を処理するために使用できる再利用 可能なタスクを探します。

*ユーザーの対応*: なし。

### **SMC9035**

*task recovery failed for cmd server; now in single user mode*

レベル: 0

*説明*: XAPI 通信サーバーにオペレータコマンドが入力されましたが、要求を処理す るために使用できる空きタスクも再利用可能タスクもありません。

*システムアクション*: XAPI 通信サーバーのオペレータコマンドサービスは、単一タス クモードで要求を処理します。

*ユーザーの対応*: なし。

# **SMC9036**

*{ Thread XXXXXXXX | Process NNNNN } active at termination*

レベル: 0

*説明*: XAPI 通信サーバーの終了中に、最初の XAPI 通信サーバー終了シグナルのあ との終了時に、示されているスレッドまたはプロセスがアクティブでした。

*システムアクション*: 示されているプロセスが強制終了され、終了処理が続行されま す。

*ユーザーの対応*: なし。

# **SMC9037**

*Server status: Server name=CCCC release=N.N.N version=CCCC started on MM/DD ... TapePlex=CCCCCCCC type={ ACSLS | oVTCS } RLIMITM=NNN RLIMITS=NNN RLIMITW=NNN Task mode=MMMM (CCCC...CCCC) signal handling={ VTCS | SMCV } Work task={ PERMWORK | TERMWORK } (CCCC...CCCC) System name=SSSS release=NN machine=MMMM ({ little | big } endian) System version=CCCC...CCCC rlimit\_stack=NNN rlimit\_data=NNN rlimit\_as=NNN rlimit\_nproc=NNN ...more rlimit values SSCVT shared segment key=XXXXXXXX id=NNNNNN size=NNNN CVT shared segment key=XXXXXXXX id=NNNNNN size=NNNN WTO message queue key=XXXXXXXX id=NNNNNN DIAG message queue key=XXXXXXXX id=NNNNNN*

レベル: 0

*説明*: XAPI 通信サーバーの *XAPI LIST SERVER* コマンドが受信されました。現在 の XAPI 通信サーバーの設定および環境が、その IPC リソースとともに表示されま す。

*システムアクション*: なし。

*ユーザーの対応*: なし。

## **SMC9038**

*control block name: XXXXXXXX +0000| XXXXXXXX XXXXXXXX XXXXXXXX XXXXXXXX|CCCC...CCCC| XXXXXXXX +0010| XXXXXXXX XXXXXXXX XXXXXXXX XXXXXXXX |CCCC...CCCC| ...*

レベル: 0

*説明*: XAPI 通信サーバーの *XAPI LIST CB* コマンドが受信されました。指定された 制御ブロックが 16 進数文字で 16 バイトずつ一覧表示されます。

*システムアクション*: なし。

*ユーザーの対応*: なし。

# **SMC9039**

*malloc() failure, bytes=NNNN*, *request=CCCC...CCCC; { transaction lost | csv output lost | XML parse failure | HTTP metadata lost | work task terminated | request terminated }*

レベル: 0

*説明*: XAPI 通信サーバーは、要求または制御ブロック *CCCC...CCCC* に *NNNN* バイ トの *malloc* を試行しましたが、ストレージが使用できませんでした。

*システムアクション*: トランザクションまたは要求は終了されます。

*ユーザーの対応*: 適切な Unix コマンドを使用してメモリー使用状況を確認 し、StorageTek ソフトウェアサポートに連絡してください。

### **SMC9040**

*ACSLS cp\_proc\_int failure=NNNN*; *work task terminated*

レベル: 0

*説明*: XAPI 通信サーバーは、プロセス開始中に ACSLS *cl\_proc\_init* RPC サービスを呼び出そうとしましたが、要求は示されているリ ターンコードで失敗しました。

*システムアクション*: トランザクションまたは要求は終了されます。

*ユーザーの対応*: ACSLS がアクティブになっていることを確認します。

# **SMC9041**

*Communication error: { TCP/IP cccc failure ( reqId=XXXXXXXX ... ) | Unsuccessful login from CCCC...CCCC port=NNNNN | TCP/IP bind failure; port=NNNNN, socket=NN, CCCC...CCCC; retrying | TCP/IP accept failure; port=NNNNN, socket=NN, CCCC...CCCC | requests=NNN exceeds MAXCLIENTS=NNN; rejected connection from CCCC...CCCC | free HTTPREQ error; rejected connection from CCCC...CCCC | work task start error; rejected connection from CCCC...CCCC | AF\_UNIX accept failure; socket=NN, file=CCCC...CCCC*; *errno=NN | XML parse failure; reqId=XXXXXXXX | work task start error; retrying | XAPI work task limit exceeded | command listener attach failure; start work task error }*

レベル: 0

*説明*: XAPI 通信サーバーで要求が受信されましたが、示されている通信エラーのた め、要求は拒否されました。示されているエラーのほとんどは、内部または外部の リソース制約によって発生した一時的なエラーです。ほとんどの場合、クライアン トは拒否された要求を再試行します。

*システムアクション*: トランザクションまたは要求は拒否されます。

*ユーザーの対応*: なし。

#### **SMC9042**

*Invalid format for the CCCCCCCC command*

レベル: 0

*説明*: XAPI 通信サーバーに *CCCCCCCC* オペレータコマンドが入力されましたが、 コマンドに含まれているトークンの数が多すぎるか少なすぎるため、有効なコマン ドではありません。

*システムアクション*: そのコマンドは拒否されます。

*ユーザーの対応*: コマンドを訂正して、再入力します。

#### **SMC9043**

*IPC error: { socketpair failure=NN-NN; errno=NN (CCCC...CCCC) | sem\_init failure; errno=NN (CCCC...CCCC), HTTPTASK=NNNN | sem\_wait failure; errno=NN (CCCC...CCCC), HTTPTASK=NNNN | sem\_timedwait failure; errno=NN (CCCC...CCCC), HTTPTASK=NNNN | sem\_post failure; errno=NN (CCCC...CCCC), HTTPTASK=NNNN }*

レベル: 0

*説明*: XAPI 通信サーバーで要求が受信されましたが、示されている IPC エラーのた め、要求は拒否されました。

*システムアクション*: トランザクションまたは要求は終了されます。

*ユーザーの対応*: StorageTek ソフトウェアサポートに連絡してください。

## **SMC9044**

*Invalid HOSTNAME specified; header=HHHHHHHH, actual=AAAAAAAA*

レベル: 8

*説明*: XAPI 通信サーバーで要求が受信されましたが、XAPI 要求ヘッダー *HHHHHHHH* で指定されているホスト名が実際の *gethostbyaddr()* ホスト名 *AAAAAAAA* と一致していません。

*システムアクション*: なし。

*ユーザーの対応*: なし。

## **SMC9045**

*Request id=XXXX pid=NNNN (CCCC...CCCC) cancelled; RC=NNNN reason=NNNN*

レベル: 0

*説明*: XAPI 通信サーバーで *CCCC...CCCC* 要求が受信されましたが、要求は VSMc PGMI プロセッサ内で、示されているリターンコードおよび理由コードで終了され ました。

*システムアクション*: 要求は終了されます。

*ユーザーの対応*: VSMc のログを調べて、失敗の原因を特定します。

## **SMC9046**

*XAPI server not active*

レベル: 0

*説明*: ACSLS *cmd\_proc* 実行可能ファイルに *XCMD* コマンドが入力されました が、XAPI サーバーがアクティブでなかったためコマンドは受信されませんでした。

*システムアクション*: その要求は拒否されます。

*ユーザーの対応*: ACSLS XAPI サーバーを起動します。

# **SMC9047**

*Startup file=CCCC...CCCC does not exist*

レベル: 0

*説明*: XAPI 通信サーバーが起動されましたが、起動および初期化コマンドを含む示 されたファイルが存在しません。

*システムアクション*: XAPI 通信の起動が続行されます。

*ユーザーの対応*: 示されたパスに起動ファイルを移動します。

### **SMC9048**

*CCCCCCCC command { not allowed from operator | not allowed from file | not allowed from XCMD | not allowed from VSM }*

レベル: 0

*説明*: XAPI 通信サーバーに *CCCCCCCC* オペレータコマンドが入力されましたが、 このコマンドは示されているコマンド起点からは許可されていません。

*システムアクション*: そのコマンドは拒否されます。

*ユーザーの対応*: 許可されている起点からコマンドを再入力します。

#### **SMC9049**

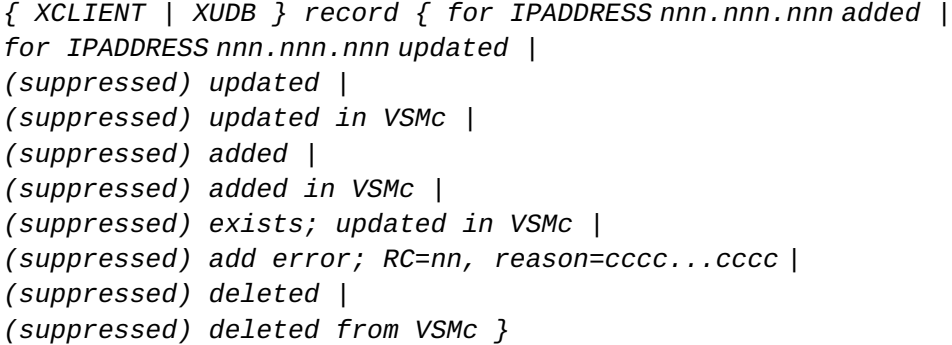

レベル: 0

*説明*: XAPI 通信サーバーに *XCLIENT* または *XUDB* オペレータコマンドが入力されま した。

*システムアクション*: *XCLIENT* または *XUDB* レコードが、示されているように XAPI 通 信サーバーの共有メモリーまたは VSMc のテーブルで更新、追加、または削除され ます。XAPI 通信サーバーのログでは、*XUDB* ユーザー情報が (suppressed) と表示され ます。

*ユーザーの対応*: なし。

# **SMC9050**

*No { XCLIENT | XUDB } records to list*

レベル: 0

*説明*: XAPI 通信サーバーに *XCLIENT LIST* または *XUDB LIST* オペレータコマンドが 入力されましたが、表示するべき指定されたタイプのレコードがありません。

*システムアクション*: なし。

*ユーザーの対応*: なし。

#### **SMC9051**

*{ no matching | matching } XUDB record { found for update | found for delete | already exists }*

レベル: 0

*説明*: XAPI 通信サーバーに *XUDB ADD*、*UPDATE*、または *DELETE* オペレータコマンド が入力されましたが、レコードがすでに存在するか (*ADD* の場合)、またはレコード が存在しません (*UPDATE* または *DELETE* の場合)。

*システムアクション*: なし。

*ユーザーの対応*: コマンドを訂正して、再入力します。

#### **SMC9052**

*{ No XUDB(s) defined; user(s) defined in VSMc | No XCLIENT(s) defined; XAPI server using VSMc definitions | No XUDB(s) or XCLIENT(s) defined; XAPI server will reject all requests }*

レベル: 0

*説明*: XAPI 通信サーバーに *XUDB DELETE* オペレータコマンドが入力され、結果とし て、定義済みの XAPI セキュリティーユーザー ID はなくなりました。

*システムアクション*: VSMc からなど、ほかのアプリケーションセキュリティーが存在 しない場合は、着信するすべての要求が拒否される可能性があります。

*ユーザーの対応*: XAPI 通信サーバーの *XSECURITY* が *OFF* であるか、適切なユーザー が VSMc で定義されていることを検証します。

## **SMC9053**

*Communication server terminating; invalid startup parameters*

レベル: 0

*説明*: XAPI 通信サーバーが無効なコマンド行オプションで起動されました。

*システムアクション*: XAPI 通信サーバーの起動が終了されます。

*ユーザーの対応*: コマンド行オプションを訂正して、再起動します。

# **SMC9054**

*Startup file=CCCC...CCCC processing starting*

レベル: 0

*説明*: XAPI 通信サーバーが起動され、起動および初期化コマンドのファイル *CCCC ...CCCC* が処理のために開かれました。

*システムアクション*: XAPI 通信サーバーの起動が続行されます。

*ユーザーの対応*: なし。

# **SMC9055**

*Startup file=CCCC...CCCC processing complete; RC=NN*

レベル: 0

*説明*: XAPI 通信サーバーが起動され、起動および初期化コマンドのファイル *CCCC ...CCCC* が処理されました。示されているリターンコードは、ファイル内で処理さ れたすべてのコマンドのうちで最大のリターンコードです。

*システムアクション*: XAPI 通信サーバーの起動が続行されます。

*ユーザーの対応*: なし。

## **SMC9101**

*Invalid keyword KKKKKKKK for the CCCCCCCC command*

レベル: 0

*説明*: XAPI 通信サーバーが、無効なキーワード *KKKKKKKK* を指定するコマンド *CCCCCCCC* を検出しました。

*システムアクション*: そのコマンドは拒否されます。

*ユーザーの対応*: コマンドを訂正して、再入力します。

# **SMC9102**

*Invalid value VVVVVVVV for keyword or tag KKKKKKKK of the CCCCCCCC command*

レベル: 0

*説明*: XAPI 通信サーバーが、キーワード *KKKKKKKK* を無効な値 *VVVVVVVV* ととも に指定するコマンド *CCCCCCCC* を検出しました。

*システムアクション*: そのコマンドは拒否されます。

*ユーザーの対応*: コマンドを訂正して、再入力します。

## **SMC9103**

*Keyword or tag KKKKKKKK of the CCCCCCCC command requires a value*

レベル: 0

*説明*: XAPI 通信サーバーが、必須の値なしでキーワード *KKKKKKKK* を指定するコ マンド *CCCCCCCC* を検出しました。

*システムアクション*: そのコマンドは拒否されます。

*ユーザーの対応*: コマンドを訂正して、再入力します。

#### **SMC9104**

*Unexpected format for positional parameter in command CCCCCCCC*

レベル: 0

*説明*: コマンド *CCCCCCCC* の位置指定パラメータの書式が正しくありません。

*システムアクション*: そのコマンドは拒否されます。

*ユーザーの対応*: コマンドを訂正して、再入力します。

# **SMC9105**

*Duplicate keyword or tag KKKKKKKK specified for the CCCCCCCC command*

レベル: 0

*説明*: XAPI 通信サーバーが、キーワード *KKKKKKKK* を複数回指定するコマンド *CCCCCCCC* を検出しました。

*システムアクション*: そのコマンドは拒否されます。

*ユーザーの対応*: コマンドを訂正して、再入力します。

## **SMC9106**

*Keyword or tag KKKKKKKK of the CCCCCCCC command is mutually exclusive with keyword or tag XXXXXXXX command*

レベル: 0

*説明*: XAPI 通信サーバーが、相互に排他的な 2 つのキーワード (*KKKKKKKK* と *XXXXXXXX*) を含む複数のキーワードを指定するコマンド *CCCCCCCC* を検出しまし た。

*システムアクション*: そのコマンドは拒否されます。

*ユーザーの対応*: コマンドを訂正して、再入力します。

# **SMC9107**

*Keyword or tag KKKKKKKK of the CCCCCCCC command requires keyword or tag RRRRRRRR command*

レベル: 0

*説明*: XAPI 通信サーバーが、キーワード *KKKKKKKK* を指定しているが同時に必要 なキーワード *RRRRRRRR* を指定していないコマンド *CCCCCCCC* を検出しました。

*システムアクション*: そのコマンドは拒否されます。

*ユーザーの対応*: コマンドを訂正して、再入力します。

#### **SMC9108**

*Keyword or tag KKKKKKKK of the CCCCCCCC command is required command*

レベル: 0

*説明*: XAPI 通信サーバーが、必要なキーワード *KKKKKKKK* を指定していないコマ ンド *CCCCCCCC* を検出しました。

*システムアクション*: そのコマンドは拒否されます。

*ユーザーの対応*: コマンドを訂正して、再入力します。

# **SMC9109**

*Invalid range VVVV...VVVV for keyword KKKKKKKK of the CCCCCCCC command*

レベル: 0

*説明*: XAPI 通信サーバーが、キーワード *KKKKKKKK* に範囲値 *VVVV...VVVV* を指定 するコマンド *CCCCCCCC* を検出しました。ただし、左側の値が右側の値よりも高 いか、または左と右の値の形式が異なっているため、この範囲値は無効です。

*システムアクション*: そのコマンドは拒否されます。

*ユーザーの対応*: コマンドを訂正して、再入力します。

## **SMC9110**

*Unrecognized XML tag=TTTTTTTT for the CCCCCCCC command*

レベル: 0

*説明*: XAPI 通信サーバーが XML 形式の入力要求を検出しましたが、*CCCCCCCC* コマンドでは有効として認識されないタグ *TTTTTTTT* が含まれています。このメッ セージは、現在のソフトウェアレベルが以前のレベルでは有効であったタグをサ ポートしていないか、または新しいタグをサポートするようにアップグレードされ ていない場合に表示されることがあります。

*システムアクション*: 個々のパラメータは無視されますが、コマンドの処理は続行され ます。

*ユーザーの対応*: コマンドが正しく指定されていることを確認します。

#### **SMC9111**

*Value=VVVVVVVV is invalid type for keyword or tag=KKKKKKKK in command=CCCCCCCC*

レベル: 0

*説明*: XAPI 通信サーバーが、キーワード *KKKKKKKK* に無効な値のタイプを指定す るコマンド *CCCCCCCC* を検出しました。

*システムアクション*: そのコマンドは拒否されます。

*ユーザーの対応*: コマンドを訂正して、再入力します。

# **SMC9112**

*Keyword or tag=KKKKKKKK may not have a value in command=CCCCCCCC*

レベル: 0

*説明*: XAPI 通信サーバーが、値を許可しないキーワードまたは XML タグに値を含ん でいるコマンド *CCCCCCCC* を検出しました。

*システムアクション*: そのコマンドは拒否されます。

*ユーザーの対応*: コマンドを訂正して、再入力します。

### **SMC9113**

*Length of value=VVVV...VVVV is invalid for keyword or tag=KKKKKKKK in command=CCCCCCCC*

レベル: 0

*説明*: XAPI 通信サーバーが、長すぎるキーワード値 *VVVV...VVVV* を含んでいるコマ ンド *CCCCCCCC* を検出しました。

*システムアクション*: そのコマンドは拒否されます。

*ユーザーの対応*: コマンドを訂正して、再入力します。

#### **SMC9114**

*Error parsing XML values for XML tag=TTTTTTTT in command=CCCCCCCC; RC=NNNN*

レベル: 0

*説明*: XAPI 通信サーバーが XML 形式のコマンドを検出しましたが、示されているタ グに関連した値または解析エラーが含まれています。解析のリターンコードは、診 断のためにメッセージに含まれています。

*システムアクション*: そのコマンドは拒否されます。

*ユーザーの対応*: コマンドを訂正して、再入力します。

#### **SMC9115**

*Error: EEEE...EEEE; AAAA...AAAA*

レベル: 0

*説明*: XAPI 通信サーバーの処理中に、*EEEE...EEEE* エラーが発生しました。

*システムアクション*: *EEEE...EEEE* エラーの結果として、システムはアクション *AAAA ...AAAA* を実行します。

*ユーザーの対応*: StorageTek ソフトウェアサポートに連絡してください。

#### **SMC9998**

*CCCC...CCCC*

レベル: 12

*説明*: XAPI 通信サーバーが診断メッセージを発行しました。

*システムアクション*: なし。

*ユーザーの対応*: なし。

## **SMC9999**

*Error: EEEE...EEEE; AAAA...AAAA*

レベル: 12

*説明*: XAPI 通信サーバーが診断メッセージを発行しました。

*システムアクション*: なし。

*ユーザーの対応*: なし。

# **oVTCS メッセージ**

ここでは、oVTCS によって発行されるメッセージについて説明します。

# **SLS8000I**

*Unexpected exception thrown: RRRRRRRRR*

*説明*: ソフトウェアエラーが検出され、これによって例外が発生しました。理由 *RRRRRRRRR* は、発生したエラーの詳細を示します。

*システムアクション*: 必要に応じて、プロセスのダンプが取られます。障害のあるタス クまたはスレッドの回復も試みられます。

*ユーザーの対応*: 予期しないエラーであるため、回復アクションが成功しない場合も あります。したがって、システムを確認し、障害の発生したプロセスを必要に応じ て再起動してください。StorageTek ソフトウェアサポートに問題を連絡してくださ い。

## **SLS8001I**

*PPPPPPPP/NNNN: Uncaught exception terminating thread*

*説明*: プロセス *PPPPPPPP* (ID *NNNN*) でソフトウェアエラーが検出され、これによって 例外が発生しました。このエラーから回復するためのアクティブな回復ルーチンが ありません。

*システムアクション*: 影響を受けたタスクまたはスレッドが終了されます。通常、追加 の回復アクションは実行されません。

*ユーザーの対応*: 多くの場合、影響を受けたプロセスを再起動する必要があります。 このエラーメッセージをトリガーする可能性のあるほかのメッセージも確認してく ださい。StorageTek ソフトウェアサポートに問題を連絡してください。

# **SLS8002I**

*PPPPPPPP/NNNN*: *Abnormal thread termination: RRRRRRRRR*

*説明*: ソフトウェアスレッドがプロセス *PPPPPPPP* (ID *NNNN*) 内で予期せず終了を決定 しました。理由 *RRRRRRRRR* は、トリガーとなったエラーの詳細を示します。

*システムアクション*: 影響を受けたタスクまたはスレッドが終了されます。ダンプが取 られることもあります。通常、追加の回復アクションは実行されません。

*ユーザーの対応*: 多くの場合、影響を受けたプロセスを再起動する必要があります。 このエラーメッセージをトリガーする可能性のあるほかのメッセージも確認してく ださい。StorageTek ソフトウェアサポートに問題を連絡してください。

# **SLS8003I**

*PPPPPPPP/NNNN: Call to terminate()*

*説明*: プロセス *PPPPPPPP* (ID *NNNN*) の実行時環境が続行不可能と決定したことを意味 するソフトウェアエラーが発生しました。

*システムアクション*: 影響を受けたプロセスが終了されます。ダンプが取られることも あります。状況によっては、障害のあるプロセスが再起動される場合があります。

*ユーザーの対応*: 障害のあるプロセスが再起動したことを確認します。そうでない場 合は、プロセスの停止と起動を手動で実行してください。このエラーメッセージを トリガーする可能性のあるほかのメッセージも確認してください。StorageTek ソフ トウェアサポートに問題を連絡してください。

## **SLS8004I**

*PPPPPPPP/NNNN: Unexpected exception called*

*説明*: プロセス *PPPPPPPP* (ID *NNNN*) でソフトウェアエラーが検出され、これによって 例外が発生しました。このエラーから回復するためのアクティブな回復ルーチンが ありません。

*システムアクション*: 影響を受けたタスクまたはスレッドが終了されます。通常、追加 の回復アクションは実行されません。

*ユーザーの対応*: 多くの場合、影響を受けたプロセスを再起動する必要があります。 このエラーメッセージをトリガーする可能性のあるほかのメッセージも確認してく ださい。StorageTek ソフトウェアサポートに問題を連絡してください。

#### **SLS8005I**

*PPPPPPPP/NNNN: Call to terminate()*

*説明*: プロセス *PPPPPPPP* (ID *NNNN*) の実行時環境が続行不可能と決定したことを意味 するソフトウェアエラーが発生しました。

*システムアクション*: 影響を受けたプロセスが終了されます。ダンプが取られることも あります。状況によっては、障害のあるプロセスが再起動される場合があります。

*ユーザーの対応*: 障害のあるプロセスが再起動したことを確認します。そうでない場 合は、プロセスの停止と起動を手動で実行してください。このエラーメッセージを トリガーする可能性のあるほかのメッセージも確認してください。StorageTek ソフ トウェアサポートに問題を連絡してください。

## **SLS8006I**

*Cannot create TCP/IP socket: RRRRRRRRR*

*説明*: TCP/IP 通信用のソケットの作成が試行されました。これはエラーコード *RRRRRRRRR* で失敗しました。

*システムアクション*: ソケットを作成しようとしている関数は失敗します。

*ユーザーの対応*: これはネットワークまたはサーバーリソースの問題である可能性が あります。同じころに生成されたほかのメッセージも、どの関数が影響を受けたか を調べる手がかりになります。

## **SLS8007I**

*Cannot bind to port NNNN*: *RRRRRRRRR*

*説明*: TCP/IP 通信用のポート *NNNN* へのバインドが試行されました。これはエラー コード *RRRRRRRRR* で失敗しました。この理由が「address already in use」である場 合は、おそらく、交換が開始される前にサーバーコンポーネントの終了が完了しな かったことを意味します。

*システムアクション*: ポートにバインドしようとしている関数は失敗します。

*ユーザーの対応*: これはネットワークまたはサーバーリソースの問題である可能性が あります。同じころに生成されたほかのメッセージも、どの関数が影響を受けたか を調べる手がかりになります。

### **SLS8008I**

*Listen on port NNNN failed: RRRRRRRRR*

*説明*: TCP/IP 通信用ポート *NNNN* への接続のリスニングが試行されました。これはエ ラーコード *RRRRRRRRR* で失敗しました。

*システムアクション*: ポートでリスニングしようとしている関数は失敗します。

*ユーザーの対応*: これはネットワークまたはサーバーリソースの問題である可能性が あります。同じころに生成されたほかのメッセージも、どの関数が影響を受けたか を調べる手がかりになります。

## **SLS8009I**

*Cannot create AF\_UNIX socket: RRRRRRRRR*

*説明*: サーバーとして内部通信用ソケットの作成が試行されました。これはエラー コード *RRRRRRRRR* で失敗しました。

*システムアクション*: ソケットを作成しようとしている関数は失敗します。

*ユーザーの対応*: これはサーバーリソースの問題である可能性があります。同じころ に生成されたほかのメッセージも、どの関数が影響を受けたかを調べる手がかりに なります。

#### **SLS8010I**

*Cannot bind to file FFFFFFFF*: *RRRRRRRRR*

*説明*: 内部通信用のファイル *FFFFFFFF* へのバインドが試行されました。これはエ ラーコード *RRRRRRRRR* で失敗しました。この理由が「address already in use」である 場合は、おそらく、交換が開始される前にサーバーコンポーネントの終了が完了し なかったことを意味します。
*システムアクション*: ファイルにバインドしようとしている関数は失敗します。

*ユーザーの対応*: これはサーバーリソースの問題である可能性があります。同じころ に生成されたほかのメッセージも、どの関数が影響を受けたかを調べる手がかりに なります。

#### **SLS8011I**

*Listen on file FFFFFFFF failed: RRRRRRRRR*

*説明*: 内部通信用ファイル *FFFFFFFF* への接続のリスニングが試行されました。これ はエラーコード *RRRRRRRRR* で失敗しました。

*システムアクション*: ファイルにバインドしようとしている関数は失敗します。

*ユーザーの対応*: これはサーバーリソースの問題である可能性があります。同じころ に生成されたほかのメッセージも、どの関数が影響を受けたかを調べる手がかりに なります。

### **SLS8012I**

*Failed lookup of HHHHHHHH*:*PPPP*: *RRRRRRRR*

*説明*: ネットワークアドレス *HHHHHHHH* およびポート *PPPP* の解決が試行されました が、これはエラーコード *RRRRRRRRR* で失敗しました。

*システムアクション*: アドレスを解決しようとしている関数は失敗します。

*ユーザーの対応*: *HHHHHHHH* が有効な IPv4 アドレス、IPv6 アドレス、または DNS ア ドレスであることを確認します。短い形式の DNS アドレスは、DNS 検索接尾辞の 1 つを使用して完全なアドレスに変換できる場合にのみ有効です。同じころに生成 されたほかのメッセージも、どの関数が影響を受けたかを調べる手がかりになりま す。

#### **SLS8013I**

*Failed connect to HHHHHHHH*:*PPPP*: *RRRRRRRR*

*説明*: ネットワークアドレス *HHHHHHHH* およびポート *PPPP* への接続が試行されま したが、これはエラーコード *RRRRRRRRR* で失敗しました。この理由が「connection refused」である場合は、おそらく、サーバーコンポーネントが実行されていないこ とを意味します。この理由が「no route to host」または「connection timed out」であ る場合は、おそらく、何らかのネットワーク障害です。

*システムアクション*: このアドレスに接続しようとしている関数は失敗します。

*ユーザーの対応*: システムの *HHHHHHHH* が稼働していることを確認します。次に、シ ステムへのネットワークルートが正しいこと、および機能していることを確認し ます。ターゲットシステムが別のサブネット上にある場合は、デフォルトルーター が正しく構成されている必要があります。同じころに生成されたほかのメッセージ も、どの関数が影響を受けたかを調べる手がかりになります。

#### **SLS8014I**

*Cannot create AF\_UNIX socket*

*説明*: クライアントとして内部通信用ソケットの作成が試行されました。

*システムアクション*: ソケットを作成しようとしている関数は失敗します。

*ユーザーの対応*: これはサーバーリソースの問題である可能性があります。同じころ に生成されたほかのメッセージも、どの関数が影響を受けたかを調べる手がかりに なります。

#### **SLS8015I**

#### *Failed connect to FFFFFFFF: RRRRRRRR*

*説明*: 内部通信用のファイル *FFFFFFFF* への接続が試行されましたが、これはエラー コード *RRRRRRRRR* で失敗しました。この理由が「connection refused」である場合 は、おそらく、サーバーコンポーネントが実行されていないことを意味します。

*システムアクション*: このアドレスに接続しようとしている関数は失敗します。

*ユーザーの対応*: ファイル *FFFFFFFF* に接続されているサービスが稼働していること を確認します。同じころに生成されたほかのメッセージも、どの関数が影響を受け たかを調べる手がかりになります。

#### **SLS8016I**

*Accept on port NNNN failed: RRRRRRRR*

*説明*: ポート *NNNN* で接続の受け入れが試行されましたが、これはエラーコード *RRRRRRRRR* で失敗しました。

*システムアクション*: 接続を受け入れようとしている関数は失敗します。これにより、 通常は、接続しようとしたサーバーコンポーネント内にさらに障害が発生します。

*ユーザーの対応*: 同じころに生成されたほかのメッセージも、どの関数が影響を受け たかを調べる手がかりになります。

### **SLS8017I**

*Connection from SSSSSSSS*

*説明*: サーバーがシステム *SSSSSSSS* から TCP/IP 接続要求を受信しました。

*システムアクション*: 接続の性質に応じて、サーバーコンポーネント内で処理が続行さ れます。

*ユーザーの対応*: これは情報提供のみです。

#### **SLS8018I**

*PPPPPPPP: PGMI server running*

*説明*: プロセス *PPPPPPPP* がコマンドの実行を処理するためにサーバーコンポーネン トのインスタンスを起動しました。

*システムアクション*: コマンドの処理が開始します。

*ユーザーの対応*: なし。

### **SLS8019I**

*Process PPPP trace state is SSSS*

*説明*: プロセス *PPPP* のトレース状態が *SSSS* に変化しました。

*システムアクション*: 「Off」の場合は、トレースが無効化されました。「On」の場合 は、現在トレースが行われているファイルが報告されます。

*ユーザーの対応*: なし。

### **SLS8020I**

*PPPPPPPP/NNNN*: *Normal shutdown complete*

*説明*: プロセス *PPPPPPPP* (ID *NNNN*) が、サービスレベルの変更の結果としてシャット ダウンしました。

*システムアクション*: なし。

*ユーザーの対応*: なし。

### **SLS8021I**

*Dump written to FFFFFFFF*

*説明*: ソフトウェアエラーが発生し、障害のあるプロセスのダンプがファイル *FFFFFFFF* に書き込まれました。

*システムアクション*: 可能であれば、回復ルーチンが呼び出されます。エラーの性質と 理由によって、回復が成功する場合とそうでない場合があります。

*ユーザーの対応*: 同じころに生成されたほかのメッセージも、どの関数が影響を受け たかを調べる手がかりになります。StorageTek ソフトウェアサポートに問題を連絡 してください。

### **SLS8022I**

*Response to message NNNN was RRRRRRRR*

*説明*: 未処理のメッセージ (ID *NNNNN*) に対して REPLY コマンドが使用されました。 応答テキストは *RRRRRRRR* でした。

*システムアクション*: メッセージへの応答を待機している関数がウェイクアップされ、 関連するテキストが渡されます。

*ユーザーの対応*: なし。

#### **SLS8023I**

*Message NNNN has been deleted*

*説明*: 未処理のメッセージ (ID *NNNNN*) がシステムによって削除されました。

*システムアクション*: なし。

*ユーザーの対応*: なし。

#### **SLS8024I**

*Manual dump of process PPPP initiated: TTTTTTTT*

*説明*: プロセス *PPPP* の手動ダンプがコマンドによって開始されました。ダンプの理 由は *TTTTTTTT* と示されました。

*システムアクション*: ダンプが取られたあと、処理が続行します。

*ユーザーの対応*: StorageTek ソフトウェアサポートから依頼された場合は、DIAGS コ マンドまたは GUI を使用して、生成されたダンプを関連するサポートバンドルに追 加します。

### **SLS8025I**

*Security failure on CCCCCCCC command matching rule on line LLLL RRRRRRRR*

*説明*: 行 *LLLL* の PERMIT/ALLOW 規則の照合中にユーザーが *CCCCCCCC* コマンドを 実行しようとしました。*RRRRRRRR* は、障害のトリガーとなっている可能性のある追 加のリソースです。

*システムアクション*: そのコマンドの実行は拒否されます。

*ユーザーの対応*: システム管理者に連絡して、自分のユーザー ID の PERMIT/ALLOW 規則を確認してもらいます。

#### **SLS8026I**

*Security warning on CCCCCCCC command matching rule on line LLLL RRRRRRRR*

*説明*: 行 *LLLL* の PERMIT/ALLOW 規則の照合中にユーザーが *CCCCCCCC* コマンドを 実行しようとしました。*RRRRRRRR* は、障害のトリガーとなっている可能性のある追 加のリソースです。現在、照合規則は警告のみ発行するように設定されています。

*システムアクション*: コマンドの実行が続行されます。

*ユーザーの対応*: システム管理者に連絡して、自分のユーザー ID の PERMIT/ALLOW 規則を確認してもらいます。

#### **SLS8027I**

*Process PPPPPPPP/NNNN received termination request*

*説明*: プロセス *PPPPPPPP* (ID *NNNN*) が、サービスレベルの変更の結果としてシャット ダウン要求を受信しました。

*システムアクション*: シャットダウン要求が実行される前に、プロセスが実行している すべての作業が休止されます。通常、この時点から、新しい要求は拒否されます。

*ユーザーの対応*: なし。

### **SLS8028I**

*PPPPPPPP/NNNN*: *Communication failure writing TTTTTTTT to logger: RRRRRRRR*

*説明*: プロセス *PPPPPPPP* (ID *NNNN*) がログ出力プロセスにタイプ *TTTTTTTT* のメッ セージを送信しようとしたときに、内部通信エラーが発生しました。失敗の理由は *RRRRRRRR* です。この問題の理由としては、ログ出力プロセスの障害が考えられま す。

*システムアクション*: プロセス *PPPPPPPP* は接続をリセットし、ログ出力プロセスへの 再接続を試みます。プロセスが使用可能でない場合は、プロセスが使用可能になる まで試行します。この障害の結果として、一部のメッセージが失われた可能性があ ります。

*ユーザーの対応*: このエラーメッセージをトリガーする可能性のあるほかのメッセー ジも確認してください。

#### **SLS8029I**

*Command CCCCCCCC: Internal Comms error: RRRRRRRR*

*説明*: コマンド *CCCCCCCC* の実行中に、理由 *RRRRRRRR* で内部通信障害が発生しまし た。この障害は、完全に正常ないくつかの理由で発生した可能性があります。一般 的な理由は、コマンドの実行中に外部コマンドが取り消されたか、サービスレベル が変更されたことです。

*システムアクション*: タイミングによって、コマンド *CCCCCCCC* の実行が続行される場 合とそうでない場合があります。

*ユーザーの対応*: このエラーメッセージをトリガーする可能性のあるほかのメッセー ジも確認してください。その時点でクライアントシステムが実行していた内容も確 認してください。

#### **SLS8030I**

*Connection NNNNNNNN authorisation failure: RRRRRRRR*

*説明*: TCP/IP 接続で名前 *NNNNNNNN* を使用してクライアントを承認するときに、理 由 *RRRRRRRR* で障害が発生しました。直前の SLS8017 メッセージにクライアントの ネットワークアドレスが示されます。

*システムアクション*: 接続要求はしばらくしてから中止されます。

*ユーザーの対応*: クライアントの構成と設定を確認します。その時点でクライアント システムが実行していた内容も確認してください。

#### **SLS8031I**

*PPPPPPPP/NNNN*: *Communication failure to CDS proxy: RRRRRRRR*

*説明*: プロセス *PPPPPPPP* (ID *NNNN*) で、CDS プロキシプロセスとの内部通信障害が 発生しました。これは、ELS ホストへの接続が CDS で管理される共有 CDS モード でのみ発生する可能性があります。

*システムアクション*: プロセスから CDS への通信が損なわれ、I/O が失われた可能性 があるため、通常はこれに続いてほかのエラーも発生します。

*ユーザーの対応*: 「dbserv」プロセスから ELS ホストへの接続をチェックし、プロセ スが実行されていることを確認します。サービスレベルを下げたり上げたりして、 さまざまなものをリセットすることが必要になる場合があります。

### **SLS8032I**

*Connected to CDS server SSSSSSSS*

*説明*: CDS プロキシプロセスが ELS システムとの接続をネットワークアドレス *SSSSSSSS* で確立しました。

*システムアクション*: CDS へのアクセスが許可され、処理が続行されます。

*ユーザーの対応*: なし。

### **SLS8033I**

*Communication failure to CDS server: RRRRRRRR*

*説明*: CDS プロキシプロセスで、ELS ホストとの通信中に理由 *RRRRRRRR* で通信障害 が発生しました。

*システムアクション*: ほかのプロセスから CDS への通信が損なわれ、I/O が失われた 可能性があるため、通常はこれに続いてほかのエラーも発生します。

*ユーザーの対応*: 「dbserv」プロセスから ELS ホストへの接続をチェックし、プロセ スが実行されていることを確認します。ELS ホストが実行されていること、および DBSERVER コマンドが正しく発行されたことも確認してください。サービスレベル を下げたり上げたりして、さまざまなものをリセットすることが必要になる場合が あります。

### **SLS8034I**

*Trying to reconnect to CDS server SSSSSSSS*

*説明*: CDS プロキシプロセスは ELS ホスト *SSSSSSSS* に再接続しようとしています。

*システムアクション*: これは、接続が確立されるまで無期限に実行されます。それまで は、CDS へのアクセスを必要とするいくつかの関数は失敗し、ほかの関数はハング アップします。

*ユーザーの対応*: ELS ホストが実行されていること、および DBSERVER コマンドが正 しく発行されたことを確認します。

### **SLS8035I**

*Communication failure to CDS client: RRRRRRRR*

*説明*: CDS プロキシプロセスは、そのクライアントプロセスの 1 つが理由 *RRRRRRRR* により内部接続を切断したことを検出しました。

*システムアクション*: 処理は続行され、クライアントの I/O 要求は破棄されます。

*ユーザーの対応*: 問題の原因を示している可能性のある、ほかのプロセスのエラー メッセージがないか確認してください。

#### **SLS8036I**

*CDS version: VVVVVV Primary DSN: DDDDDDDD*

*説明*: CDS プロキシは、CDS を提供している ELS システムに正常に接続しまし た。ELS のバージョンは *VVVVVV* で、プライマリ CDS は*DDDDDDDDDD* です

*システムアクション*: 処理が続行されます。

*ユーザーの対応*: なし。

### **SLS8037I**

*Cannot create shared memory segment*

*説明*: プロセスは、プロセス間の通信に使用される共有メモリーセグメントを作成で きませんでした。

*システムアクション*: プロセスはその起動を中止し、ダンプを取ります。

*ユーザーの対応*: 問題の原因を示している可能性のある、ほかのプロセスのエラー メッセージがないか確認してください。LDOM をリブートしてみてください。

#### **SLS8038I**

*Cannot attach shared memory segment*

*説明*: プロセスは、プロセス間の通信に使用される共有メモリーセグメントに接続で きませんでした。互換性がない可能性があります。

*システムアクション*: プロセスはその起動を中止し、ダンプを取ります。

*ユーザーの対応*: 問題の原因を示している可能性のある、ほかのプロセスのエラー メッセージがないか確認してください。LDOM をリブートしてみてください。

### **SLS8039I**

*Local configuration change to host NNNN with name SSSSSSSS*

*説明*: ローカルの構成が更新され、システムに ID *NNNN* および名前 *SSSSSSSS* が割り 当てられました。

*システムアクション*: 処理が続行されます。

*ユーザーの対応*: なし。

### **SLS8040I**

*Configuration connection from NNNN as host SSSSSSSS*

*説明*: ID *NNNN* および名前 *SSSSSSSS* を持つシステムからクラスタ接続が受信されま した。

*システムアクション*: 処理が続行されます。両方のシステムに正しい構成情報があるこ との確認も行われます。

*ユーザーの対応*: なし。

### **SLS8041I**

*Configuration connection to NNNN as host SSSSSSSS using AAAAAAAA*

*説明*: ID *NNNN* および名前 *SSSSSSSS* を持つシステムへのクラスタ接続が、ネット ワークアドレス *AAAAAAAA* を使用して試行されました。

*システムアクション*: 処理が続行されます。両方のシステムに正しい構成情報があるこ との確認も行われます。

*ユーザーの対応*: なし。

#### **SLS8042I**

*Configuration sent to NNNN as host SSSSSSSS*

*説明*: このシステムには、ID *NNNN* および名前 *SSSSSSSS* を持つシステムよりも新し い構成があると推定されました。そのため、両方のシステムをそろえるために、変 更された構成をこのターゲットにアップロードしています。

*システムアクション*: 処理が続行されます。構成の更新が受信されると、さまざまなプ ロセスに通知が送信され、その更新が読み込まれます。

*ユーザーの対応*: なし。

### **SLS8043I**

*Configuration received from NNNN as host SSSSSSSS*

*説明*: ID *NNNN* および名前 *SSSSSSSS* を持つシステムには、このシステムよりも新し い構成があると推定されました。そのため、両方のシステムをそろえるために、変 更された構成をこのシステムにダウンロードしています。

*システムアクション*: 処理が続行されます。構成の更新が受信されると、さまざまなプ ロセスに通知が送信され、その更新が読み込まれます。

*ユーザーの対応*: なし。

#### **SLS8044I**

*Configuration connection to # NNNN as host SSSSSSSS terminated: RRRRRRRR*

*説明*: ID *NNNN* および名前 *SSSSSSSS* を持つシステムへのクラスタ接続が、理由 *RRRRRRRR* により終了されました。

*システムアクション*: 処理が続行されます。終了の理由によっては、ほかのエラーメッ セージが送信される場合があります。

*ユーザーの対応*: これが予期しない状況である場合は、問題の原因を示している可能 性のあるエラーメッセージがないか確認してください。

### **SLS8045I**

*PPPPPPPP/NNNN*: *SQL error: EEEEEEEE Return Code: RRRR*

*説明*: プロセス *PPPPPPPP* (ID *NNNN*) で、CDS へのアクセス中に内部 SQL *EEEEEEEE* が発生しました。操作からのリターンコードは *RRRR* でした。

*システムアクション*: CDS へのアクセスが損なわれ、I/O が失われた可能性があるた め、通常はこれに続いてほかのエラーも発生します。エラーの性質によっては、操 作を中断する前に数回の再試行が行われる場合があります。

*ユーザーの対応*: 問題の原因を示している可能性のある、ほかのプロセスのエラー メッセージがないか確認してください。サービスレベルを下げたり上げたりして、 さまざまなものをリセットすることが必要になる場合があります。2 つのシステム が存在するクラスタ化環境では、プライマリシステムへの通信が失われた場合にエ ラーが送信される可能性があります。

### **SLS8046I**

*CDS unavailable: RRRRRRRR*

*説明*: 理由 *RRRRRRRR* により CDS が使用できないため、現在の操作を完了できません でした。

*システムアクション*: CDS にアクセスしようとしている関数は失敗します。

*ユーザーの対応*: 「dbserv」プロセスから ELS ホストへの接続をチェックし、プロセ スが実行されていることを確認します。サービスレベルを下げたり上げたりして、 さまざまなものをリセットすることが必要になる場合があります。

#### **SLS8047I**

*DS access error: RRRRRRRR*

*説明*: 理由 *RRRRRRRR* により CDS のアクセスでエラーが返されたため、現在の操作を 完了できませんでした。

*システムアクション*: CDS にアクセスしようとしている関数は失敗します。

*ユーザーの対応*: このエラーメッセージをトリガーする可能性のあるほかのメッセー ジも確認してください。

### **SLS8048I**

*PPPPPPPP: Parameter change detected*

*説明*: プロセス *PPPPPPPP* にメインパラメータファイルの変更が通知されました。

*システムアクション*: プロセスは、更新されたパラメータファイルを読み取り、処理し ます。

*ユーザーの対応*: これは情報提供のみです。

#### **SLS8049I**

*Restart of process PPPPPPPP detected*

*説明*: プロセス *PPPPPPPP* で無秩序終了が発生したあと、プロセスが再起動されまし た。

*システムアクション*: 処理が続行されます。

*ユーザーの対応*: なし。

### **SLS8050I**

*Received=RRRR/rrrrrrrr, Sent=SSSS/ssssssss, Duplicate reads=DDDD, Cache reads=CCCC*

*説明*: これは、ELS ホストを介した CDS へのアクセスに関する統計情報を報告しま す。通常は「dbserv」プロセスがシャットダウンされたときに発行されます。

*RRRR*/*rrrrrrrr* 値は、ELS ホストから受信されたメッセージの数、および転送され たバイト数です。

*SSSS*/*ssssssss* 値は、ELS ホストに送信されたメッセージの数、および転送された バイト数です。

*DDDD* 値は、ELS ホストに対する読み取り要求のうち、同じ要求がすでに実行中で あったために抑制されたものの数です。

*CCCC* 値は、ELS ホストに対する読み取り要求のうち、クライアント側のキャッシュ から満たすことができたものの数です。

*システムアクション*: 処理が続行されます。

*ユーザーの対応*: なし。

### **SLS8051I**

*Number of CDS I/O operations=IIII, Response time=TTTTTTT*

*説明*: これは、ELS ホストを介した CDS へのアクセスに関する統計情報を報告しま す。通常は、各プロセスが CDS に対する入出力の実行を停止したときにこれを発行 します。*IIII* 値は、実行された CDS I/O 操作の数です。*TTTTTTTT* 値は、CDS I/O 要求の平均応答時間です。一部の要求はキャッシュからのサービスであったり、既 存の要求と重複していたりするため、これは予期した値より低くなる場合がありま す。

*システムアクション*: 処理が続行されます。

*ユーザーの対応*: なし。

### **SLS8052I**

*Configuration connection from NNNN as host SSSSSSSS rejected*

*説明*: ID *NNNN* および名前 *SSSSSSSS* を持つシステムが、クラスタの一部を形成する ためにこのシステムに接続しようとしました。そのシステムはクラスタの一部であ るとみなされないため、これは拒否されました。

*システムアクション*: このシステムでは処理が続行されます。接続しようとしているシ ステムでは、障害状態になり、起動を拒否します。これは、CDS でのスプリットブ レインシナリオを回避するためです。

*ユーザーの対応*: 2 つのシステムの履歴を調査します。このエラーメッセージをトリ ガーする可能性のあるほかのメッセージも確認してください。

この状況から回復を試みる場合は、状態および履歴の全容を把握することが重要で す。そうしないと、間違った決定を行いやすく、CDS の内容を破壊することになり ます。

### **SLS8053I**

*Allowing MySQL to start: RRRRRRRR*

*説明*: クラスタ制御プロセスは、SQL ベース CDS へのアクセスを許可してもよいと みなしました。決定の理由は *RRRRRRRR* と示されています。

*システムアクション*: 処理は続行され、内部 SQL データベースが起動されます。

*ユーザーの対応*: なし。

#### **SLS8054I**

*Configuration shutdown - Possible split-brain condition*

*説明*: クラスタ制御プロセスは、起動を続行するとスプリットブレイン状態になるよ うな条件を検出しました。

*システムアクション*: クラスタ化プロセスはシャットダウンされ、それによってほかの 従属プロセスもすべてシャットダウンされます。内部 SQL CDS へのアクセスは無効 になります。

*ユーザーの対応*: システムの履歴を調査します。このシステムおよびほかのすべての システムで、このエラーメッセージをトリガーする可能性のあるほかのメッセージ も確認してください。

この状況から回復を試みる場合は、状態および履歴の全容を把握することが重要で す。そうしないと、間違った決定を行いやすく、CDS の内容を破壊することになり ます。

### **SLS8055I**

*Cluster connection to NNNN down.In single server mode*

*説明*: クラスタ制御プロセスからホスト (ID *NNNN*) への接続を確立できないか、接続 で障害が発生しました。

*システムアクション*: 処理が続行されます。これは、CDS が 1 つのコピーのみアク ティブな状態で実行されており、以降の障害は致命的になる可能性があることを意 味します。

接続が失われた理由によっては、一時的なエラーが報告される場合があります。

*ユーザーの対応*: システムの履歴を調査します。このシステムおよびほかのすべての システムで、このエラーメッセージをトリガーする可能性のあるほかのメッセージ も確認してください。

### **SLS8056I**

*Database state compromised - Check service levels*

*説明*: 内部 SQL データベースの状態のチェックで、必要な部分のすべてが機能して いるわけではないことが示されました。

*システムアクション*: 処理が続行されます。これは、CDS が 1 つのコピーのみアク ティブな状態で実行されており、以降の障害は致命的になる可能性があることを意 味します。

*ユーザーの対応*: システムの履歴を調査します。このシステムおよびほかのすべての システムで、このエラーメッセージをトリガーする可能性のあるほかのメッセージ も確認してください。

クラスタの各メンバー上でサービスレベルが正しいことを確認し、必要に応じて調 整します。

### **SLS8057I**

*Process PPPPPPPP/NNNN running*

*説明*: プロセス *PPPPPPPP* (ID *NNNN*) が実行を開始しました。

*システムアクション*: なし。

*ユーザーの対応*: なし。

# **第7章 汚染物質の管理**

この章では、次のトピックについて説明します。

- [環境汚染物質](#page-122-0)
- [必要な大気質レベル](#page-123-0)
- [汚染物質の特性と汚染源](#page-124-0)
- [汚染物質の影響](#page-126-0)
- [室内条件](#page-127-0)
- [エクスポージャーポイント](#page-129-0)
- [フィルタ処理](#page-130-0)
- [正圧と換気](#page-131-0)
- [清掃手順と洗浄装置](#page-132-0)
- [活動とプロセス](#page-135-0)

### <span id="page-122-1"></span><span id="page-122-0"></span>**環境汚染物質**

テープライブラリ、テープドライブ、およびテープメディアは大気中に浮遊する微 粒子によって損傷を受けやすいため、コンピュータ室の汚染物質レベルの管理はき わめて重要です。ほとんどの微粒子は 10 ミクロンよりも小さく、ほとんどの状況下 では裸眼で見ることができませんが、これらの微粒子は最大の被害をもたらす可能 性があります。結果として、オペレーティング環境は次の要件に従う必要がありま す。

- ISO 14644-1 クラス 8 環境。
- 大気中に浮遊する微粒子の全質量を 1 立方メートル当たり 200 マイクログラム以 下にする必要がある。
- ANSI/ISA 71.04-1985 準拠の重要度レベル G1

現在、Oracle では 1999 年に承認された ISO 14644-1 標準を必要としています が、ISO 14644-1 の更新済みの標準が ISO 理事会で承認されると、それもすべて必 要になります。ISO 14644-1 標準は、主として微粒子の量と大きさおよび適切な測定 方法を重視していますが、微粒子の全体的な質量には対応していません。結果とし て、コンピュータ室またはデータセンターで ISO 14644-1 仕様を満たすことができ ても、室内の特定タイプの微粒子によって引き続き装置が損傷を受けるため、全質 量を制限するための要件も必要です。加えて、一部の大気中化学物質はさらに有害 なため、ANSI/ISA 71.04-1985 仕様ではガス状汚染物質に取り組んでいます。3 つの 要件はすべて、ほかの主要なテープストレージのベンダーが設定した要件と一致し ています。

# <span id="page-123-1"></span><span id="page-123-0"></span>**必要な大気質レベル**

微粒子やガスなどの汚染物質は、コンピュータハードウェアの持続的な運用に影響 を及ぼすことがあります。影響は、断続的な干渉から実際のコンポーネント障害ま で多岐にわたる可能性があります。コンピュータ室は、高い清浄度レベルを達成す るように設計されている必要があります。ハードウェアに与える潜在的な影響を最 小限にできるように、大気中のほこり、ガス、および水蒸気を定義された制限の範 囲内に保つ必要があります。

大気中に浮遊する微粒子のレベルを *ISO 14644-1 クラス 8 環境*の制限の範囲内に保 つ必要があります。この標準では、大気中の浮遊微粒子の濃度に基づいてクリーン ゾーンの大気質クラスを定義します。この標準では、微粒子の大きさがオフィス環 境の標準空気に比べて 1 桁小さくなります。10 ミクロン以下の粒子は、数多く存 在する傾向があるためにほとんどのデータ処理ハードウェアにとって有害であり、 さらに損傷を受けやすい多数のコンポーネントの内部空気フィルタ処理システムを 簡単に逃れることができます。コンピュータハードウェアがこれらのサブミクロン 粒子に大量にさらされると、可動部分や損傷を受けやすい接合部分への脅威やコン ポーネントの腐食によってシステムの信頼性が損なわれます。

また、特定のガスの濃度が過剰に高くなると、腐食が進み、電子部品が故障する可 能性があります。ハードウェアが損傷を受けやすいこと、また適切なコンピュータ 室の環境ではほぼ完全に空気が再循環していることの両方の理由で、ガス状汚染物 質はコンピュータ室では特に関心の高い問題です。室内の汚染物質の脅威は、気流 パターンの循環的性質によって増大します。よく換気されたサイトではあまり懸念 されないほどのエクスポージャーでも、空気を再循環している部屋ではハードウェ アを繰り返し攻撃します。また、コンピュータ室の環境が外的影響にさらされるの を防ぐ隔離によっても、何の対応もされずに室内に残っている有害な影響が増大す る可能性があります。

電子部品に特に危険なガスには、塩素化合物、アンモニアとその誘導体、硫黄酸化 物、および石油系炭化水素が含まれています。適切なハードウェアのエクスポー ジャーの限度を設けていない場合は、健全性のエクスポージャーの限度を使用する 必要があります。

以降のセクションで ISO 14644-1 クラス 8 環境を維持するためのいくつかの最良事 例について詳しく説明しますが、次の基本的な注意事項を守る必要があります。

- この場所への飲食の持ち込みを禁止すること。
- データセンターの清潔な場所に段ボール、木材、または梱包材を保管しないこ と。
- クレートやボックスから新しい機器を開梱するための個別の場所を特定するこ と。
- データセンターで建設またはドリル作業を行う場合は、損傷を受けやすい機器 と、特にその機器に向けられる空気をあらかじめ隔離すること。建設では、ISO 14644-1 クラス 8 基準を超える高レベルの微粒子が局所的に生成されます。特に乾 式壁や石こうはストレージ装置に損傷を与えます。

# <span id="page-124-1"></span><span id="page-124-0"></span>**汚染物質の特性と汚染源**

室内の汚染物質はさまざまな形態を取ることがあり、数えきれないほどの汚染源か ら発生します。室内での機械的処理によって危険な汚染物質が生成されたり、静 まっていた汚染物質がかき回されたりすることがあります。微粒子を汚染物質とみ なすには、2 つの基本的な条件が満たされる必要があります。

- ハードウェアに損傷を与える可能性がある物理特性を備えている。
- 物理的な損傷が起こる可能性のある領域に移動できる。

潜在的な汚染物質と実際の汚染物質の唯一の違いは時間と場所です。粒子物質は、 それが大気中を浮遊している場合に損傷を与える可能性がある場所に移動する確率 がもっとも高くなります。このため、大気中の粒子濃度はコンピュータ室の環境の 質を判定するのに役立つ測定値となります。現地の状況によっては、1,000 ミクロン の大きさの粒子が大気中に浮遊するようになる可能性がありますが、その活動期間 は非常に短く、ほとんどのフィルタ装置によって捕まります。

損傷を受けやすいコンピュータハードウェアにとってサブミクロンの粒子ははるか に危険です。なぜなら、それらが長期間にわたって浮遊し続けて、フィルタを逃れ やすいからです。

### **オペレータの活動**

コンピュータスペース内での人間の動きは、それ以外では清潔なコンピュータ室 で、おそらく単一でもっとも大きな汚染源です。通常の動きによって、ふけや髪の 毛などの組織片や衣類の布繊維が払い落とされる可能性があります。引き出しや ハードウェアパネルの開閉または金属と金属を擦り合わせる動作によって金属の削 りくずが生じる可能性があります。フロアを歩いて横切るだけで静まっていた汚染 物質がかき回されて大気中を浮遊し、危険になる可能性があります。

### **ハードウェアの動き**

ハードウェアの設置や再構成では、下張り床での作業がかなり多くなるため、静 まっていた汚染物質がいとも簡単にかき乱されて、部屋のハードウェアへの供給空 気流の中を浮遊するようになります。これは特に、下張り床のデッキが保護されて いない場合に危険です。保護されていないコンクリートは、細かい粉じんを空気流 に排出し、白華 (蒸発や静水圧によってデッキの表面に生じる無機塩類) の影響を受 けやすくなります。

### **外気**

管理された環境の外側から入ってくる空気のフィルタリングが不十分であると、数 えきれないほどの汚染物質が取り込まれる可能性があります。ダクト工事でのフィ ルタ処理後の汚染物質は、空気流となって、ハードウェア環境に取り込まれる可能 性があります。これは特に、下張り床のすき間が給気ダクトとして使用されている 下降流方式の空調設備で重要です。構造上のデッキが汚染されている場合、または コンクリート平板がふさがれていない場合は、微粒子物質 (コンクリートの粉じんや 白華) が部屋のハードウェアに直接運ばれる可能性があります。

### **保管品**

未使用のハードウェアや補給品の保管と取り扱いもまた汚染源となることがありま す。段ボール箱や木製スキッドを移動したり、取り扱ったりすると、繊維が落ちま す。保管品は汚染源であるだけではありません。コンピュータ室の管理された場所 でそれらを取り扱うことで、室内にすでにある静まっていた汚染物質がかき回され る可能性があります。

### **外的影響**

負圧環境では、隣接したオフィス地域や建物の外装からの汚染物質がドアのすき間 や壁の浸透によってコンピュータ室の環境に入り込む可能性があります。アンモニ

アやリン酸は農産加工に関連していることがよくあり、工業地域では数えきれない ほどの化学薬品が生じる可能性があります。そのような工業がデータセンター施設 の近くに存在する場合は、薬剤用のフィルタ処理が必要になることがあります。自 動車の排ガス、地域の採石場や石造施設からの粉じん、または海霧からの潜在的な 影響も、関連があれば評価するようにしてください。

### **清掃活動**

不適切な清掃のやり方によっても環境が悪化することがあります。通常の、つま り「オフィス」での清掃に使用される多くの化学薬品は、損傷を受けやすいコン ピュータ機器に損傷を与える可能性があります。潜在的に有害な化学物質 (概要につ いては、[「清掃手順と洗浄装置」](#page-132-0)を参照) は避けるようにしてください。これらの製 品からのガス放出またはハードウェアコンポーネントとの直接の接触によって障害 が発生する可能性があります。ビルのエアハンドラに使用されるいくつかの殺生物 性処理剤もコンピュータ室での使用が不適切です。その理由は、それらにコンポー ネントに悪影響を及ぼす可能性のある化学物質が含まれているか、またはそれらが 再循環方式の空調設備の空気流内で使用するように設計されていないためです。手 押し式モップやフィルタ処理が不十分な電気掃除機の使用でも汚染物質が放出され ます。

金属粒子、大気粉じん、溶媒蒸気、腐食ガス、ばい煙、飛散繊維、塩などの大気汚 染物質がコンピュータ室の環境に入り込んだり、その中で生成されたりしないよう にするための対策を講じることが不可欠です。ハードウェアのエクスポージャーの 限度を設けていない場合は、OSHA、NIOSH、または ACGIH が提供する人間のエク スポージャーの限度を使用するようにしてください。

### <span id="page-126-1"></span><span id="page-126-0"></span>**汚染物質の影響**

浮遊微粒子と電子計器の間で有害な相互作用が発生する方法はいくらでもありま す。干渉方法は、クリティカルインシデントの時間と場所、汚染物質の物理特性、 およびコンポーネントが配置されている環境によって異なります。

### **物理的干渉**

張力が成分材料のそれよりも 10% 以上大きい硬質粒子は、粉砕作用や埋め込みに よってコンポーネントの表面から材料をはがすことがあります。軟質粒子はコン ポーネントの表面に損傷を与えることはありませんが、所々に溜まって適切な機能 を妨げる可能性があります。これらの粒子に粘着性がある場合は、ほかの粒子物質 を集める可能性があります。非常に小さな粒子でも、粘着性のある表面上に集まっ たり、帯電の結果として凝集したりすれば影響を与える可能性があります。

### **腐食障害**

微粒子の本来備わっている組成が原因か、または微粒子による水蒸気やガス状汚染 物質の吸収が原因で発生する腐食障害または間欠接触も損傷を与える可能性があり ます。汚染物質の化学組成がきわめて重要な場合があります。たとえば、塩は大気 中の水蒸気を吸収して大きくなることができます (核生成)。損傷を受けやすい場所 に無機塩類の堆積物が存在し、その環境に十分な湿気がある場合、それはメカニズ ムに物理的に干渉しうる大きさまで成長するか、または食塩水となって損傷を与え る可能性があります。

### **漏電**

伝導経路は、回路基板などのコンポーネント上の微粒子が堆積することで生じる可 能性があります。もともと伝導性のある微粒子の種類はそれほど多くはありません が、湿気の多い環境ではかなりの量の水を吸収できます。導電性のある微粒子が原 因で発生した問題は、断続的な故障から実際のコンポーネント障害や運用上の障害 まで多岐にわたる可能性があります。

### **熱による損傷**

フィルタ付きデバイスの早期の目詰まりによって、空気流内に制約が生じて、内部 のオーバーヒートやヘッドのクラッシュを引き起こす恐れがあります。ハードウェ アコンポーネント上に何層にも堆積した大量のほこりもまた、絶縁層を形成して、 熱に関連した障害を招く恐れがあります。

# <span id="page-127-1"></span><span id="page-127-0"></span>**室内条件**

データセンターの管理されたゾーン内の表面はすべて高い清浄度レベルに保つよう にしてください。訓練を受けた専門家が定期的にすべての表面を清掃するようにし てください (概要については[、「清掃手順と洗浄装置」](#page-132-0)を参照)。ハードウェアの下 の部分、およびアクセスフロアのグリッドには特別な注意を払うようにしてくださ い。ハードウェアの空気取り入れ口近くにある汚染物質は、損傷を与える恐れのあ る場所により簡単に運ばれる可能性があります。アクセスフロアのグリッド上に堆 積した微粒子は、下張り床を利用するために床タイルが持ち上げられると大気中に 強制的に運ばれる可能性があります。

下降流方式の空調設備での下張り床のすき間は、給気吹き出し口の役目を果たしま す。この部分は空調装置によって圧力がかけられ、空調された空気が穴の開いた床 板を通してハードウェアスペースに取り込まれます。そのため、空調装置からハー ドウェアに移動するすべての空気は、最初に下張り床のすき間を通過する必要があ ります。給気吹き出し口の状態が不適切であると、ハードウェア領域の状態に劇的 な影響を及ぼす可能性があります。

データセンター内の下張り床のすき間は、ケーブルやパイプを走らせるのに便利な 場所としかみなされないことがよくあります。これはダクトでもあるため、二重 床の下の状態を高い清浄度レベルに保つ必要があることを覚えておくことが重要で す。汚染源には、劣化した建築資材、オペレータの活動、または管理されたゾーン の外側からの侵入が含まれることがあります。微粒子の堆積物が形成され、そこで ケーブルなどの下張り床の部品がエアダムを作ることによって、微粒子が沈着し堆 積することがよくあります。これらの部品を移動すると、その微粒子が供給空気流 に再度取り込まれ、そこからハードウェアに直接運ばれる可能性があります。

損傷したか、または適切に保護されていない建築資材は、下張り床の汚染物質の汚 染源になることがよくあります。保護されていないコンクリート、石積みブロッ ク、しっくい、または石こうボードは時間とともに劣化して、微粒子を大気中に 排出するようになります。フィルタ処理後の空調装置の表面や下張り床の部品の腐 食も問題になることがあります。これらの汚染物質に対処するために、下張り床の すき間を定期的に十分かつ適切に除染する必要があります。除染処理には、HEPA (High Efficiency Particulate Air) フィルタを備えた電気掃除機のみを使用するようにし てください。フィルタ処理が不十分な電気掃除機では微粒子が捕まらず、それらは そのユニットを高速で通過して、大気中に強制的に放出されます。

保護されていないコンクリート、石積み、またはその他の同様の材料は持続的に劣 化しやすくなります。建設中に通常使用される封止剤や硬化剤は、激しい通行量か らデッキを保護したり、床材の適用に備えてデッキを準備したりするためのもので あることが多く、給気吹き出し口の内表面には向いていません。定期的な除染は遊 離した微粒子の対処には役立ちますが、表面は引き続き時間とともに劣化しやすい か、または下張り床での活動によって摩耗します。建設時に下張り床のすべての表 面が適切に保護されるのが理想的です。そうでない場合は、オンライン室の表面に 対処するために特別な予防措置が必要になります。

封止処理では適切な材料と方法のみを使用することがきわめて重要です。封止剤や 手順が不適切であると、改善させるはずの状態が実際には悪化してしまい、ハード ウェアの操作や信頼性に影響を及ぼす可能性があります。オンライン室の給気吹き 出し口を封止する際には、次の予防措置を取るようにしてください。

- 手動で封止剤を塗布します。オンラインのデータセンターではスプレーの適用は まったく適切ではありません。吹き付け処理は、封止剤が供給空気流に強制的に 運ばれて、デッキにつながるケーブルを封止する可能性が高くなります。
- 着色した封止剤を使用します。着色すると、封止剤の塗布されているところを目 で確認できるようになり、すべての範囲に確実に塗布できます。また、時間とと もに損傷を受けたり、露出したりする部分を特定するのにも役立ちます。
- 対象となる領域の不規則なテクスチャーを効果的にカバーするために、また湿分 移動や水分による損傷を最小限に抑えるために、高い柔軟性と低い多孔性を備え ている必要があります。
- 封止剤から有害な汚染物質が放出されることがあってはいけません。業界でよく 使われる多くの封止剤は、高度にアンモニア処理されているか、またはハード ウェアに害を及ぼす可能性のあるほかの化学物質が含まれています。このガス放 出によって即座に致命的な障害が発生するという可能性はきわめて低いですが、 これらの化学物質がコンタクト、ヘッド、またはその他のコンポーネントの腐食 の一因となることはよくあります。

オンラインのコンピュータ室で下張り床のデッキを効果的に封止することは細心の 注意を要する非常に難しいタスクですが、適切な手順と材料を使用すれば、安全に 行うことができます。天井のすき間を建物の空気システムの給気口または排気口と して使用しないようにしてください。この部分は一般に汚れがひどく、掃除をする のが困難です。構造表面は繊維質の耐火材で覆われていることが多く、天井のタイ ルや断熱材もはがれやすくなっています。フィルタ処理を行う前であっても、これ は室内の環境状態に悪影響を及ぼす可能性がある不必要なエクスポージャーです。 天井のすき間に圧力がかからないようにすることも重要です。これによって汚れた 空気がコンピュータ室に強制的に送り込まれてしまうからです。下張り床と天井の 両方に侵入のある支柱またはケーブルのみぞによって、天井のすき間に圧力がかか る可能性があります。

## <span id="page-129-1"></span><span id="page-129-0"></span>**エクスポージャーポイント**

データセンター内の潜在的なすべてのエクスポージャーポイントに取り組んで、管 理されたゾーンの外側から受ける潜在的な影響を最小限にするようにしてくださ い。コンピュータ室の正圧は汚染物質の侵入を制限するのに役立ちますが、部屋の 周囲に割れ目があれば、それを最小限にすることも重要です。環境が正しく維持さ れるようにするには、次のことを考慮するようにしてください。

- すべてのドアがその枠にぴったりと合うようにします。
- すき間を埋めるには、詰めものと横木を使用できます。
- 誤作動の可能性がある場所では自動ドアを避けるようにしてください。別の制御 方法として、カートを押している要員がドアを簡単に開けられるようにドアのト リガーをリモートで取り付けます。損傷を非常に受けやすい領域、またはデータ センターが望ましくない状態にさらされている場所では、従業員向けの仕掛けを 設計して取り付けることを推奨することがあります。間に緩衝剤が入っている二 重のドアセットは、外部の状態への直接的なエクスポージャーを制限するのに役 立つことがあります。
- データセンターと隣接する領域との間の侵入をすべて封印します。
- コンピュータ室の天井または下張り床の吹き出し口を管理の緩い隣接した領域と 共有しないようにします。

### <span id="page-130-1"></span><span id="page-130-0"></span>**フィルタ処理**

フィルタ処理は、管理された環境で大気中の浮遊微粒子に対処する効果的な手段 の 1 つです。データセンターで機能するすべてのエアハンドラが十分にフィルタリ ングされて、室内が適切な状態に保たれるようにすることが重要です。部屋の環境 を管理する際に推奨される方法は、室内のプロセス冷却です。室内のプロセスクー ラーは室内空気を再循環させます。ハードウェア領域からの空気は、それがフィ ルタリングされて冷却されるユニットに通されてから、下張り床の吹き出し口に取 り込まれます。その吹き出し口に圧力がかけられ、調和空気が穴の開いたタイルを 通して室内に強制的に送り込まれたあと、再調整のために空調装置に送り返されま す。標準的なコンピュータ室のエアハンドラに関連する気流パターンと設計は、標 準の快適な冷却用空調装置よりも換気率がはるかに高いため、空気はオフィス環境 よりもかなり頻繁にフィルタリングされます。適切なフィルタ処理によって大量の 微粒子を捕まえることができます。室内に設置されたフィルタ (再循環方式の空調装 置) は、最低効率が 40% (集塵効率、ASHRAE 52.1 標準) になります。より高価なプ ライマリフィルタの寿命を延ばすためには、低品質の前置フィルタを設置するよう にしてください。

換気または正圧のためにコンピュータ室の管理されたゾーンに取り込まれる空 気は、最初に高性能フィルタを通過します。建物の外側にあるソースからの空 気は、HEPA (High Efficiency Particulate Air) フィルタを使用して、99.97% (DOP Efficiency MILSTD-282) 以上の効率でフィルタ処理されるのが理想的です。高価な高 性能フィルタは、より頻繁に取り替えられる何層もの前置フィルタによって保護す るようにしてください。低品質の前置フィルタ (ASHRAE 集塵効率 20%) はプライマ リ防衛線になります。次のフィルタバンクは、ASHRAE 集塵効率が 60 - 80% のひだ 付きのタイプまたは袋タイプのフィルタから構成されます。

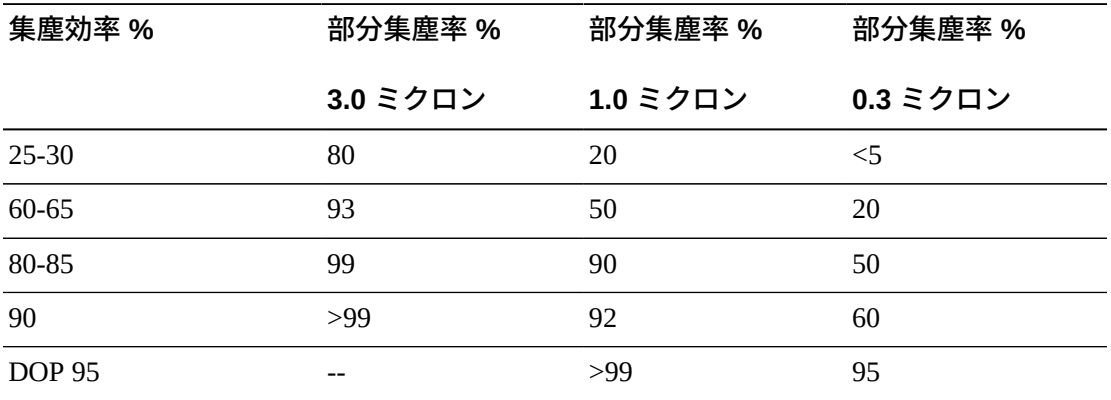

#### **表7.1 ASHRAE 52-76**

低性能フィルタは、大気からサブミクロンの微粒子を除去する際はほぼ完全に効果 がありません。使用するフィルタがエアハンドラに適切な大きさであることも重要 です。フィルタパネルの周りのすき間によって、空気が空調装置を通過するときに フィルタを逃れる可能性があります。すき間や穴がある場合は、ステンレス鋼板 やカスタムのフィルタ構成部品などの適切な材料を使ってふさぐようにしてくださ い。

# <span id="page-131-1"></span><span id="page-131-0"></span>**正圧と換気**

正圧と換気の要件に対応するためには、コンピュータ室のシステムの外側から空気 を計画的に導入する必要があります。データセンターは、正圧を管理の緩い周辺地 域と関連付けて達成するように設計されています。より損傷を受けやすい領域の正 圧は、部屋の周囲のちょっとした割れ目による汚染物質の侵入を制御する効果的な 方法です。正圧システムは、コンピュータ室の汚染物質の侵入を最小限に抑えるた め、データ処理センター内の出入り口などのアクセスポイントに空気の外向きの力 がかかるように設計されています。最低限必要な空気のみが管理された環境に取り 込まれます。複数の部屋があるデータセンターでは、もっとも損傷を受けやすい 場所にもっとも高い圧力がかけられます。ただし、部屋に正圧をかけるために使 用する空気が室内の環境状態に悪影響を及ぼさないことがきわめて重要です。コ ンピュータ室の外側から取り込まれる空気が適切にフィルタリングされ、許容でき

るパラメータの範囲内にあるように調整されることが不可欠です。空気の取り込み は最低限にするべきであるため、これらのパラメータを目標としている部屋の状態 よりも緩くできます。許容できる限界の正確な決定は、取り込まれる空気の量と、 データセンターの環境への潜在的な影響に基づいています。

ほとんどのデータセンターではクローズドループ型の再循環方式の空調設備が使用 されるため、部屋の占有者の換気要件を満たすのに最低限必要な量の空気を取り込 む必要があります。通常、データセンターの領域の人口密度はかなり低いため、換 気に必要な空気はごくわずかになります。多くの場合、正圧の実施に必要な空気は 部屋の占有者を適応させるために必要なそれを超える可能性があります。通常、外 気量は補給空気の 5% 未満で十分です (『ASHRAE Handbook: Applications』の第 17 章)。占有者 1 人またはワークステーション 1 台につき 15 CFM の外気量で部屋の換 気ニーズに十分対応できます。

### <span id="page-132-1"></span><span id="page-132-0"></span>**清掃手順と洗浄装置**

完全に設計されたデータセンターであっても継続的な保守が必要になります。設計 上の欠陥や妥協を含むデータセンターでは、目標の制限内に状態を保つために多大 な努力が必要になる場合があります。ハードウェアの性能は、データセンターの高 い清浄度レベルのニーズに貢献する重要な要素の 1 つです。

もう 1 つの考慮事項はオペレータの認識です。かなり高い清浄度レベルを保つこと は、データセンター内にいる間の特別な要件や制限に関する占有者の意識レベルを 高めます。データセンターの占有者または訪問者は、管理された環境に高い関心を 持ち続け、それにふさわしい行動を取る傾向が強くなります。また、かなり高い清 浄度レベルに保たれ、きちんとよく整理されたやり方で維持されている環境は、部 屋の居住者や訪問者から敬意を払われます。顧客になる可能性のある人がその部屋 を訪れると、部屋の全体の外観を、優秀さと高品質への総合的な取り組みとみなし ます。効果的な清掃スケジュールは、特別に設計された短期的および長期的なアク ションで構成する必要があります。これらは次のように要約できます。

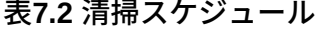

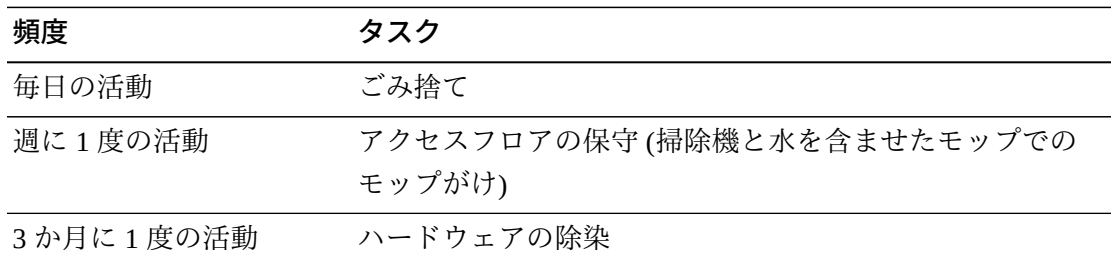

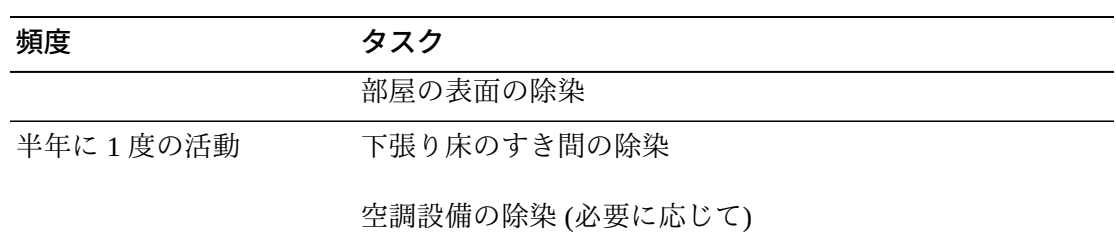

### **毎日のタスク**

ここで説明する作業は、毎日捨てられるごみを部屋から取り除くことに重点を置い ています。また、印刷室やオペレータの活動量がかなり多い部屋には毎日床に電気 掃除機をかけることが必要になる場合があります。

### **週に 1 度のタスク**

ここで説明する作業は、アクセスフロアシステムの保守に重点を置いています。1 週間の間に、アクセスフロアは溜まったほこりや傷で汚くなります。アクセス フロア全体に電気掃除機をかけ、水を含ませたモップで拭きます。どのような目 的であっても、データセンターで使用するすべての電気掃除機には HEPA (High Efficiency Particulate Air) フィルタが取り付けられているようにしてください。フィ ルタが不十分な機器は小さい粒子を捕まえられないだけでなく、それらをかき回し て、改善させるはずだった環境を悪化させます。モップの先端部や雑巾がごみを落 とさない適切なデザインになっていることも重要です。

データセンター内で使用する洗剤がハードウェアを脅かすものであってはいけませ ん。ハードウェアに損傷を与える可能性のある液剤には、次のような製品が含まれ ます。

- アンモニア処理されている
- 塩素系
- リン酸塩系
- 漂白剤が濃縮されている
- 石油化学系
- 床をはがすものや修繕するためのもの

適切な液剤であっても濃度が不適切だと損傷を与える可能性があるため、推奨され る濃度で使用することも重要です。液剤は、プロジェクト全体を通じて良好な状態 に保ち、過度の適用は避けるようにしてください。

### **3 か月に 1 度のタスク**

3 か月に 1 度の作業は、ずっと詳細で包括的な除染スケジュールを必要とし、熟練 したコンピュータ室の汚染管理の専門家によってのみ行われます。これらのアク ションは、アクションのレベルと存在している汚染物質に基づいて 1 年間に 3 - 4 回 行うようにします。戸棚、水平の出っ張り、ラック、棚、支援機材など、部屋のす べての表面を徹底的に除染します。高い出っ張り、照明器具、および一般にアクセ スしやすい部分は、適宜処理したり、掃除機をかけたりします。窓、ガラスの仕切 り、ドアなどの垂直面を完全に処理します。表面除染プロセスでは、粒子吸収物質 を含浸させた特殊な雑巾を使用します。これらの活動を行うときに一般的なぼろ切 れや織布を使用しないでください。これらの活動中に化学薬品、ワックス、または 溶剤を一切使用しないでください。

ハードウェアのすべての外面 (水平面と垂直面を含む) から沈着している汚染物質 を取り除きます。ユニットの空気吸い込み口および吹き出し口の鉄板を同様に処理 します。ユニットの操縦翼面は軽い圧縮空気を使用すれば除染できるため、この部 分を拭き取らないでください。キーボードとライフセーフティーコントロールの清 掃時にも特別な注意を払うようにしてください。ハードウェアのすべての表面の処 理には、特殊加工を施された雑巾を使用します。モニターは、オプティカルクリー ナと静電気が起きない布で処理します。静電放電 (ESD) 散逸性化学物質は腐食性 があり、損傷を受けやすいほとんどのハードウェアに有害であるため、コンピュー タハードウェア上でこの物質を一切使用しないようにしてください。コンピュータ ハードウェアは、静電気散逸性を受け入れるように十分に設計されているため、そ れ以上の処理は必要ありません。ハードウェアと部屋の表面の除染がすべて完全に 終わったら、「週に 1 度の活動」で詳述したように、アクセスフロアに HEPA 装備 の掃除機をかけ、水を含ませたモップで拭きます。

### **2 年に 1 度のタスク**

下張り床のすき間は、吹き出し口の表面の状態と汚染物質の溜まり具合に基づい て 18 - 24 か月ごとに除染するようにしてください。1 年の間に、下張り床のすき 間ではかなりの量の活動が行われて、汚染物質が新たに蓄積されます。週に 1 度の 床の上の清掃活動によって下張り床に溜まるほこりは大幅に減りますが、表面のほ こりの一部は下張り床のすき間に入り込みます。下張り床はハードウェアの給気吹 き出し口の役目を果たしているため、この部分を高い清浄度レベルに保つことが重 要です。二次汚染を減らすために下張り床の除染処理は短時間で行うことが最善で す。この処理の担当者は、ケーブルの接続と優先順位を判断できるように十分な訓 練を受けています。下張り床のすき間のそれぞれのエクスポージャー部分を個別に

検査して、ケーブルの取り扱いや移動が可能かどうか評価します。ケーブルの移動 前に、すべてのツイストインおよびプラグイン接続を確認して、完全にはめ込みま す。下張り床の活動はすべて、通気配分と床荷重を適切に考慮した上で行う必要が あります。アクセスフロアの整合性と適切な湿度状態を維持するために、床組から 外される床タイルの数は慎重に管理するようにしてください。ほとんどの場合、各 作業班が一度に開くアクセスフロアは約 2.2 平方メートル (6 タイル) 以下になるよ うにします。アクセスフロアをサポートしているグリッドシステムも、まず遊離し た破片を電気掃除機で除去し、次に堆積した残留物を湿ったスポンジで吸い取るこ とで完全に除染します。グリッドシステムを構成する金属の枠組みとしてゴムガス ケットが存在する場合は、グリッドシステムから外し、同様に湿ったスポンジで掃 除します。床緩衝材、床タイル、ケーブル、表面の損傷など、床のすき間の内部で 発生した異常な状態はすべて書き留めて報告するようにしてください。

# <span id="page-135-1"></span><span id="page-135-0"></span>**活動とプロセス**

データセンターの隔離は、適切な状態を保つ上で欠かすことのできない要素の 1 つ です。データセンターでは不必要な活動をすべて回避し、必要な要員しかアクセス できないようにします。偶発的な接触を避けるために、ツアーなどの周期的な活動 を制限し、人の出入りをハードウェアから離れた場所に限定します。不必要なエク スポージャーを避けるために、室内で作業しているすべての要員 (派遣社員や清掃員 を含む) に、ハードウェアのもっとも基本的な感度の訓練を受けさせます。データセ ンターの管理された場所を汚染物質が生じる活動から完全に隔離します。印刷室、 仕分けチェック室、指令センターなどの機械または人間の高度な活動を伴う場所が データセンターに直接接することがないようにします。これらの場所への入退出路 によって入退出者が主要なデータセンター領域を通り抜ける必要がないようにしま す。

<span id="page-136-1"></span>**付録A** 

# **付録A 顧客からフィールド担当者に提供される情報**

[表A.1「顧客から提供される情報」](#page-136-0) のチャートに記入し、フィールド担当者に渡し てください。これは、計画プロセスを進める中で割り当てる項目のリストです。

### <span id="page-136-0"></span>**表A.1 顧客から提供される情報**

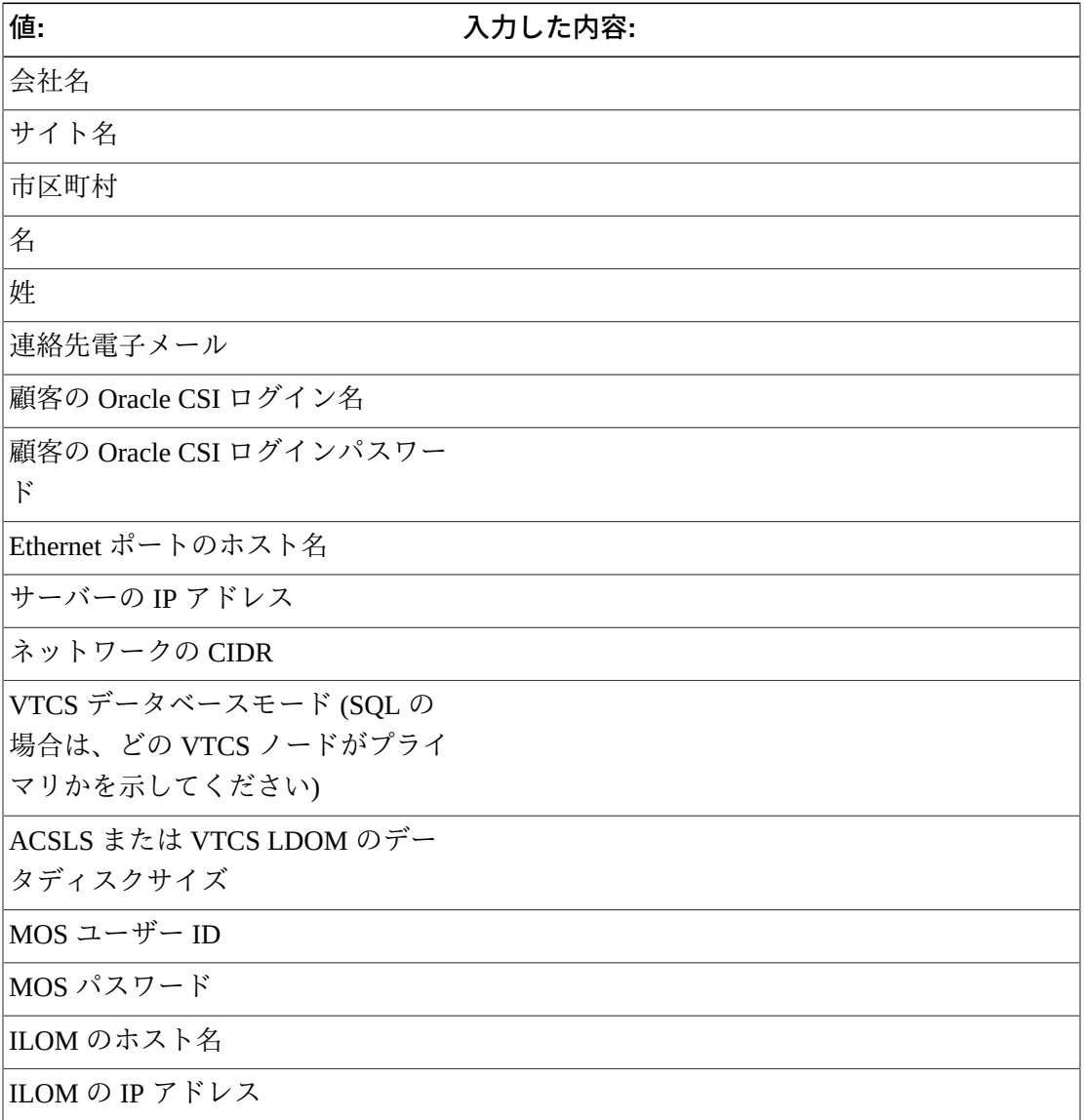

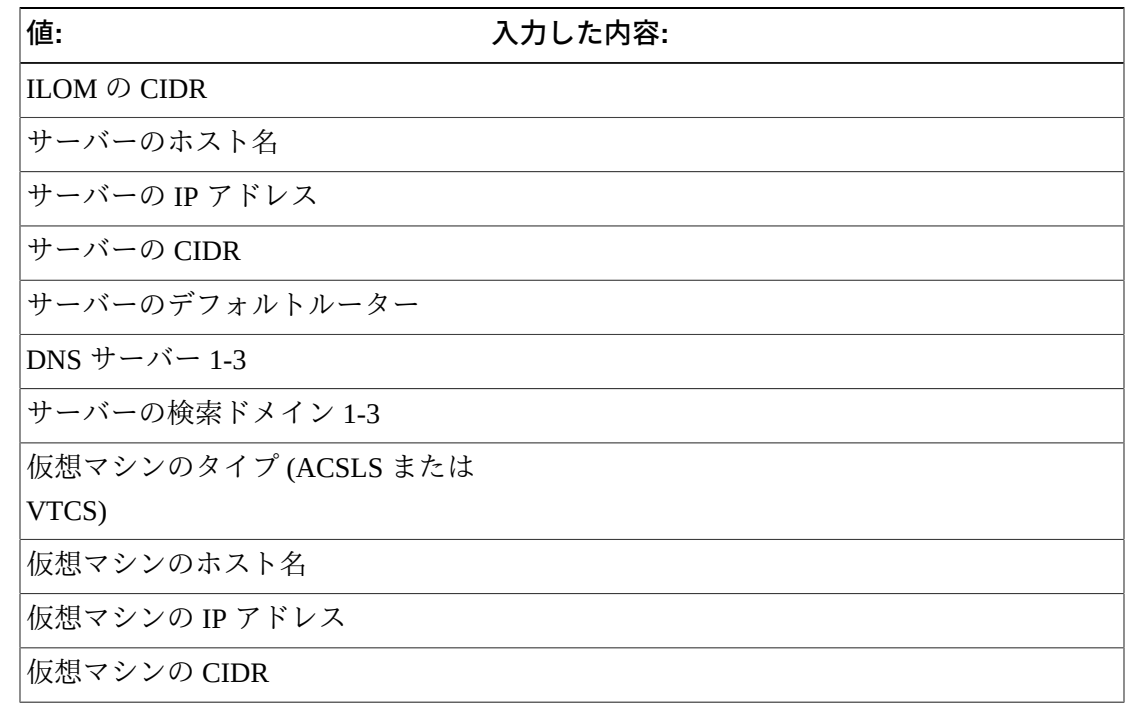

**索引**

### **あ**

インストール済みのソフトウェア, [16](#page-15-0) エクスポージャーポイント, [130](#page-129-1) 汚染物質の影響, [127](#page-126-1) 汚染物質の管理 エクスポージャーポイント, [130](#page-129-1) 汚染物質の影響, [127](#page-126-1) 汚染物質の特性と汚染源, [125](#page-124-1) 活動とプロセス, [136](#page-135-1) 環境汚染物質, [123](#page-122-1) 室内条件, [128](#page-127-1) 清掃手順と洗浄装置, [133](#page-132-1) 正圧と換気, [132](#page-131-1) 必要な大気質レベル, [124](#page-123-1) フィルタ処理, [131](#page-130-1) 汚染物質の特性と汚染源, [125](#page-124-1)

### **か**

仮想ライブラリ拡張機能 (VLE), [31](#page-30-0) 活動とプロセス, [136](#page-135-1) 環境汚染物質, [123](#page-122-1) ケーブルの要件, [19](#page-18-0) 構成情報, [23](#page-22-0) 構文 oVTCS MGMTDEF コマンド, [40](#page-39-0) oVTCS TAPEPLEX 文, [37](#page-36-0) コマンド oVTCS, [41](#page-40-0)

# **さ**

室内条件, [128](#page-127-1) 実ライブラリを使用した構成, [32](#page-31-0) 清掃手順と洗浄装置, [133](#page-132-1) 正圧と換気, [132](#page-131-1)

# **た**

データディスクサイズの計算, [24](#page-23-0) データベース構成 HSC CDS, [30](#page-29-0) SQL データベース, [29](#page-28-0) データベースの形式, [23](#page-22-1)

電子メール通知, [21](#page-20-0)

### **な**

ネットワークスイッチの要件, [19](#page-18-0)

### **は**

ハイパーバイザの説明, [17](#page-16-0) パラメータファイル、oVTCS, [36](#page-35-0) 必要な大気質レベル, [124](#page-123-1) フィルタ処理, [131](#page-130-1) ポートのホスト名の要件, [23](#page-22-2) 保守性要件, [20](#page-19-0)

**ま**

メインフレームソフトウェアホストの要件, [19](#page-18-1)

# **A**

ASR 通知, [20](#page-19-1)

### **C**

CIDR の要件, [23](#page-22-3)

# **D**

DBSERVer コマンド 構文, [70](#page-69-0) 説明, [69](#page-68-0) パラメータ, [70](#page-69-1)

# **E**

Ethernet ポート, [22](#page-21-0)

# **I**

IP アドレスの要件, [23](#page-22-4)

### **M**

MGMTDEF コマンド、oVTCS 構文, [40](#page-39-0) 説明, [39](#page-38-0) パラメータ, [40](#page-39-1) 例, [40](#page-39-2) MVS クライアント接続 SMC の接続, [65](#page-64-0)

### **O**

OSA (オープンシステム接続)

概要, [33](#page-32-0) ポリシーパラメータファイルのアクティブ化, [41](#page-40-1) oVTCS CDS データベースサーバー DBSERVer コマンド, [69](#page-68-1) 実行, [68](#page-67-0) メッセージ, [71](#page-70-0) oVTCS MGMTDEF コマンド, [40](#page-39-0) コマンドの考慮事項, [41](#page-40-0) ポリシーパラメータファイル OSA 構成でのアクティブ化, [41](#page-40-1) オプションの文, [38](#page-37-0) 説明, [36](#page-35-0) 必須の文, [36](#page-35-1) メインフレーム構成でのアクティブ化, [39](#page-38-1) oVTCS メッセージ、VSM コンソール関連, [105](#page-104-0)

# **S**

SMC SMCUSMF ユーティリティー, [79](#page-78-0) SMCUSMF ユーティリティーの DD 文, [81](#page-80-0) SMCUSMF ユーティリティーの JCL 例, [79](#page-78-1) SMCUSMF ユーティリティーの使用法, [81](#page-80-1) SMCUSMF ユーティリティーのパラメータ, [80](#page-79-0) SMC メッセージ、VSM コンソール関連, [82](#page-81-0) SMCUSMF SMC ユーティリティー DD  $\overline{\chi}$ , [81](#page-80-0) JCL, [79](#page-78-1) 使用法, [81](#page-80-1) パラメータ, [80](#page-79-0) SMCUUUI ユーティリティー, [42,](#page-41-0) [42](#page-41-1)

# **V**

VLE の構成, [31](#page-30-1) VMSG コマンド 構文, [75](#page-74-0) 説明, [75](#page-74-1) パラメータ, [76](#page-75-0) メッセージ, [77](#page-76-0) VSM コンソール ASR イベント通知, [20](#page-19-0) DBSERVer コマンド, [69](#page-68-1) Ethernet ポート, [22](#page-21-0)

MVS クライアントの使用, [63](#page-62-0) Oracle への構成情報の提供, [23](#page-22-0) oVTCS CDS データベースサーバーの実行, [68](#page-67-0) oVTCS メッセージ, [105](#page-104-0) SMC メッセージ, [82](#page-81-0) SMF レコードのオフロード, [79](#page-78-0) VLE の構成, [31](#page-30-1) VMSG メッセージ, [77](#page-76-0) VMSG メッセージプロセッサコマンド, [75](#page-74-2) VTV のみの構成, [31](#page-30-2) インストール済みのソフトウェア, [16](#page-15-0) 構成値, [22](#page-21-1) 顧客からフィールド担当者に提供される情報, [137](#page-136-1) 実ライブラリを使用した構成, [32](#page-31-0) 説明, [15](#page-14-0) データディスクサイズの決定, [24](#page-23-0) データベース形式の選択, [23](#page-22-1) データベース構成, [29](#page-28-1) 電子メール通知, [21](#page-20-0) ネットワークスイッチとケーブルの要件, [19](#page-18-0) 必要な識別子, [27](#page-26-0) 保守性要件, [20](#page-19-0) メインフレームホストのソフトウェア要件, [19](#page-18-1) メッセージプロセッサ, [75](#page-74-3) VSM コンソール構成値の決定, [22](#page-21-1) VSM コンソールに必要な識別子, [27](#page-26-0) VSM コンソールのメッセージプロセッサの起 動、停止, [75](#page-74-3) VSM コンソールの SMF レコードのオフロード, [79](#page-78-0) VTV のみの構成, [31](#page-30-2)